# *Programmable DC Power Supply*

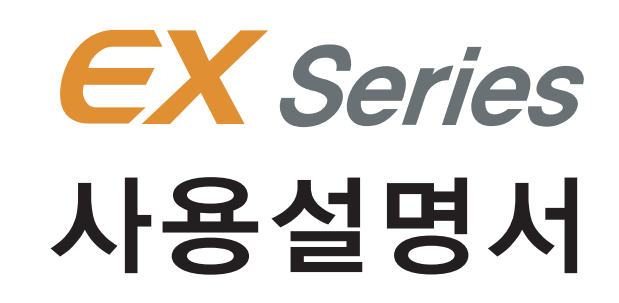

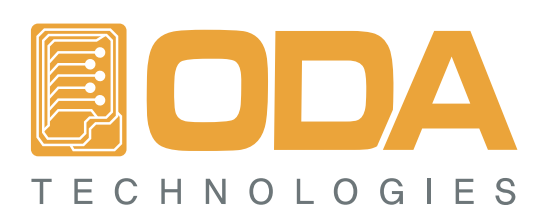

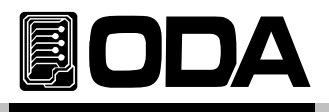

## **CONTENTS**

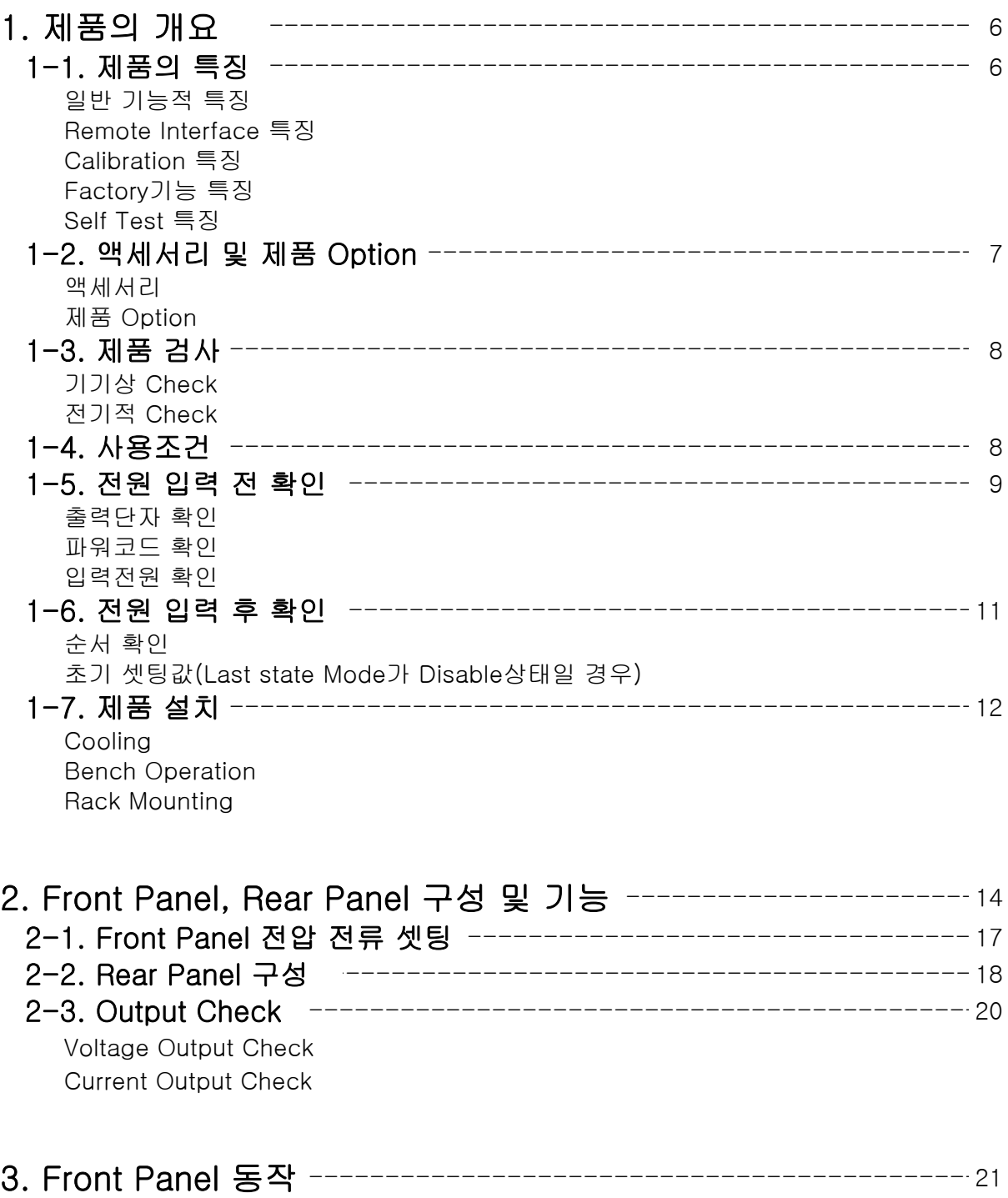

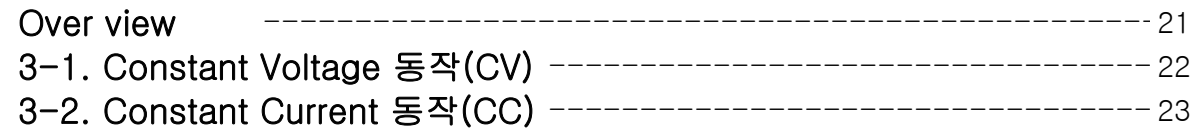

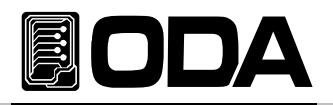

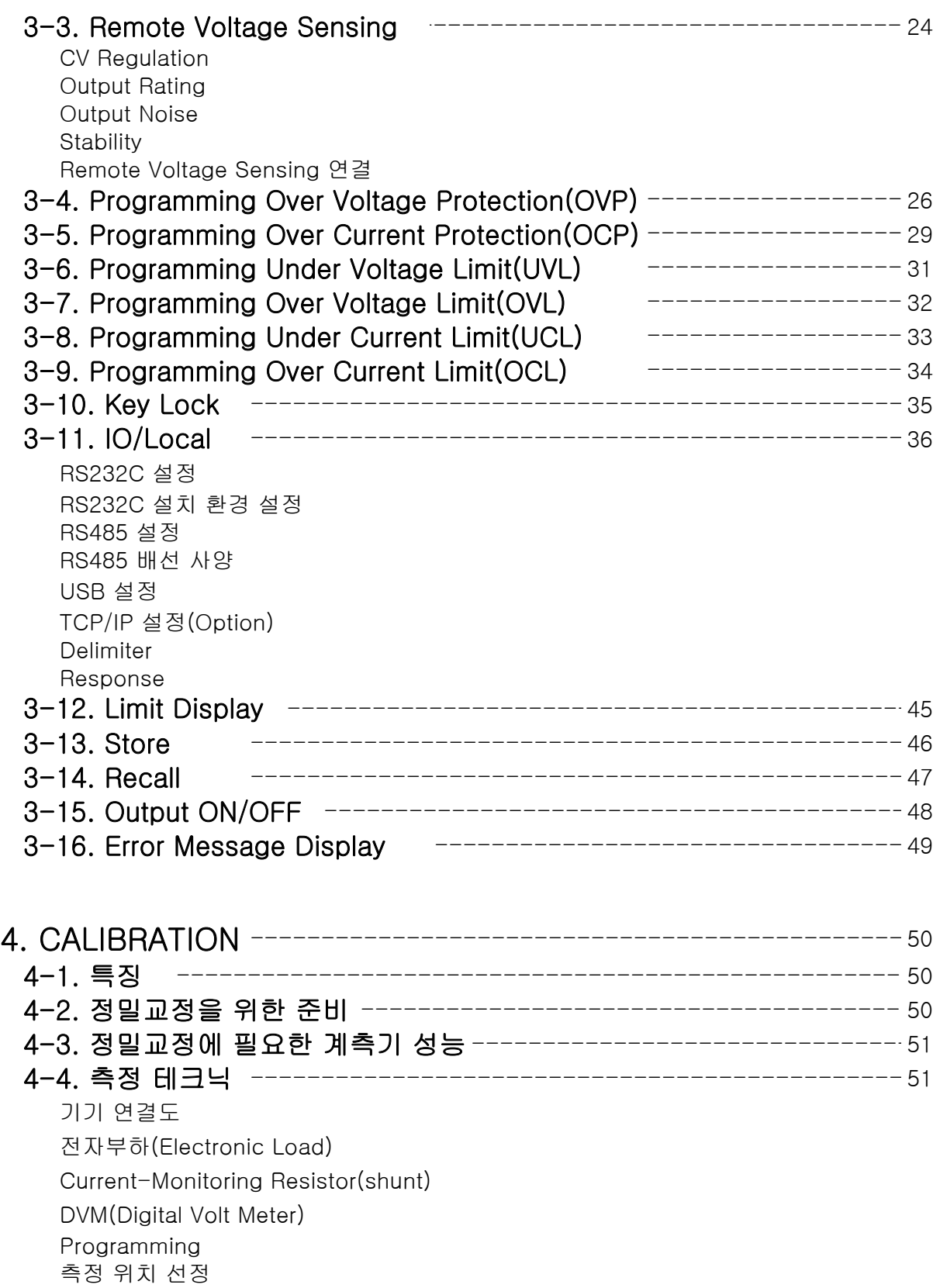

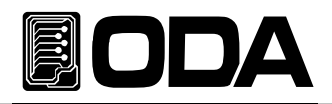

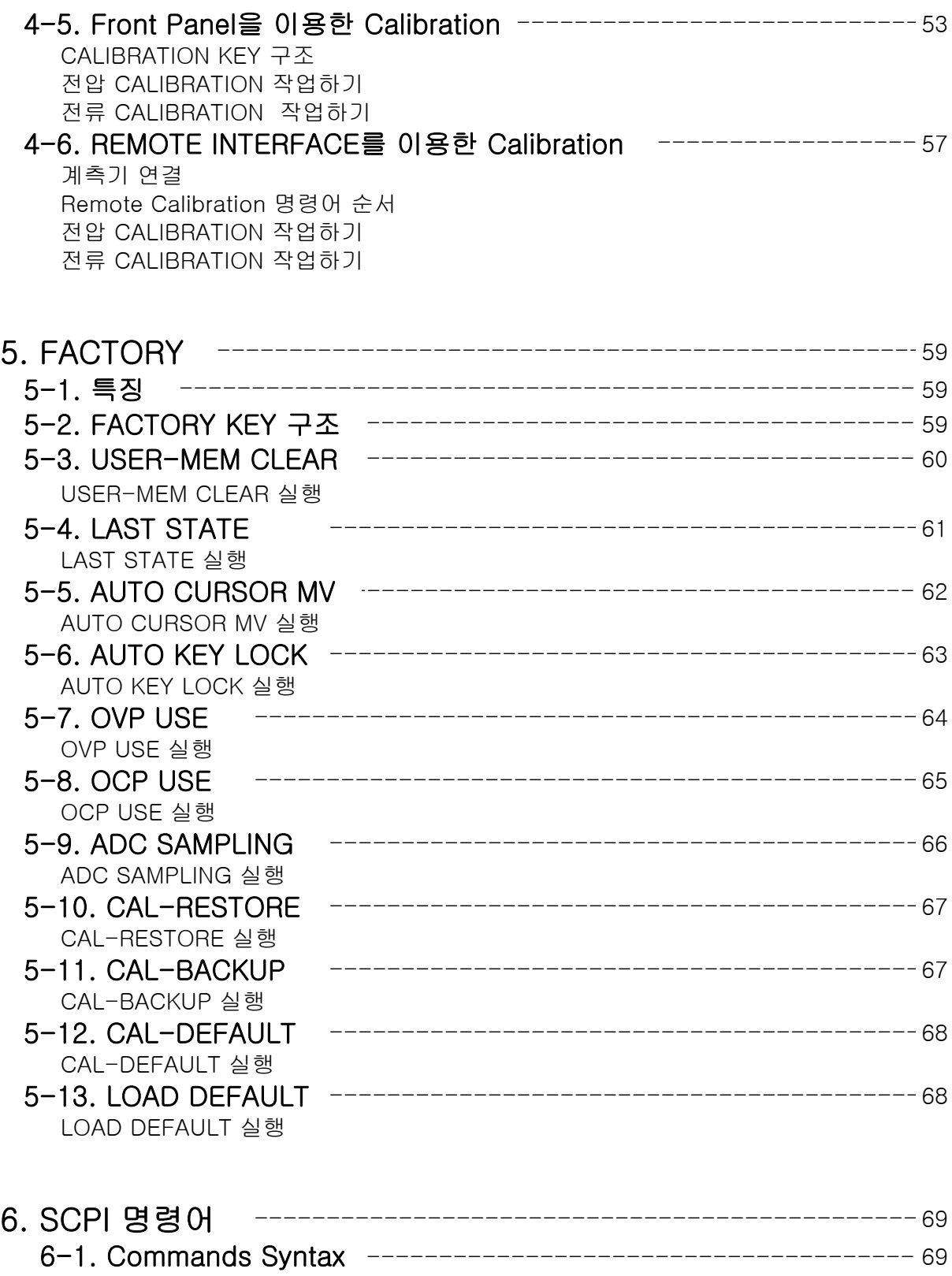

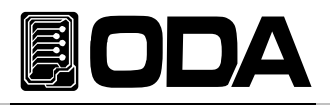

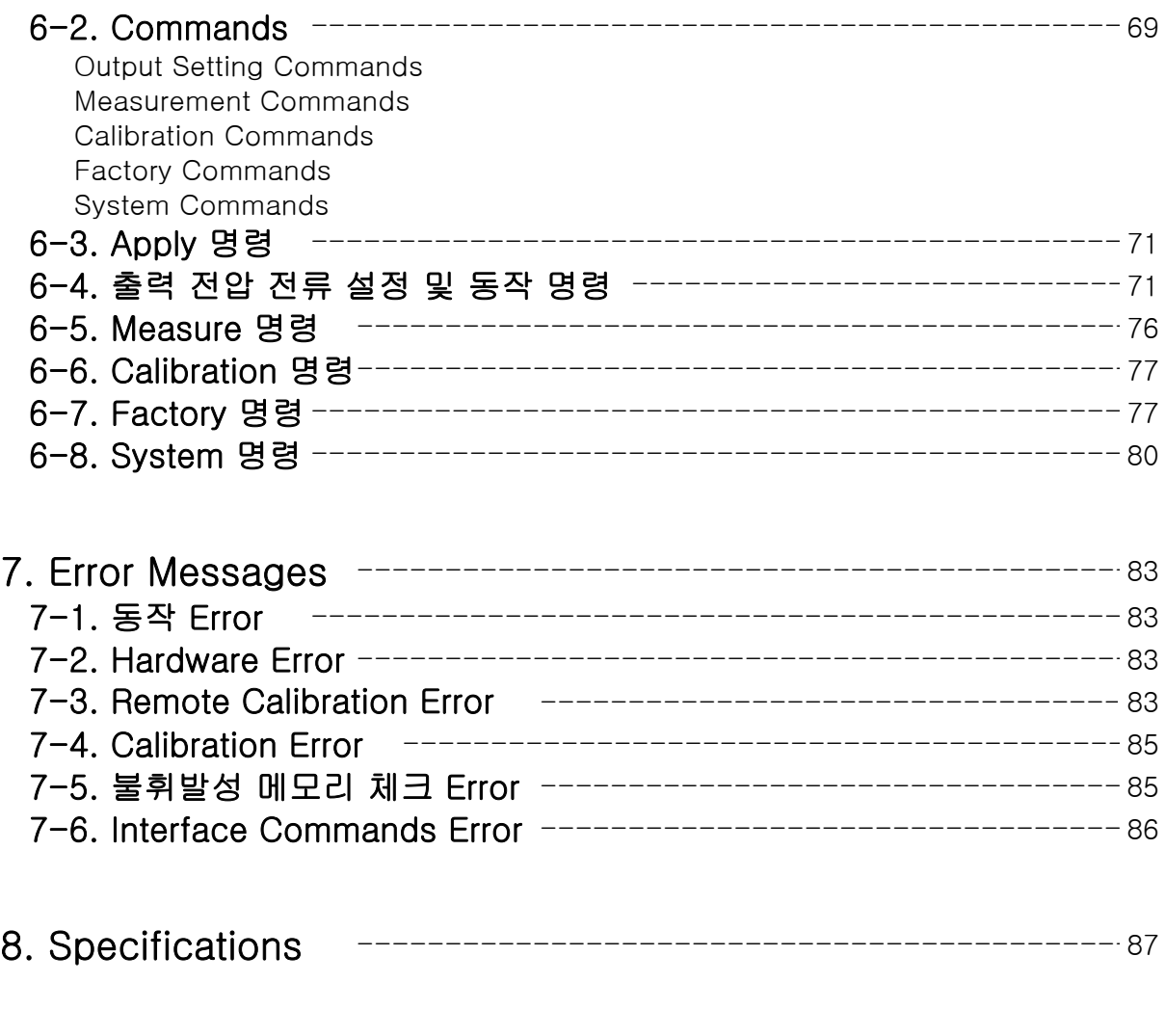

9. 취급사항 88 -------------------------------------------------

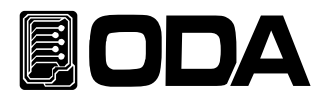

## 1. 제품의 개요

## 1-1. 제품의 특징

EX Series는 600W~10,000W 용량의 고성능, 고효율의 프로그래머블 스위칭 직류전원 공급장치로써 SCPI(Standard Commands for Programmable Instruments) 프로토콜에 준하는 RS-232C, RS-485, USB, TCP/IP(option) 통신을 지원하며 19inch Rack에 장착이 가능하도록 설계되었습니다.

#### 일반 기능적 특징

- 엔코더를 이용한 쉬운 셋팅.
- Big size 16Char LCD Display 채택
- ▌출력전압, 전류 차단 및 복귀 기능(Output ON/OFF)
- Front panel의 키 잠금 기능
- 각종 이벤트 발생시 알람음 발생
- ▌뛰어난 정확도 및 고 분해능
- Built-in Remote Sensing for Load Voltage(V-Sensing)
- ▌과전압(O.V.P) / 과전류(O.C.P) 보호기능
- ▌전압 하한값(U.V.L)/상한값(O.V.L), 전류 하한값(U.C.L)/상한값(O.C.L) Level 셋팅기능
- 뛰어난 Load Regulation 및 Line Regulation
- ▌Operating 상태(전압,전류,OVP,OCP)를 10개까지 저장(Store) 및 복귀(Recall).
- ▌에러 발생시 에러 내용저장(10개)
- 19inch Rack Compact Size(2.5KW급 1U, 5KW급 2U, 10KW급 4U)
- ▌80%~90% 고효율 출력

#### Remote Interface 특징

- RS232C, RS485, USB, TCP/IP(option) 다양한 인터페이스 지원
- SCPI(Standard Commands for Programmable Instruments) 호환
- High speed setting & measurement
- ▌풍부한 Commands 내장
- ▌전면 제어판의 I/O config를 이용한 쉬운 인터페이스 셋팅
- 제품과의 절연 및 Floating Logic 구현
- SCPI 프로그래밍 문법 오류 체크기능 내장

#### Calibration 특징

- Software Calibration 채택으로 내부교정이 필요없음
- ▌단독 또는 PC Interface를 이용한 쉬운 Calibration operating

#### Factory기능 특징

- 10개의 사용자 메모리 초기화 기능
- ▌전원 OFF전 마지막 상태 저장 및 복구
- 작업자 실수를 미연에 방지할 수 있는 Auto Key Lock & Auto Cursor Move
- OVP & OCP Disable 설정 가능
- ▌ADC(Analog to Digital Conversion) Sampling 기능을 이용한 고속 또는 정확한 값 Readding 가능
- Calibration 복구기능
- Calibration 백업기능

#### Self Test 특징

- 
- Front panel Test ADC H/W 오류 Test
- 
- Remote interface Test UnRegulated 상태 Test
- 
- Memory 데이터 검증 Test ADC/DAC Calibration 검증 Test

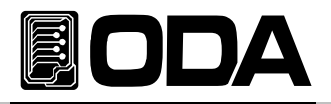

## 1-2. 액세서리 및 제품 Option

#### 액세서리

- 1.5M 파워코드 1개
- Rack mount 서포트
- Spare Fuse 1개
- ▌User's Manual 1부
- ▌데모용 소프트웨어(Windows application manual포함) Homepage에서 다운로드 가능 http://www.odacore.com

### 제품 Option

- TCP/IP 통신 Module
- RS232C Calbe 1M, 2M, 4M
- RS485 Cable 2/4/8-Channel 1M, 2M, 4M, 10M
- USB Cable 1.8M/5M
- ▌AC Input Cable (Special order type)
- Output Cable (Special order type)
- ▌100V ± 10% , 50~60Hz 입력 전원
- 380V ± 10%, 50~60Hz 입력 전원
- ▌440V ± 10% , 50~60Hz 입력 전원
- ▌단상/3상 입력 전원

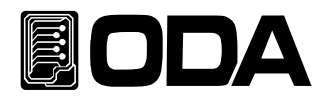

### 1-3. 제품 검사

Power Supply의 포장박스를 개봉 후 아래 사항을 반드시 체크하여 주십시요. 만약 문제가 발생 하였다면 가까운 Service Center나 본사에서 A/S를 받을 수 있으며 반드시 제품 포장박스에 밀 봉 후 보내 주셔야 원활한 서비스를 받으실 수 있습니다. 또한 제품에 대한 문의사항 및 기술적 상담은 홈페이지 Q&A란 또는 본사와 전화상담을 하실 수 있습니다.

#### 기기상 Check

- ▌KEY, 엔코더 스위치, 전원 스위치가 파손되지 않았는지 확인 합니다.
- ▌명판에 Scratches가 없는지 확인 합니다.
- 후면 단자대 및 출력 부스바의 손상이 없는지 확인 합니다.
- ▌제품 Body에 찍힘 및 Scratches가 없는지 확인 합니다.
- ▌LCD 도트 깨짐 및 Scratches가 없는지 확인 합니다.

#### 전기적 Check

▌전원을 인가 후 알람음이 발생하는지 확인 합니다. 알람음이 발생하면 Self-test에서 에러가 발생한 경우일 것입니다. 에러 확인은 Error Key를 눌러 Error code를 확인할 수 있습니다. 에러에 대한 상세 설명은 "7.Error Messages"란을 참조 하십시오 Self-test는 『1-6. 전원 입력 후 확인』을 참조 하세요

- ▌초기 LCD는 Self-testing하는 동안 상호와 모델명을 Display합니다.
- ▌문제없이 "\*\*OUTPUT OFF\*\*" 메시지가 Display되면 Specifications을 참조 하시면서 체크합니다.

#### Note

Service Center : 82-32-623-5454 Home page : www.odacore.com

## 1-4. 사용조건

본 제품은 다음과 같은 주위환경 조건일때 성능에 손실이 발생하지 않습니다.

- ▌주위온도 : 0 ∼ 40℃
- ▌습 도 : 80%이하
- ▌고 도 : 2000m이하
- ▌진동이 없는곳
- 자기장으로부터 영향이 없는 곳

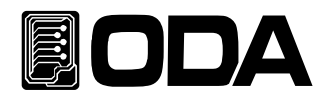

## 1-5. 전원 입력 전 확인

#### 출력단자 확인

■ 후면 출력단자 (+ , -) 와 센싱 입력단자가 아래 그림과 같이 연결 되었는지 확인 합니다.

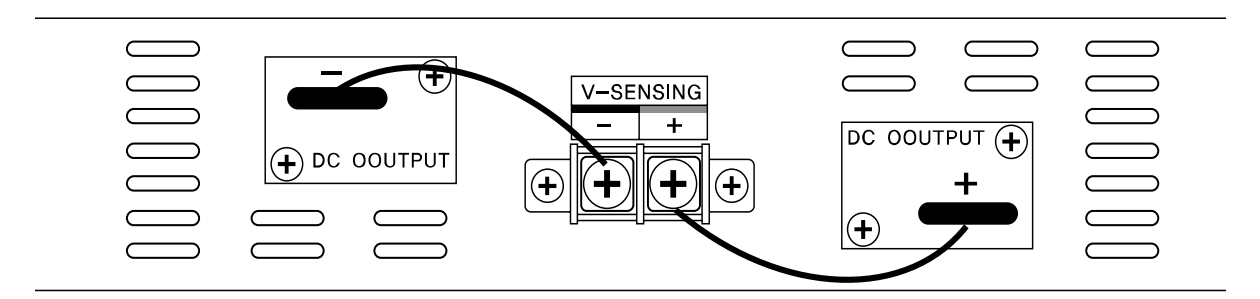

<그림 1-1>

#### **WARNING**

제품 Case로 부터 ±60Vdc이상의 Floating Voltage가 출력이 되어 작업자에게 전기적 쇼크를 줄 위험이 있습니다. (+)출력단자와 (+)Sens 단자 그리고, (-)출력단자와 (-)Sens 단자를 비절연체 또는 전선을 사용하여 연결하시면 ±60Vdc이상의 Floating Voltage가 흐 르지 않습니다.

#### **WARNING**

당사에서 공급한 비절연 Wire를 제거하시거나 별도의 절연체로 터미널을 연결하게되면 최대 ±240Vdc 출력이 플로팅될 수 있으므로 절연되지 않은 출력 단자에 작업자의 접촉이 있어서는 안됩니다. 모든 종류의 절연 와이어는 또한 출력전압에 적합한 것을 사용하시기 바랍니다.

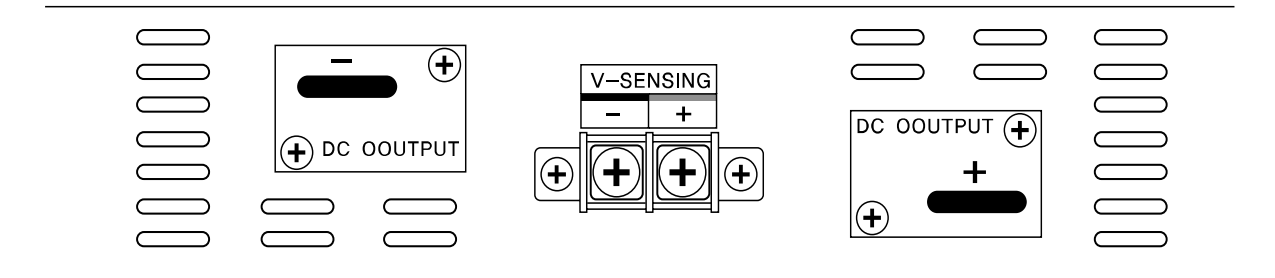

<그림 1-2>

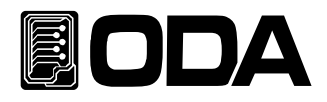

#### 파워코드 확인

▌제품 출고시 공급되는 파워 코드는 3-Wire Ground type이며, 별도의 파워 코드를 사용하실 경우 Ground type을 사용 하십시요. 또한 전원 라인의 어스(earth)와 제품의 GND를 연결 후 사용 하십시요.

#### 입력전원 확인

- ▌본제품은 단상 AC220V±10% / 50~60Hz로 설계되었으며 3상 또는 수출용 제품은 옵션에서 별도 선택하실 수 있습니다. 옵션은 "1-2. 액세서리 및 제품 Option" 의 "Option" 부분을 참고하세요
- ▌제품에 과부하가 발생하여 치명적인 손상으로 부터 제품을 보호하기 위해 속단 Fuse가 내장 되어 있습니다. 전원 스위치를 ON하였는데도 불구하고 전원 인가가 되지 않을 경우 Rear panel의 Fuse Holder를 검사하신 후 파손 되었으면 같은용량의 Fuse로 교체 하시기 바랍니다.

제품 용량이 5KW이상일 경우 Fuse대신 Breaker로 대치됩니다.

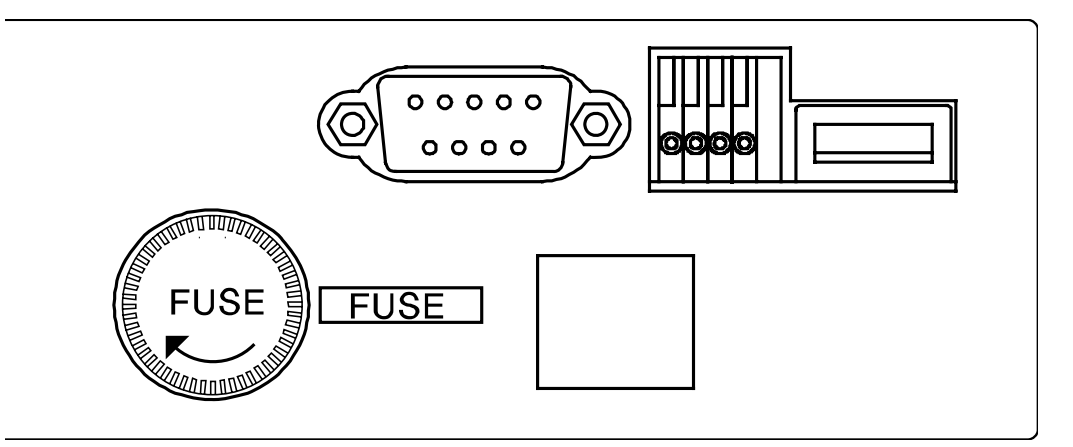

<그림 1-3>

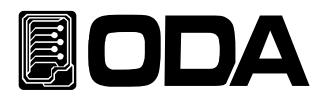

## 1-6. 전원 입력 후 확인

파워 스위치를 ON 하여 전원을 인가하게 되면 본 제품은 초기 셋팅 및 자가진단을 하게 됩니다. 또한 이전 Remote interface 설정 상태를 유지하고 출력전압은 0V 이며 출력 전류는 최대값으로 설정 됩니다.(Last state에서 Disable상태로 공장 기본 셋팅값)

OVP & OCP는 장비 최대 출력 값으로 설정되며 감시 상태로 됩니다. (공장 기본 셋팅값)

#### 순서 확인

■ "ODR TECHNOLOGIES" 의 제조사가 Display됩니다.

▌"EX-Series Ver1.3"의 제품명이 Display됩니다.

▌전면 ERR,LMT,RMT,LOCK 램프는 시계방향으로 모두 점등되었다 소등됩니다. CV 및 CC는 해당되지 않습니다.

▌Display하는 동안 불휘발성 메모리로 부터 각종 데이터를 입력받아 제품에 초기화가 이루어 집니다.

▌또한 자가진단 테스트가 이루어 집니다. 자가진단 내용으로는

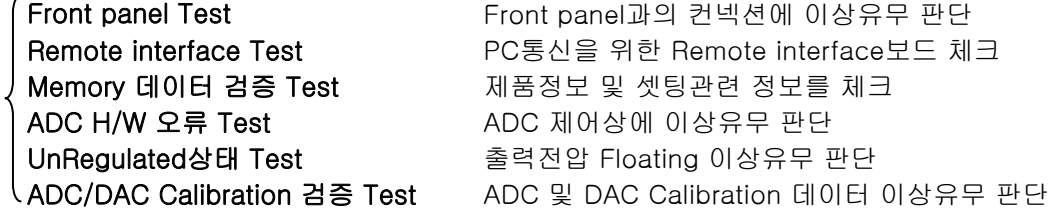

 이며 오류가 발생 하였을 경우 알람음이 발생하여 휘발성 메모리에 에러번호가 저장됩니다. 에러 확인은 Error Key를 눌러 Error code를 확인할 수 있습니다. 에러에 대한 상세 설명은 "7. Error Messages"란을 참조 하십시오

#### 초기 셋팅값(Last state Mode가 Disable상태일 경우)

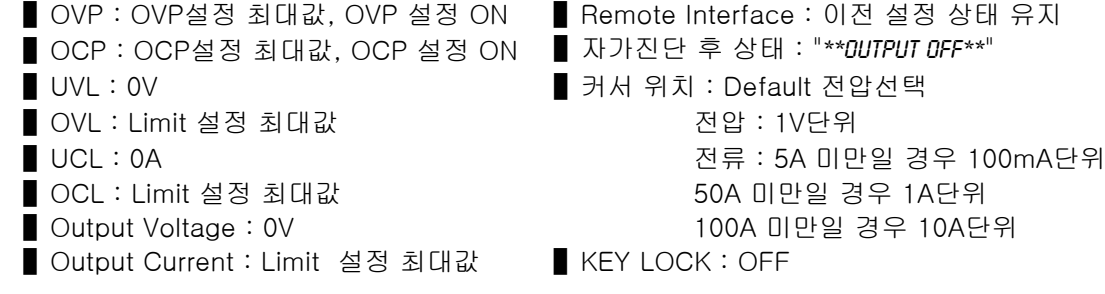

#### Note1

Remote Interface는 출고시 RS232C가 선택되며 Baud-rate는 9600bps로 설정 되어 있습니다. TCP/IP Module는 Option이며 내장형이어서 구매시 추가해야 장착할 수 있습니다.

#### Note2

Last State는 출고시 Disable상태이며 Power OFF하기 전 전압/전류 및 각종 설정 상태를 복귀하기 위해 Factory Mode에서 설정변경 가능합니다.

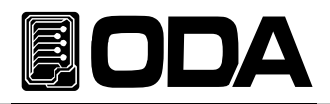

## 1-7. 제품 설치

#### Cooling

▌본 제품은 0℃ ~ 40℃ 상태에서 제품 성능을 보장할 수 있으므로 사용장소를 고려해야하며 40℃ ~ 55℃ 상태에서는 출력 전류를 0~70%대로 낮추어 사용하십시요. Rack에 설치하여 사용하실 경우 환풍에 주의를 기울여야 하며 자사에서 옵션 구매 가능한 RacK bracket를 이용하면 문제없이 사용할 수 있습니다.

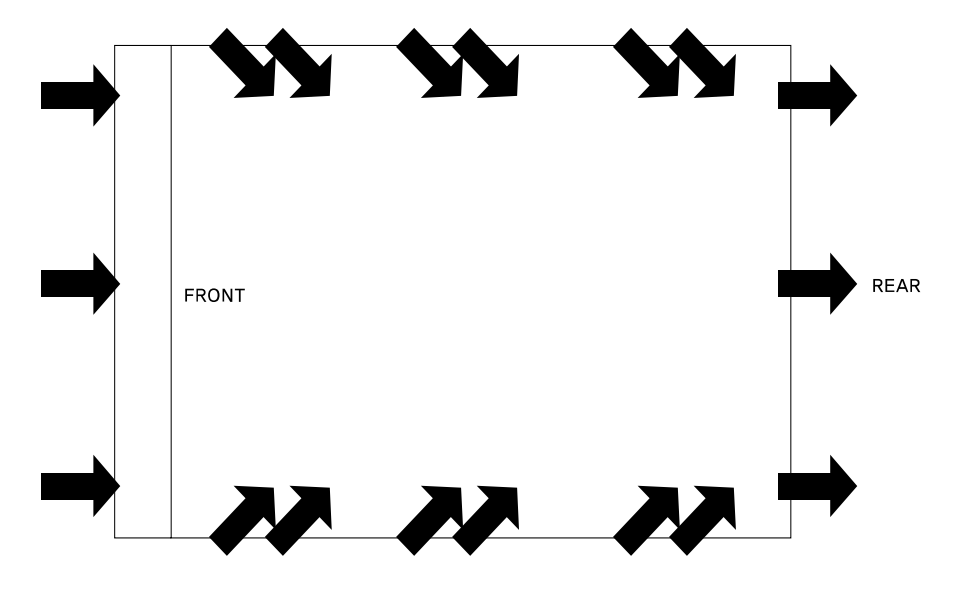

<그림 1-4 Bottom view>

#### Bench Operation

■본 제품의 전면, 옆면 및 후면의 환풍에 지장이 없도록 충분한 공간확보를 해야하며 바닥면은 환기구가 없으므로 바로 사용가능 합니다.

#### Rack Mounting

▌1U \* 19inch에 호환되도록 디자인 되었으며 기본으로 제공하는 전면 Rack bracket을 제품에 장착합니다.

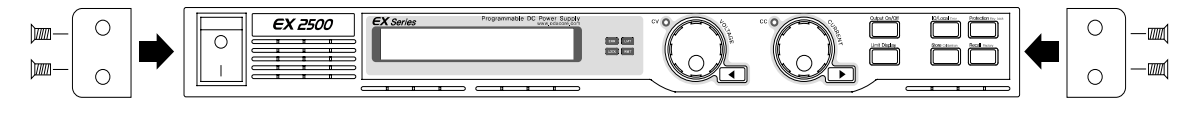

<그림 1-5>

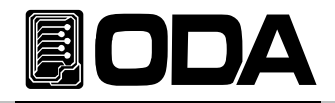

■ 제품에 연결한 Rack bracket과 Rack을 볼트로 단단히 연결합니다.

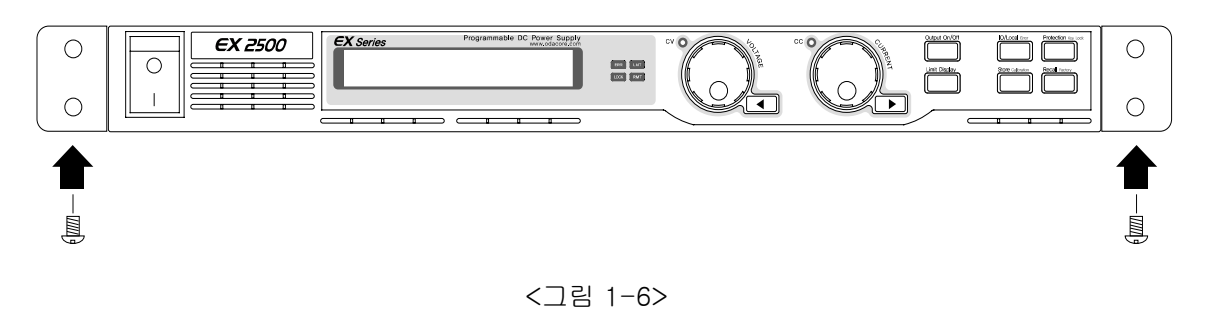

▌내장형 케비넷 및 슬라이더(옵션)를 사용하시면 제품을 쉽게 다룰 수 있습니다.

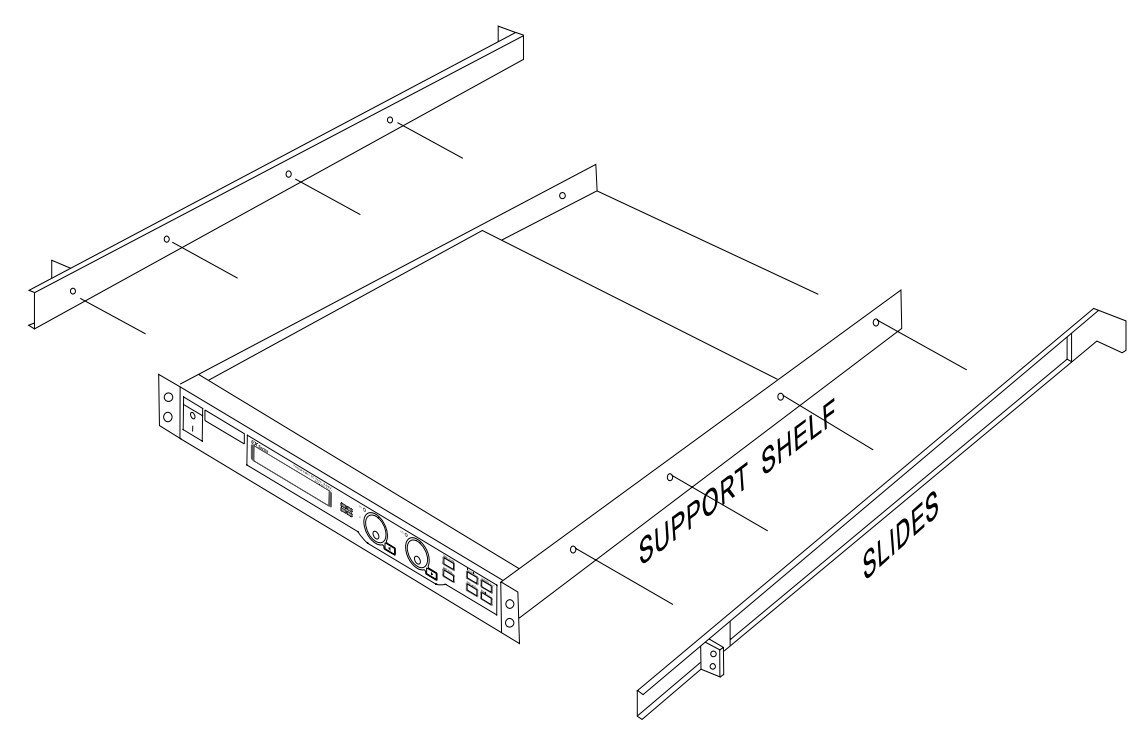

<그림 1-8>

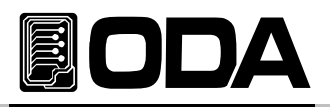

## 2. Front Panel, Rear Panel 구성 및 기능

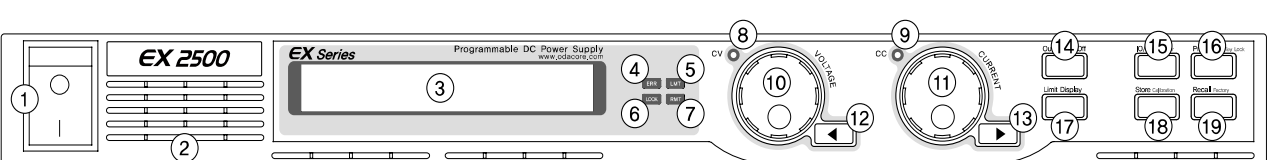

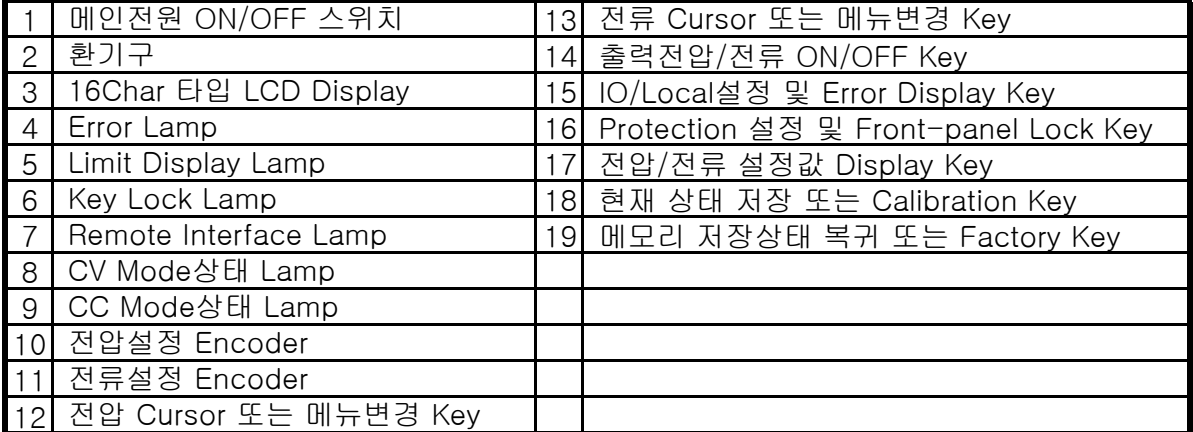

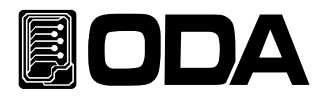

#### 1. 메인전원 ON/OFF 스위치

장치의 AC전원을 차단 또는 인가 할 수 있는 스위치 입니다.

#### 2. 환기구

제품은 전면 및 옆면에서 강제로 공기를 흡입한 후 후면으로 배출시킵니다.

#### 3. 16Char 타입 LCD Display

전압/전류값, 설정환경, 각종 Menu등 정보를 보여주는 곳입니다.

#### 4. Error Lamp

각종 Error가 발생하게되면 Lamp가 점등되며 모든 Error를 확인하면 Lamp가 소등됩니다.

#### 5. Limit Display Lamp

전압 및 전류의 설정상태라면 점등되고, 실제 출력되는 전압 및 전류 Display상태라면 소등됩니다.

#### 6. Key Lock Lamp

점등상태라면 Front-panel이 잠겨있어 사용금지 상태가 됩니다.

#### 7. Remote Interface Lamp

원격제어 요청이 수신되면 자동으로 Lamp가 점등되며 이 상태에서는 Front-panel을 사용할 수 없습니다.

#### 8. CV Mode상태 Lamp

현재 CV(Constant Voltage) Mode 상태라면 점등됩니다.

#### 9. CC Mode상태 Lamp

현재 CC(Constant Current) Mode 상태라면 점등됩니다.

#### 10. 전압설정 Encoder

전압의 Limit설정치를 변경 하거나 메뉴기능 진입시 수치적 변경을 할 때 사용합니다.

#### 11. 전류설정 Encoder

전류의 Limit설정치를 변경 하거나 메뉴기능 진입시 수치적 변경을 할 때 사용합니다.

#### 12. 전압 Cursor 또는 메뉴변경 Key

전압에 대한 전용 Cursor키이며 누를때 마다 왼쪽으로 커서가 이동되며 메뉴 진입시 메뉴 이동키로 동작합니다.

#### 13. 전류 Cursor 또는 메뉴변경 Key

전류에 대한 전용 Cursor키이며 누를때 마다 오른쪽으로 커서가 이동되며 메뉴 진입시 메뉴 이동키로 동작합니다.

#### 14. 출력전압/전류 ON/OFF

출력단자로부터 출력되는 전압/전류를 출력 또는 차단 할 수 있습니다.

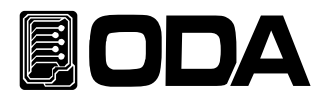

#### 15. IO/LOCAL 설정 및 Error Display Key

기본 Remote Interface 설정키로써 RS232C, RS485, USB 또는 TCP/IP를 선택 할 수 있습니다. 만약 Remote Interface 제어 상태라면 Local Mode로 변경하는 Key로 동작합니다. 또한 Error가 발생하였을 때는 Error Display 확인키로 동작하며 모든 Error를 확인하게 되면 IO/Local 키로 자동 전환 됩니다.

#### 16. Protection 설정 및 Front-panel Lock Key

OVP/OCP/UVL/OVL/UCL/OCL 등 각종 Protection을 설정할 수 있습니다. 또한 Key를 약 1초간 누르고 있으면 LOCK Lamp가 점등되면서 Front-panel을 잠금상태로 만들 수 있습니다. 다시한번 누르면 Lock상태가 해제됩니다.

#### 17. 전압/전류 설정값 Display Key

전압/전류의 설정값을 보기위한 Key이며 실제 출력되는값과 다를 수 있습니다. Key를 누르게 되면 LMT Lamp가 점등되면서 전압과 전류의 설정치를 Display하게 됩니다. 다시 한번 누르게되면 실제 출력되는 전압/전류값을 Display하거나 이전상태가 Output OFF 였다면 "\*\*OUTPUT OFF\*\*" 가 Display 됩니다.

#### 18. 현재 상태 저장 또는 Calibration Key

현재 전압, 전류, Protection, Output ON/OFF 상태를 저장 할 수 있습니다. 키를 누른 상태에서 전원을 인가하면 Calibration mode로 진입 할 수 있으며 전압/전류 Calibration 작업을 할 수 있습니다.

#### 19. 메모리 저장상태 복귀 또는 Factory Key

저장된 전압, 전류, Protection, Output ON/OFF 설정 상태를 장치에 바로 적용 시킬수 있습니다. 키를 누른 상태에서 전원을 인가하면 Factory mode로 진입 할 수 있으며 메모리 초기화, Last State ,Auto Cursor Move, Auto Key Lock, OVP Disable, OCP Disable, ADC Sampling, Calibration 복구, Calibration 백업, Calibration Factory Default값으로 복구등 다양한 메뉴를 사용할 수 있습니다.

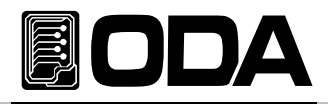

## 2-1. Front-Panel 전압 전류 셋팅

아래의 방법을 이용하여 전압과 전류의 Limit 설정 값을 변경할 수 있습니다.

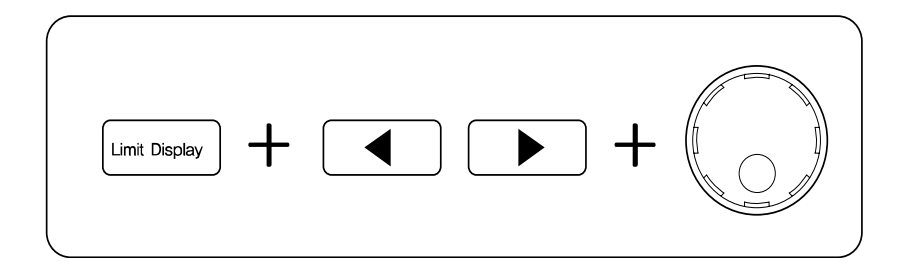

- 1. Power supply에 전원을 인가 후 "\*\*OUTPUT OFF\*\*" 가 LCD에 표시 되었는지 확인 합니다.
- 2. Limit Display Key 를 눌러 설정모드(Limit Mode)로 전환 합니다.
- 3. 왼쪽 커서 Key는 전압 설정에 대한 자리수를 증가 시키는 전용키로 동작 하며 오른쪽 커서 Key는 전류 설정에 대한 자리수를 감소 시키는 전용키로 동작 합니다.
- 4. 두개의 엔코더 중 좌측 엔코더는 전압을 설정할 수 있는 엔코더 이며 우측 엔코더는 전류를 설정할 수 있는 엔코더 입니다.
- 5. Limit 값을 증가 시키기위해 오른쪽 시계방향으로 전압 또는 전류 엔코더를 회전 시킵니다. 감소 시키기 위해서는 왼쪽 반시계 방향으로 엔코더를 회전 시킵니다.
- 6. LCD Display에 설정값이 변경되었는지 확인 합니다.
- 7. 설정한 전압 및 전류를 출력하기위해 Output On/Off Key 를 누릅니다.

#### Note<sub>1</sub>

만약 『Self-test』에서 이상이 발생 하였을 경우 Error Key를 눌러 확인할 수 있습니다. Error code는 "7. Error Messages"란을 참조 하십시오

#### Note3

만약 Remote Interface 상태라면 Front panel의 Key 및 엔코더 스위치는 작동되지 않습니다. Remote Interface를 중단 후 전면 IO/Local Key를 눌러 Local상태로 전환 합니다.

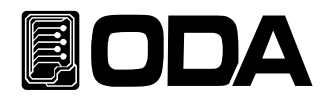

## 2-2. Rear Panel 구성

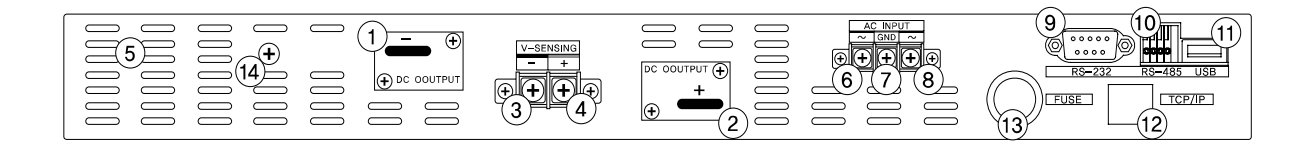

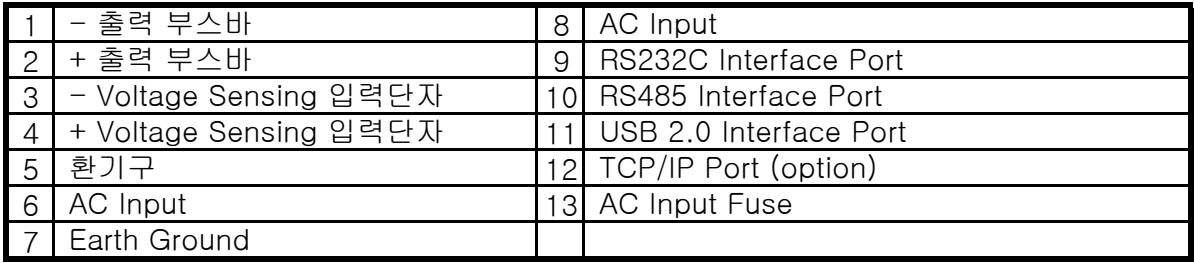

#### 1. - 출력 부스바

파워서플라이 -전압 출력 부스바 입니다.

#### 2. + 출력 부스바

파워서플라이 +전압 출력 부스바 입니다.

#### 3. - Voltage Sensing 입력단자

출력전압 -센싱 입력단자 입니다. 이 단자를 이용하면 부하에 정확한 전압을 공급 할 수 있습니다.

#### 4. + Voltage Sensing 입력단자

출력전압 +센싱 입력단자 입니다. 이 단자를 이용하면 부하에 정확한 전압을 공급 할 수 있습니다.

#### 5. 환기구

제품은 전면 및 옆면에서 강제로 공기를 흡입한 후 후면으로 배출시킵니다.

#### 6. AC Input

AC전압을 입력하는 곳입니다. 기본 220V/50-60Hz로 설계되어 있으며 옵션으로 변경가능합니다.

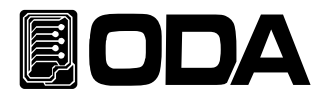

#### 7. Earth Ground

접지 그라운드이며 항상 AC Input와 함께 연결해서 사용해야 합니다.

#### 8. AC Input

AC전압을 입력하는 곳입니다. 기본 220V/50-60Hz로 설계되어 있으며 옵션으로 변경가능합니다.

#### 9. RS232C Interface Port

PC에 기본으로 장착되어 있는 Serial Port입니다. 외부 컨트롤러(PC,PLC..)와 1:1 통신방식을 이용합니다.

#### 10. RS485 Interface Port

외부 컨트롤러 1대에 여러대의 Device(파워서플라이.DMM,Scope 등)를 병렬로 연결할 수 있는 통신 방식입니다.

#### 11. USB 2.0 Interface Port

PC에 기본으로 장착되어 있는 USB Port를 이용하여 Power Supply를 제어하는 방식입니다.

#### 12. TCP/IP Port (option)

TCP/IP 프로토콜 방식으로 Power Supply를 제어하는 방식이며 고정IP를 부여하게되면 세계 어디서나 제어가능한 방식입니다.

#### 13. AC Input Fuse

과부하가 발생 하였을때 Fuse를 이용하여 AC 입력전원을 차단하는 방식을 이용하며 메인 스위치를 ON하였는데 전원이 인가되지 않으면 Fuse를 확인해 봐야 합니다.

#### Note1

Front-panel의 I/O Local키를 눌러 Remote Interface 방법을 설정 할 수 있습니다.

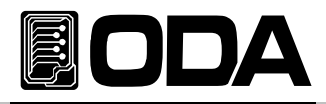

## 2-3. Output Check

전압 및 전류의 출력 상태를 예비적으로 확인한 후 부하를 인가하는 것이 안전합니다. 다음은 예비 Check 하는 방법을 설명합니다.

#### Voltage Output Check

- ▌출력 전압을 Check하는 방법으로써 아래의 순서대로 확인 하십시요.
	- 1. 제품에 전원을 인가 합니다.
	- 2. 자가진단 Mode가 끝나고 "\*\*OUTPUT OFF\*\*" Mode로 변경된 후 파워 서플라이는 대기합니다.
	- 3. 전압을 측정하기 위해 적합한 DVM을 출력단자 극성에 맞게 연결합니다.
	- 4. Output On/Off Key를 눌러 출력단자로 부터 전압이 나오도록 합니다.
	- 5. Limit Display Key를 눌러 설정 전압이 Display되도록 합니다.
	- 6. 왼쪽 커서 Key를 눌러 변경 하고자 하는 전압 위치에 커서를 이동 합니다.
	- 7. 증감하기 위해 전압 엔코더 스위치를 CW 또는 CCW 방향으로 회전 시킵니다.
	- 8. LCD에서 표시하는 전압과 DVM으로 측정한 전압값을 비교 합니다.

#### Current Output Check

- ▌출력 전류를 Check하는 방법으로써 아래의 순서대로 확인 하십시요.
	- 1. 제품에 전원을 인가 합니다.
	- 2. 자가진단 Mode가 끝나고 "\*\*OUTPUT OFF\*\*" Mode로 변경된 후 파워 서플라이는 대기합니다.
	- 3. Output On/Off Key를 눌러 출력단자로 부터 전압이 나오도록 합니다.
	- 4. Limit Display Key를 눌러 설정 전압이 Display되도록 합니다.
	- 5. 왼쪽 커서 Key를 눌러 변경 하고자 하는 전압 위치에 커서를 이동 합니다.
	- 6. 전압 엔코더 스위치를 CW 방향으로 회전 시켜 5V로 셋팅 합니다.
	- 7. 오른쪽 커서 Key를 눌러 변경 하고자 하는 전류 위치에 커서를 이동 합니다.
	- 7. 증감하기 위해 전류 엔코더 스위치를 CW 또는 CCW 방향으로 회전 시킵니다.
	- 8. Output On/Off Key를 눌러 출력단자로부터 출력을 "\*\*OUTPUT OFF\*\*" Mode로 전환 시킵니다.
	- 9. 전류를 측정하기 위해 적합한 DAM을 출력단자 극성에 맞게 연결 합니다.
	- 10. Output On/Off Key를 눌러 출력단자로부터 전류가 나오도록 합니다.
	- 11. LCD에서 표시하는 전류와 DAM으로 측정한 전류값을 비교 합니다.

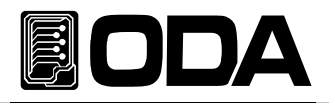

## 3. Front-Panel 동작

각 기능에 대한 메뉴진입 후 Cancel 은 IO/Local, Protection, Store, Recall 키를 누르거나 아무런 이벤트가 발생하지 않았을 경우 약 5초 후 자동 Local mode로 전환 됩니다. 메뉴의 선택 및 확인 키는 메뉴에 진입한 Key가 '확인'Key로 디자인 되어 있으므로 조작상 쉬우며 편리성을 제공 합니다.

## **Overview**

- 1. Constant Voltage 동작(CV) 정전압 출력모드에 관한 동작을 설명 합니다. 2. Constant Current 동작(CC)
	- 정전류 출력모드에 관한 동작을 설명 합니다.
- 3. Remote Voltage Sensing 부하의 전압 센싱에 관한 설명 입니다.
- 4. Programming Over Voltage Protection(OVP) 과전압 보호에 관한 설명 입니다.
- 5. Programming Over Current Protection(OCP) 과전류 보호에 관한 설명 입니다.
- 6. Programming Under Voltage Limit(UVL) 최소전압 Limit설정에 관한 설명 입니다.
- 7. Programming Over Voltage Limit(OVL) 최대전압 Limit설정에 관한 설명 입니다.
- 8. Programming Under Current Limit(UCL) 최소전류 Limit설정에 관한 설명 입니다.
- 9. Programming Over Current Limit(OCL) 최대전류 Limit설정에 관한 설명 입니다.
- 10. Key Lock
	- Front panel의 잠금 및 해제 관한 설명 입니다.
- 11. IO/Local

Remote Interface 설정/Local mode로 전환 및 Error Message Display에 관한 설명 입니다.

#### 12. Limit Display

Voltage/Current의 설정값 또는 출력 실제값을 보기위한 설명 입니다.

13. Store

『사용자 메모리』에 파워서플라이 정보를 저장하는 방법에 대한 설명 입니다.

14. Recall

『사용자 메모리』에 저장된 내용을 파워 서플라이에 적용하는 방법에 대한 설명 입니다.

#### 15. Output ON/OFF

출력전압을 차단 및 출력허용 상태에 관한 설명 입니다.

#### 16. Error Message Display

파워 서플라이에 발생한 에러를 확인방법에 관한 설명 입니다.

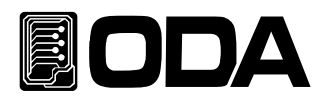

## 3-1. Constant Voltage 동작(CV)

정전압 출력모드이며 동작 순서는 아래와 같습니다.(Last State Mode가 Disable상태일 경우의 예입니다.)

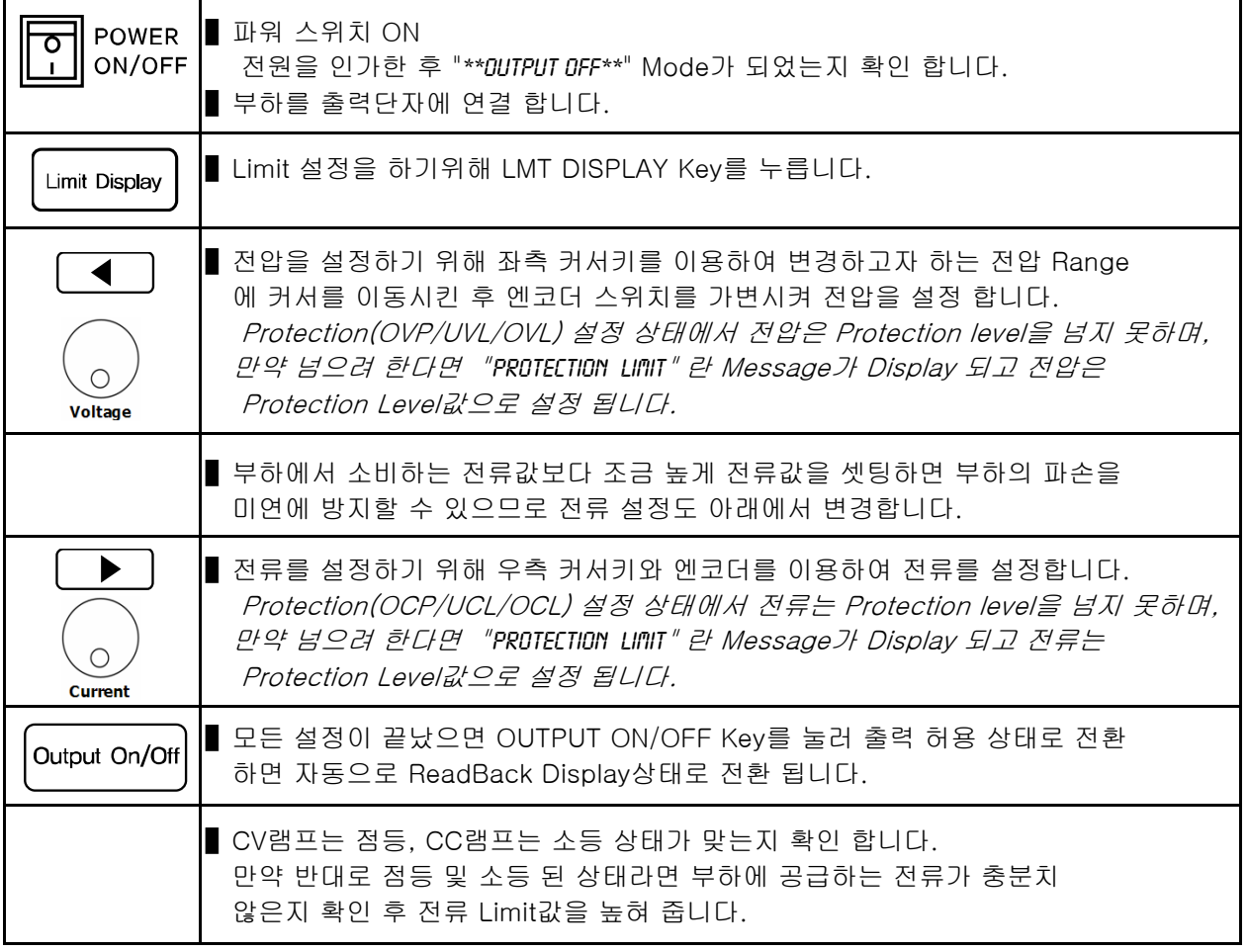

≫ 관련 Remote Interface Command APPLy{<voltage>,<current>} VOLT{<voltage>|UP|DOWN} CURR{<current>|UP|DOWN} OUTP{OFF|ON}

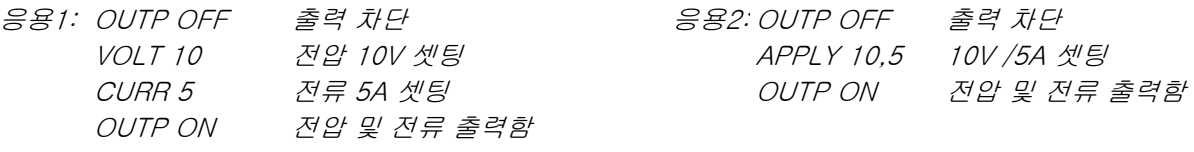

#### Note

1. 촤측 커서키는 전압 Range의 증가를, 우측 커서키는 전류 Range의 감소로 제어 됩니다.

2. ReadBack Display란? 출력되고 있는 전압과 전류를 Display 하는 상태를 말합니다.

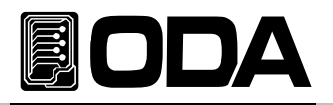

## 3-2. Constant Current 동작(CC)

정전류 출력모드 이며 동작 순서는 아래와 같습니다.

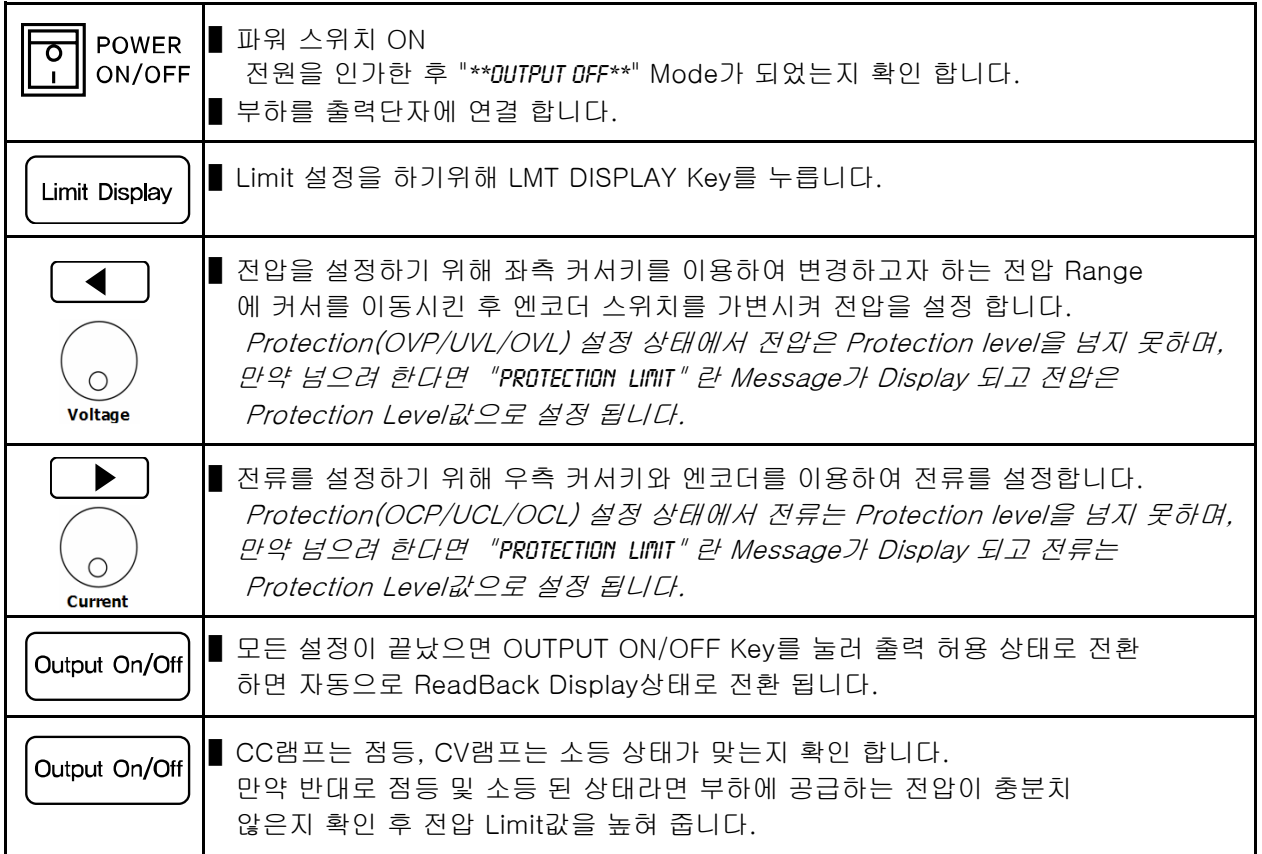

≫ 관련 Remote Interface Command APPLy{<voltage>,<current>} VOLT{<voltage>|UP|DOWN} CURR{<current>|UP|DOWN} OUTP{OFF|ON} 응용1: OUTP OFF 출력 차단

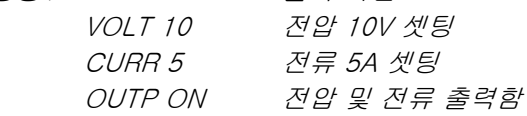

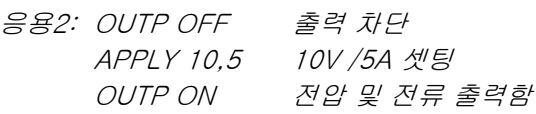

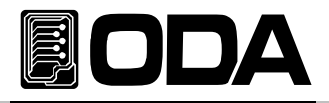

## 3-3. Remote Voltage Sensing

파워 서플라이의 출력단자로부터 부하원을 연결할 경우 부하 연결 리드선에 전압 Regulation이 발생 합니다. 따라서 부하원에 정확한 전원 공급을 위해서 Remote Voltage Sensing (이하 V-Sensing)을 사용할 수 있습니다. V-Sensing을 사용함에 있어 아래 사항을 숙지 하시기 바랍니다.

#### CV Regulation

Specification의 전압 Load Regulation 특성에 대해서 아래 사항을 참조 하시기 바랍니다. V-Sensing시 부하전류의 변화 때문에 +S 포인트와 +출력 단자 사이에서 1V Drop에 대하여 5mV씩을 특성에 더해 줘야 합니다. 왜냐하면, 센싱 리드선은 파워 서플라이의 feedback 경로의 한 일부분이기 때문에 센싱 리드선 고유 저항 값이 0.5Ω 또는 그 이하로 선정해야 원하시는 출력값을 유지시킬 수 있습니다.

#### Output Rating

Specification의 전압 및 전류 출력률에 대해서 아래 사항을 참조 하시기 바랍니다. V-Sensing을 하게 되면 로드 리드선의 전압 Drop분과 부하에 공급되는 전압의 합이 파워 서플라이의 총 출력값이 됩니다. 따라서 파워 서플라이의 최대 출력 전압을 초과할 경우 V-Sensing의 성능은 보장받지 못하며 파워 서플라이는 UnRegulated상태가 됩니다. 또한 각 부하 리드당 1V를 초과할 경우 최대 출력 전압과 상관 없이 UnRegulated 상태가 될 수 있으므로 유의 하시기 바랍니다.

#### **Note**

UnRegulated 상태란? 파워 서플라이의 소스 공급 능력의 한계를 넘어 정전압 및 정전류 작동을 할 수 없는상태를 말합니다.

#### Output Noise

파워 서플라이의 출력에서 센싱 리드선상의 노이즈 발생은 전압 Load Regulation에 심각한 문제를 초래할 수 있습니다. 따라서 아래에 제시하는 방법을 따라 주시기 바랍니다. 그림 <3-1>을 참조 하세요.

▌센싱 리드선끼리 꼬아서 외부로부터 들어오는 노이즈를 감소 시키십시오.

▌부하 리드선 가까이에서는 센싱리드선과 직선으로 연결 하시기 바랍니다.

▌노이즈에 노출된 환경에서는 센싱 리드선을 차폐해야 합니다.

▌노이즈 차폐장치는 파워 서플라이와 최단거리 위치에서 GND로 연결합니다.

■ 부하 리드선 및 센싱 리드선은 파워 서플라이로부터 최단거리로 연결합니다.

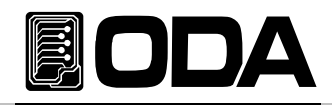

#### **Stability**

부하 리드선 길이가 길고 용량이 큰 부하와의 결합하 에서 V-Sensing을 하는것은 그 자체가 전압피드백 루프의 한 부분처럼 필터로 작용되어 센싱에 문제를 일으킬 수 있습니다. 이는 바로 파워 서플라이의 안정성을 저하시키거나, 파워 서플라이의 매우 빠른 응답속도 때문에 출력단의 공급이 불안정하게 되며, 이 불안정한 루프는 feedback되어 또다른 불안정 한 요인으로 발생되어 파워 서플라이의 발진으로 나타날 수 있습니다. 이런 개연성을 줄이기 위해서 아래에 제시하는 방법을 따라 주시기 바랍니다.

- ▌부하 리드선 및 센싱 리드선은 최대한 짧게 연결 합니다
- ▌부하 리드선을 꼬아서 사용합니다.
- 센싱 리드선은 부하에 안전하게 연결해야 합니다. 파워 서플라이의 Programming feedback은 루프의 한부분이기 때문에 V-Sensing 작업동안 센싱 리드선의 개방은 예상치 못한 다양한 문제들을 일으킬 수 있습니다.
- ▌부하 리드선을 절대 센싱단자에 연결하면 안됩니다.

#### Remote Voltage Sensing 연결

V-Sensing은 출력단자부터 부하까지 연결, 그리고 센싱단자에서 부하까지 극성에 유의해서 연결을 합니다. 만약 부하를 센싱 단자에 연결할 경우 UnRegulated 상태로 빠질 수 있으며 Display되는 전압 및 전류값과 실제 출력 단자의 전압 및 전류값은 다르기 때문에 매우 위험 합니다.

#### Note

V-Sensing 연결을 위하여 출력과 센싱 터미널로 부터 메탈 쇼트바를 제거해야 하며, V-Sensing을 더 이상 하지 않을 경우 반드시 출력과 센싱 단자는 메탈 쇼트바로 연결 해야 합니다.

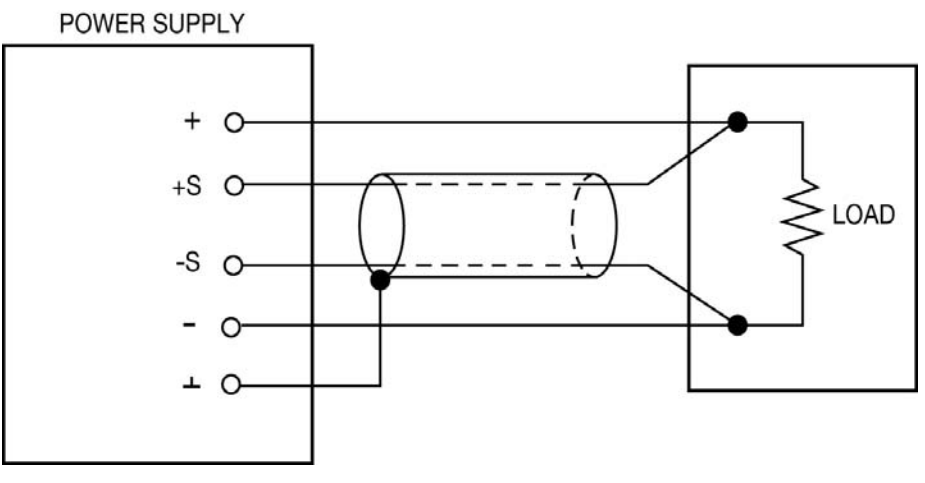

< 그림 3-1 >

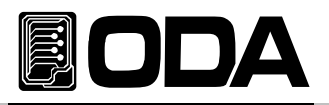

## 3-4. Programming Over Voltage Protection(OVP)

출력되는 전압이 OVP Level보다 높으면 출력을 속단하여 파워 서플라이로 부터 부하를 보호 하는 기능입니다. 아래는 OVP Level설정 방법입니다. Factory Mode에서 OVP기능을 해제할 수 있습니다. 아래에서 보이는 OVP Level값은 실제와 다를수 있습니다.

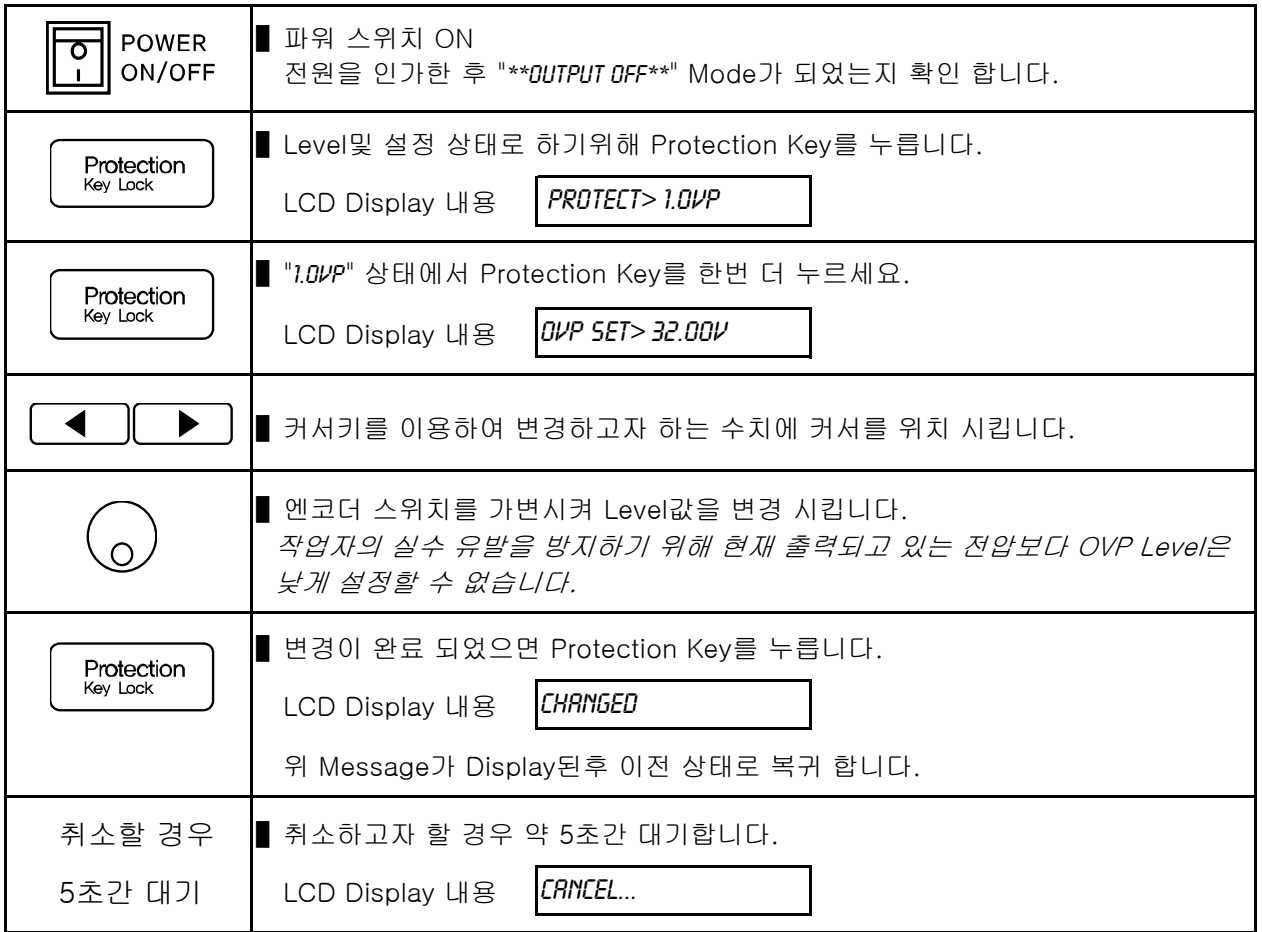

≫ 관련 Remote Interface Command VOLT:OVP {<voltage>} VOLT:OVP? VOLT:TRIP? VOLT:CLE

응용: VOLT:OVP 25 OVP Level 설정 VOLT:OVP? OVP Level 확인 VOLT:OVP:CLE OVP Trip Clear

VOLT:OVP:TRIP? OVP Trip발생 확인

#### Note

최초 OVP설정은 "1-6. 전원 입력 후 확인"의 "초기 셋팅값"란을 참조 하세요

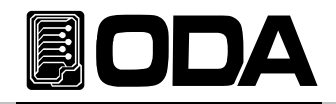

OVP Level값보다 실제 출력전압이 높을경우 "OVP TRIPPED" 이란 Message가 Display 되며 출력전압 및 전류를 속단하여 더 이상 소스원이 나오지 않는 상태가 됩니다. 다시 전압과 전류를 출력하기 위해서 먼저 부하를 제거 하고 아래와 같은 방법으로 Trip을 Clear할 수 있습니다. Trip이 발생 되는 원인으로는

- 첫째 OVP Level 설정값의 오차로인해 발생될 수 있습니다. 따라서 Level값을 조금 높여 줌으로써 해결할 수 있습니다.
- 둘째 코일 및 모터와 같은 역기전력을 발생시키는 부하를 사용했을 경우 입니다. 아래 그림과 같은 방법으로 전류 용량에 맞는 UF-다이오드를 삽입함으로써 방지 할 수 있습니다.
- 셋째 부하원으로 소스원을 사용 하였을 경우 입니다. Battery 충전 및 방전이 일어날 경우 Level설정값보다 높아 Trip이 발생할 수 있습니다. 아래 그림과 같은 방법으로 전류 용량에 맞는 다이오드를 삽입함으로써 방지 할 수 있습니다.

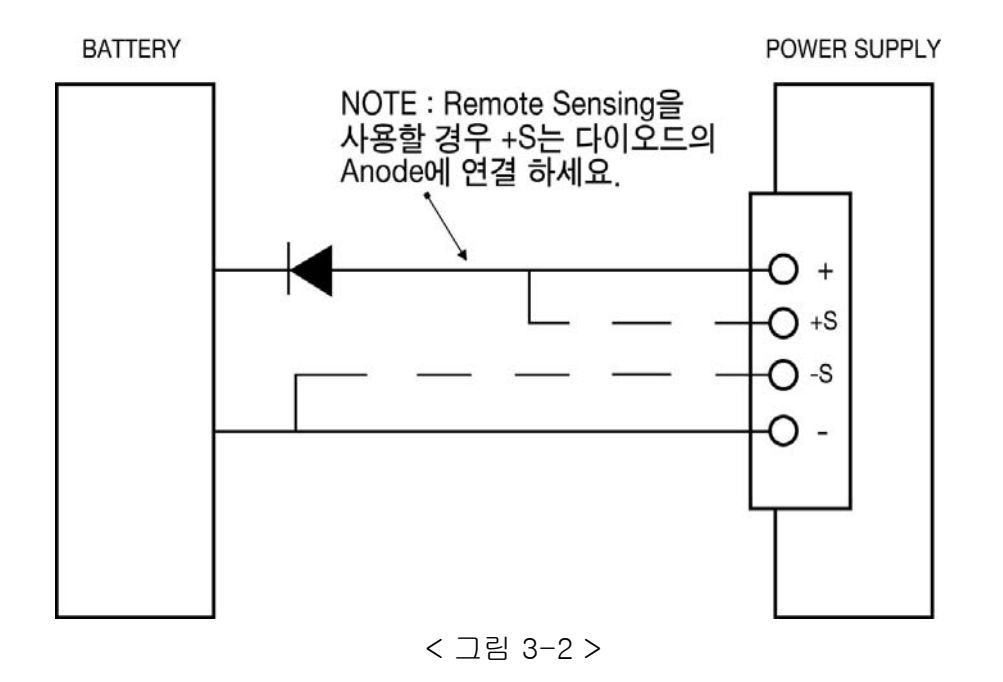

 넷째 만약 Tripped에 대처가 힘들 경우 강제적으로 OVP 기능을 OFF시킬 수 있습니다. OFF시키기 위해 Factory Mode로 진입 후 "5.OVP USE" 에서 "Disable"로 합니다.

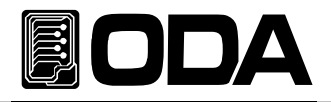

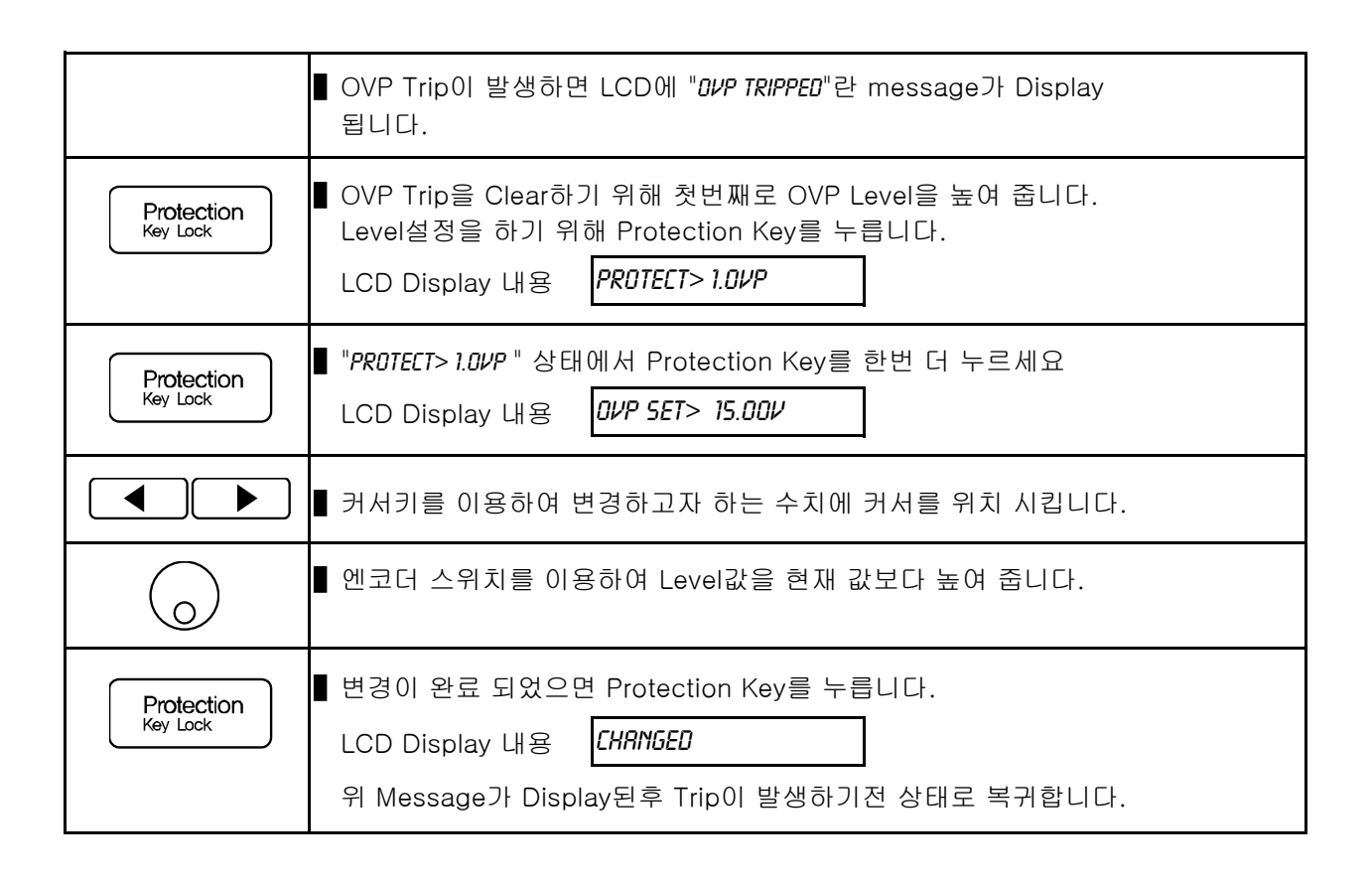

≫ 관련 Remote Interface Command VOLT:OVP {<voltage>} VOLT:OVP? VOLT:OVP:TRIP? VOLT:OVP:CLE

- 응용1: Trip이 발생 하였는지 체크하고 발생 하였다면 OVP Level값을 높여주는 방법 VOLT:OVP:TRIP? Return value "1" OVP Trip 상태인지 체크 VOLT:OVP 32 OVP Level 설정 VOLT:OVP:CLE OVP Trip Clear
- 응용2: Trip이 발생 하였는지 체크하고 발생 하였다면 전압 Level값을 낮춰주는 방법 VOLT:OVP:TRIP? Return value "1" OVP Trip 상태인지 체크 VOLT 0 전압을 OV로 셋팅 VOLT:OVP:CLE OVP Trip Clear

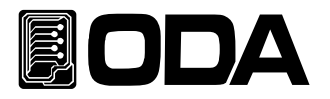

## 3-5. Programming Over Current Protection(OCP)

출력되는 전류가 OCP Level보다 높으면 출력을 속단하여 파워 서플라이로 부터 부하를 보호 하는 기능입니다. 아래는 OCP Level설정 및 ON, OFF 설정 방법 입니다. 아래에서 보이는 OCP Level값은 실제와 다를수 있습니다.

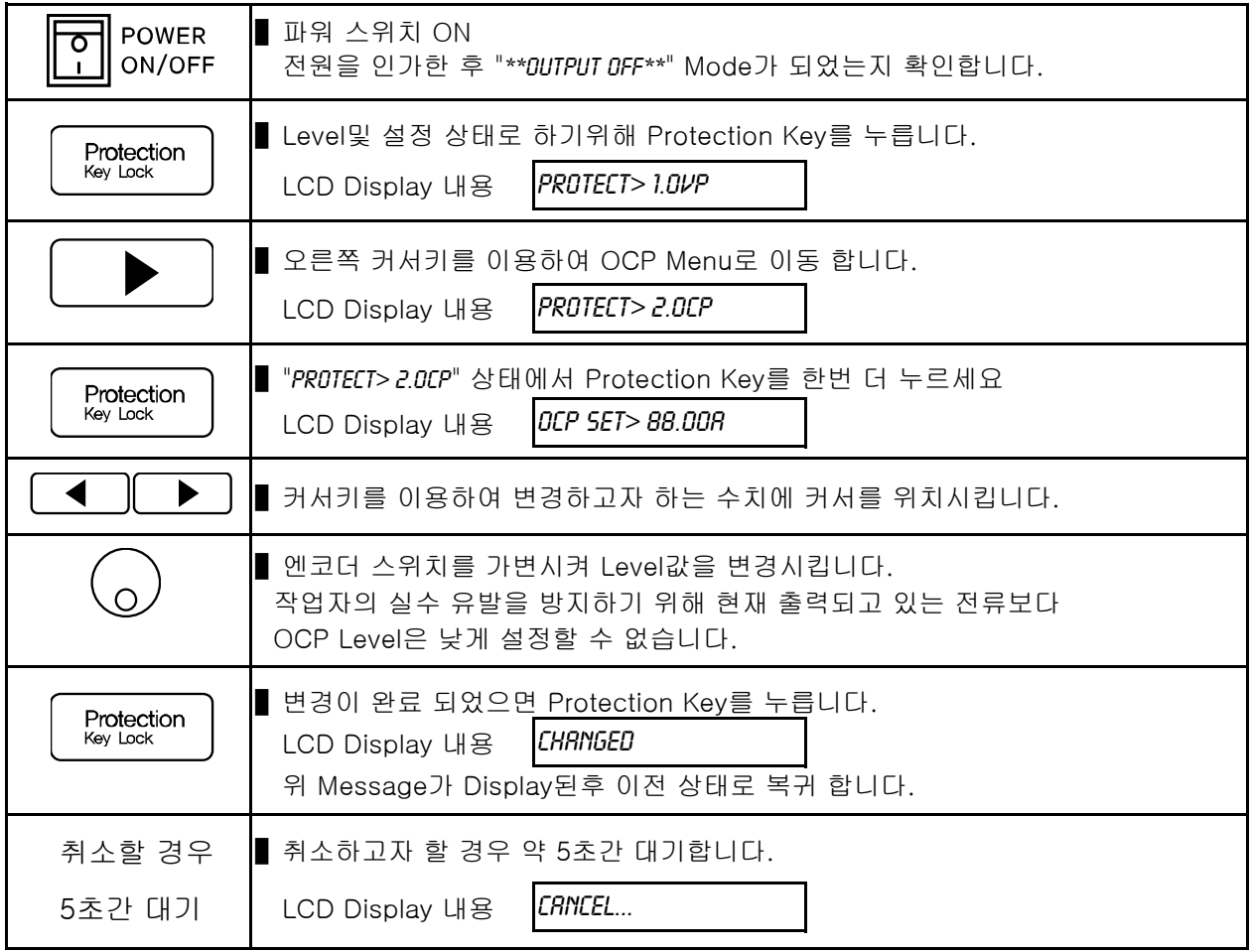

≫ 관련 Remote Interface Command CURR:OCP {<current>} CURR:OCP? CURR:OCP:TRIP? CURR:OCP:CLE

응용: CURR:OCP 50 OCP Level 설정

#### Note

최초 OCP설정은 "1-6. 전원 입력 후 확인"의 "초기 셋팅값"란을 참조 하세요

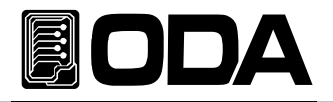

OCP Level값보다 실제 출력전류가 높을경우 "OCP TRIPPED" 이란 Message가 Display 되며 출력 전압 및 전류를 속단하여 더이상 소스원이 나오지 않는 상태 가 됩니다. 다시 전압과 전류를 출력 하기 위해서 먼저 부하를 제거 하고 아래와 같은 방법으로 Trip을 Clear할 수 있습니다. Trip이 발생 되는 원인으로는

- 첫째 OCP Level 설정값의 오차로 인해 발생될 수 있습니다. 따라서 Level값을 조금 높여 줌으로써 해결 할 수 있습니다.
- 둘째 코일 및 모터와 같은 역기전력을 발생시키는 부하를 사용했을 경우입니다. 위 그림< 3-2 >과 같은 방법 으로 전류 용량에 맞는 UF-다이오드를 삽입함 으로써 방지 할 수 있습니다.
- 셋째 부하원으로 소스원을 사용하였을 경우 입니다. Battery 충전 및 방전이 일어날 경우 Level 설정값보다 높아 Trip이 발생할 수 있습니다. 위 그림과 같은 방법으로 전류 용량에 맞는 다이오드를 삽입함으로써 방지 할 수 있습니다.
- 넷째 만약 Tripped에 대처가 힘들 경우 강제적으로 OVP 기능을 OFF시킬 수 있습니다. OFF시키기 위해 Factory Mode로 진입 후 "5.0VP USE" 에서 "DISABLE"로 합니다.

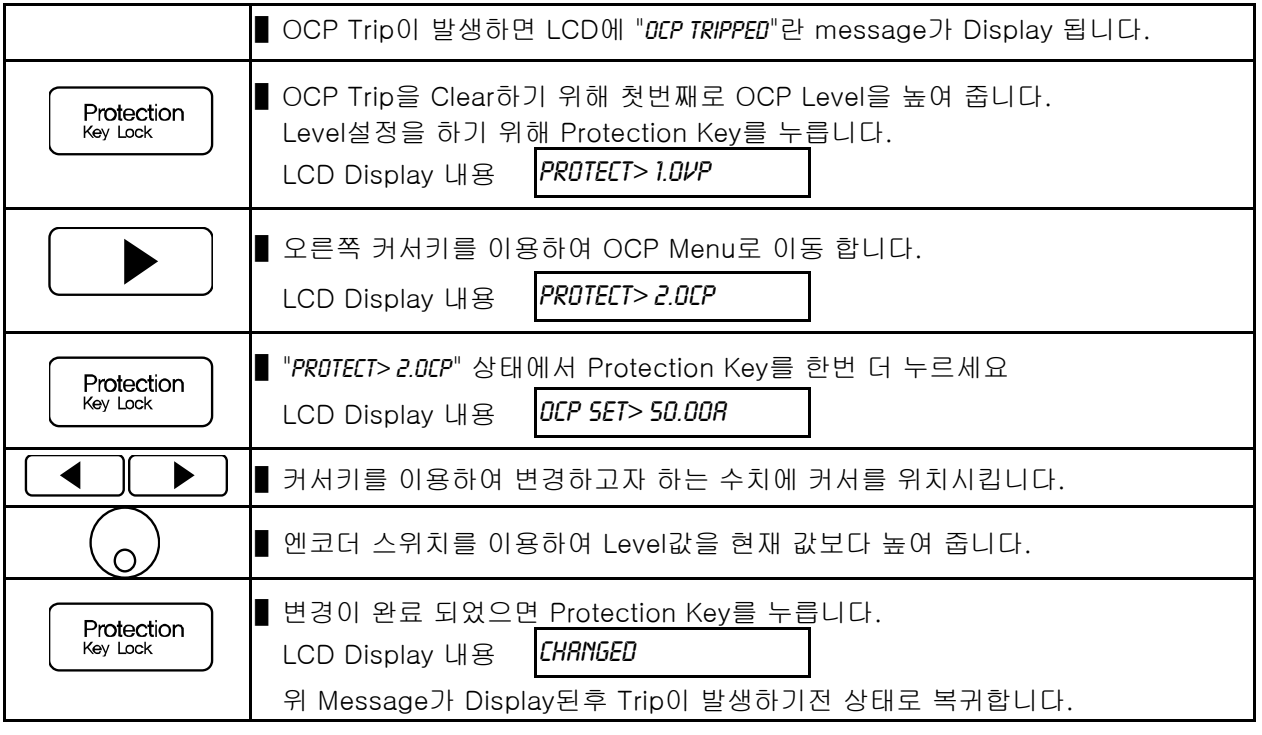

≫ 관련 Remote Interface Command CURR:OCP {<current>}

CURR:OCP? CURR:OCP:TRIP? CURR:OCP:CLE

- 응용1: Trip이 발생 하였는지 체크하고 발생 하였다면 OCP Level값을 높여주는 방법 CURR:OCP:TRIP? Return value "1" OCP Trip 상태인지 체크 CURR:OCP 80 OCP Level 설정 CURR:OCP:CLE OCP Trip Clear
- 응용2: Trip이 발생 하였는지 체크하고 발생 하였다면 전류 Level값을 낮춰주는 방법 CURR:OCP:TRIP? Return value "1" OCP Trip 상태인지 체크 CURR 0 2000 DELITY ASSESSMENT DELITY 전류를 0A로 셋팅 CURR:OCP:CLE OCP Trip Clear

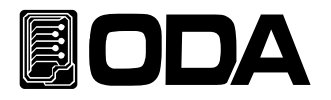

## 3-6. Programming Under Voltage Limit(UVL)

엔코더 스위치를 이용해 0V부터 최대 전압까지 가변할 수 있지만 UVL에 전압을 입력하게 되면 이때 부터는 UVL 전압부터 최대 전압까지 가변할 수 있습니다. 아래에서 보이는 UVL Level값은 실제와 다를수 있습니다.

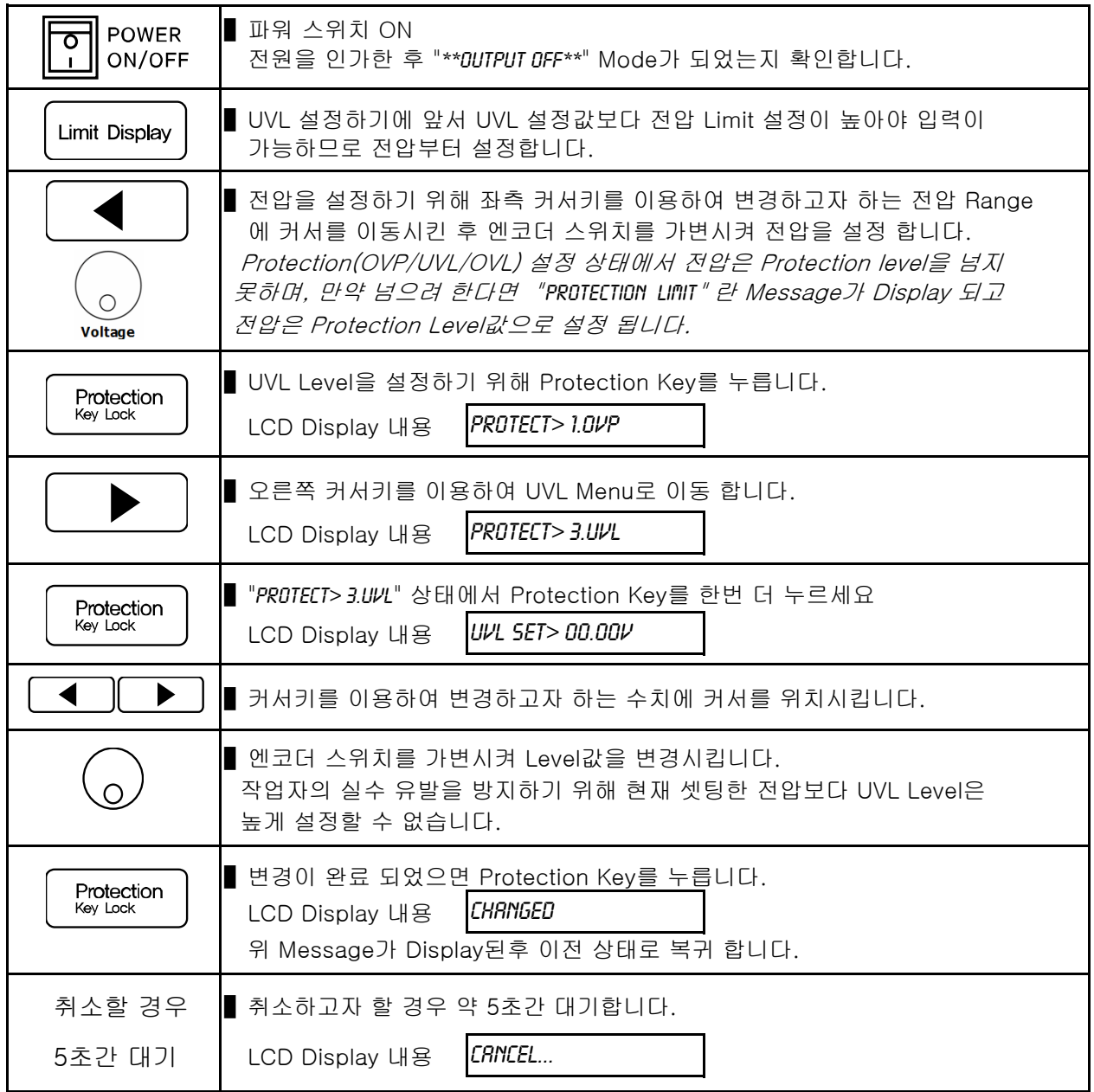

≫ 관련 Remote Interface Command VOLT:UVL {<voltage>} VOLT:UVL ?

응용: VOLT:UVL 5 UVL Level 설정

Note

최초 UVL설정은 "1-6. 전원 입력 후 확인"의 "초기 셋팅값"란을 참조 하세요

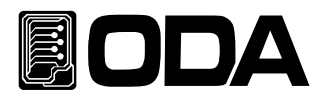

## 3-7. Programming Over Voltage Limit(OVL)

엔코더 스위치를 이용해 0V부터 최대 전압까지 가변할 수 있지만 OVL에 전압을 입력하게 되면 이때 부터는 0V 전압부터 OVL 전압까지 가변할 수 있습니다. 아래에서 보이는 OVL Level값은 실제와 다를수 있습니다.

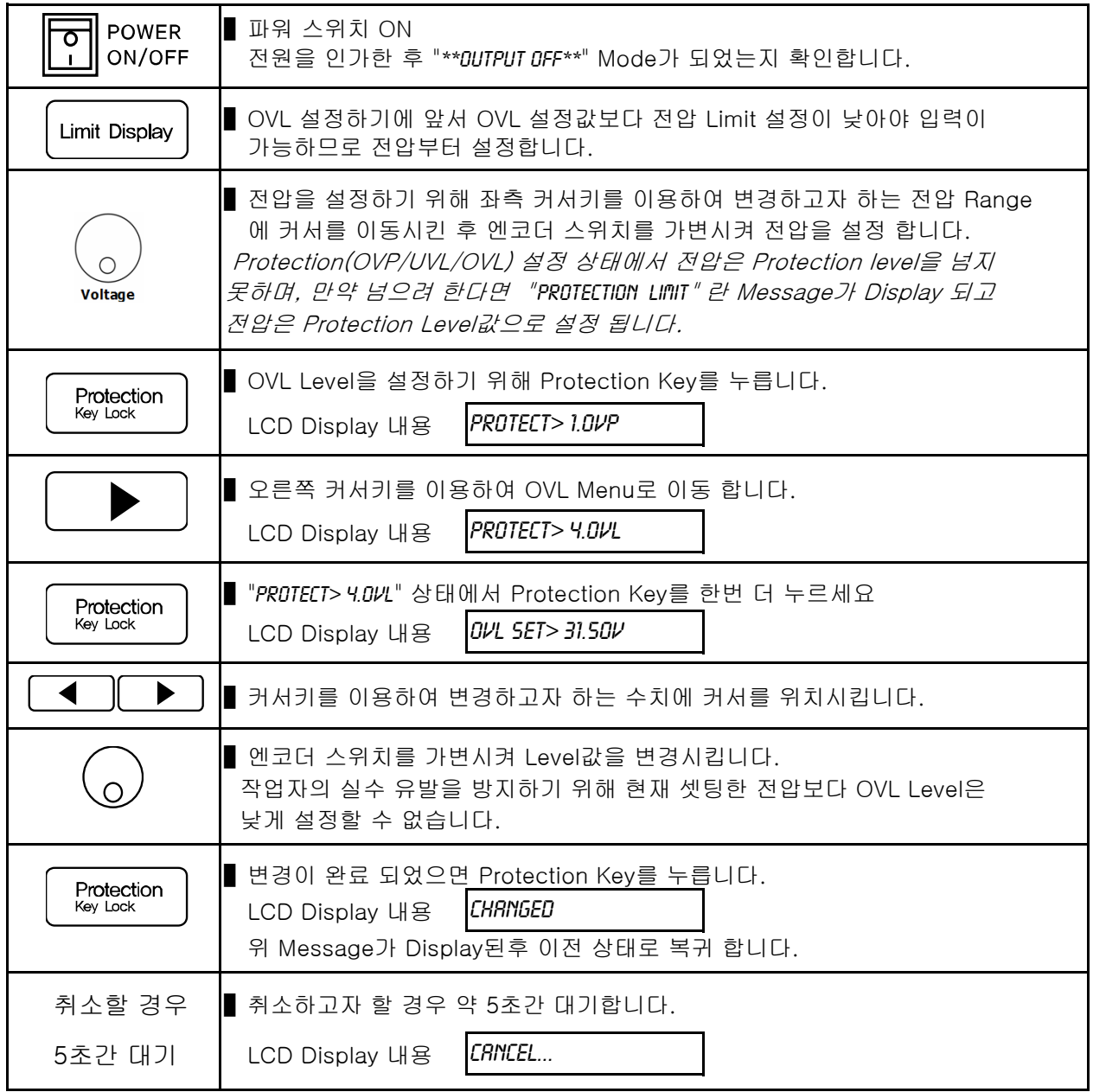

≫ 관련 Remote Interface Command VOLT:OVL {<voltage>} VOLT:OVL? 응용: VOLT:OVL 20 OVL Level 설정

#### Note

최초 UVL설정은 "1-6. 전원 입력 후 확인"의 "초기 셋팅값"란을 참조 하세요

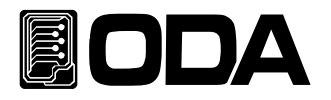

## 3-8. Programming Under Current Limit(UCL)

엔코더 스위치를 이용해 0A부터 최대 전류까지 가변할 수 있지만 UCL에 전류를 입력하게 되면 이때 부터는 UCL 전류부터 최대 전류까지 가변할 수 있습니다. 아래에서 보이는 UCL Level값은 실제와 다를수 있습니다.

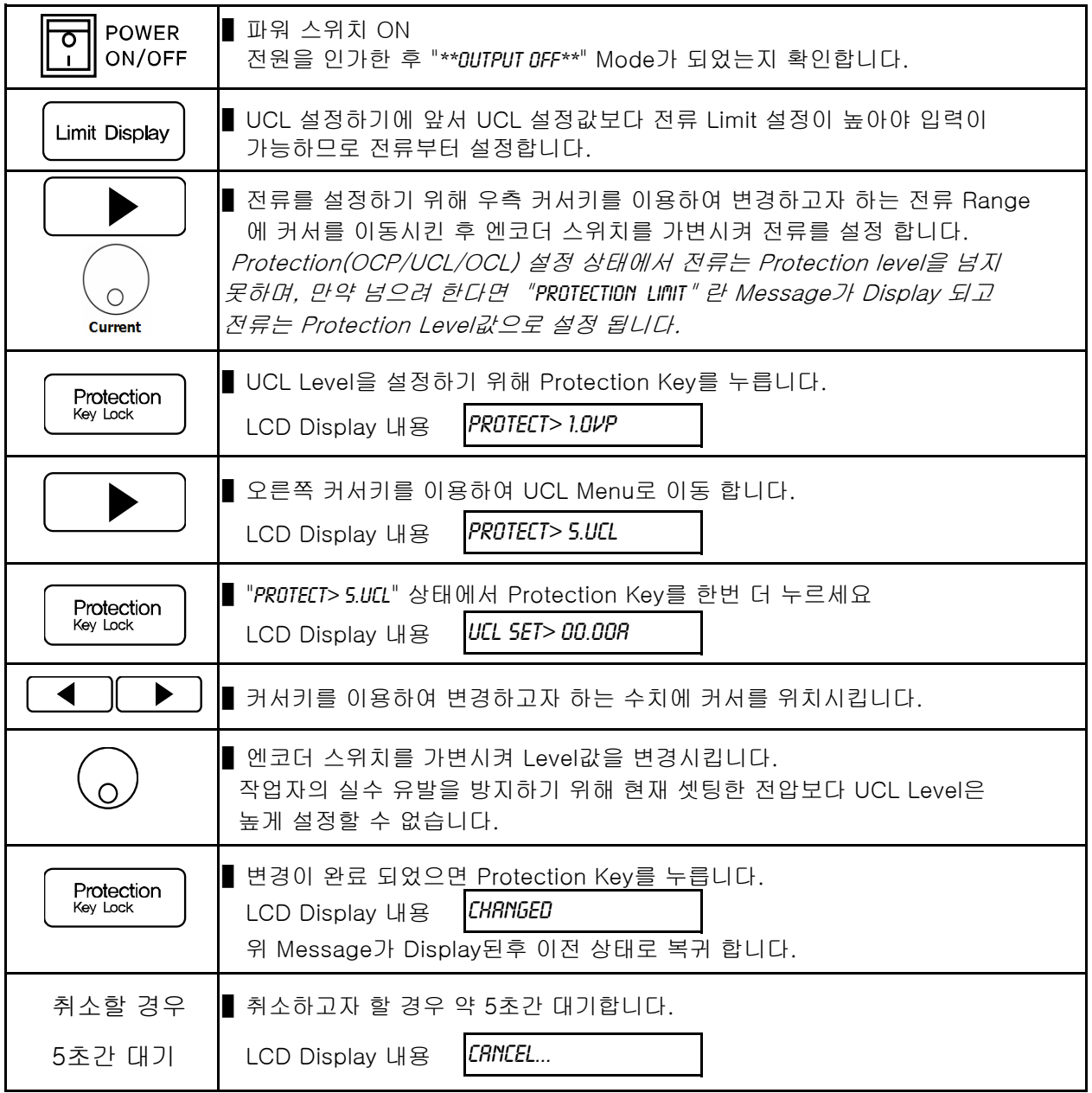

≫ 관련 Remote Interface Command CURR:UCL {<current>} CURR:UCL?

응용: CURR:UCL 5 UCL Level 설정

#### Note

최초 UCL설정은 "1-6. 전원 입력 후 확인"의 "초기 셋팅값"란을 참조 하세요

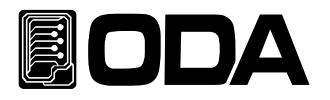

## 3-9. Programming Over Current Limit(OCL)

엔코더 스위치를 이용해 0A부터 최대 전류까지 가변할 수 있지만 OCL에 전류를 입력하게 되면 이때 부터는 0A 전류부터 OCL 전류까지 가변할 수 있습니다. 아래에서 보이는 OCL Level값은 실제와 다를수 있습니다.

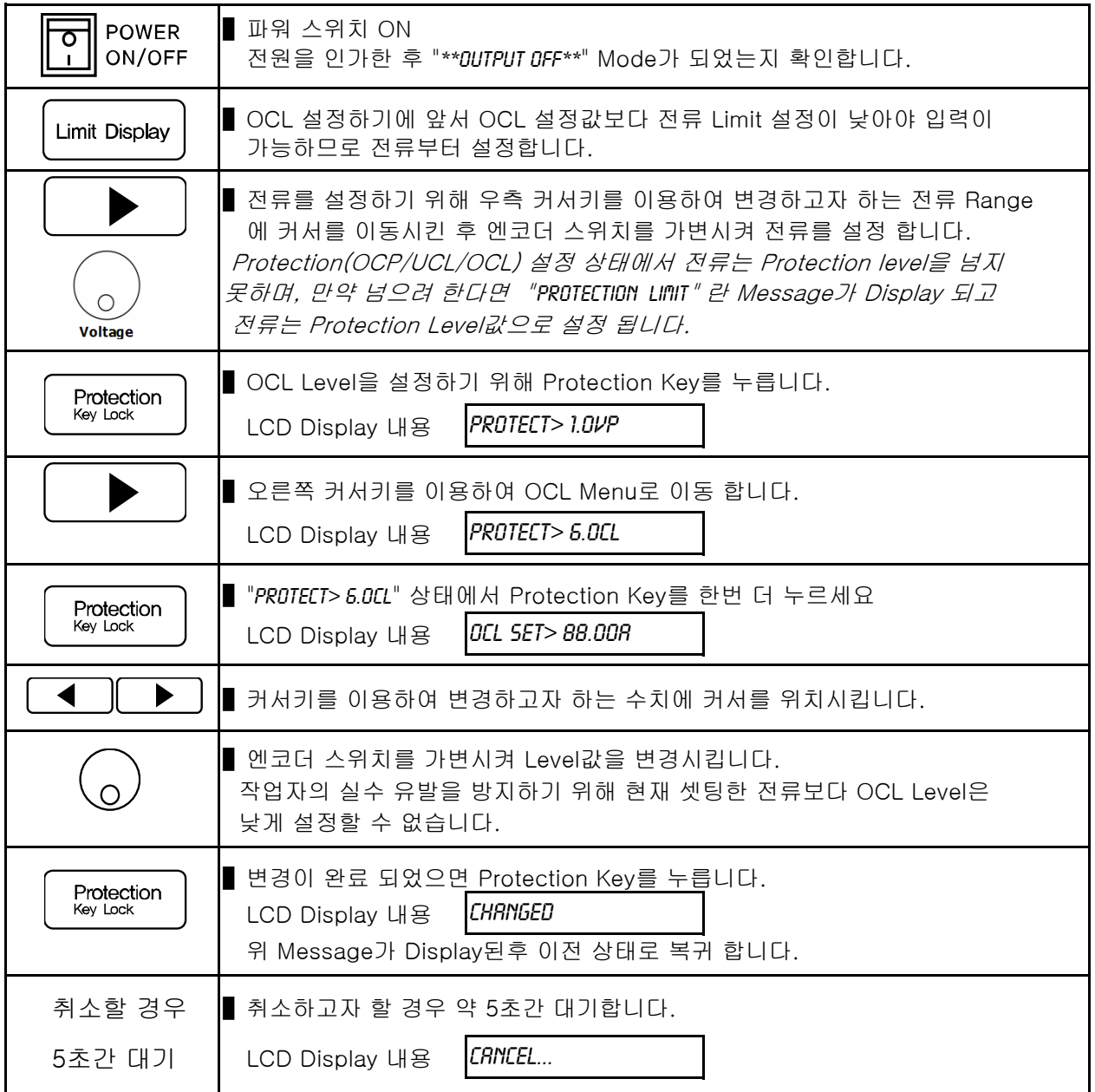

≫ 관련 Remote Interface Command CURR:OCL {<current>} CURR:OCL?

응용: CURR:OCL 44 OCL Level 설정

#### Note

최초 UCL설정은 "1-6. 전원 입력 후 확인"의 "초기 셋팅값"란을 참조 하세요

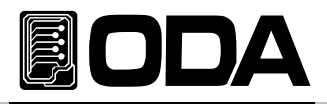

## 3-10. Key Lock

Front panel의 조작 상태를 금지 및 해제하는 기능입니다.

작업자의 실수로 인한 엔코더의 가변 및 책임자 외 설정값 변경으로부터 보호할수 있는 기능입니다.

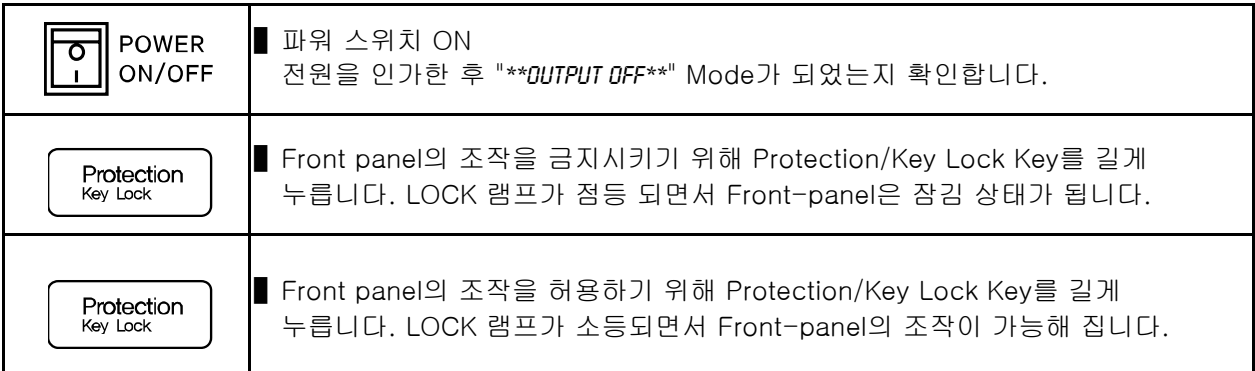

≫ 관련 Remote Interface Command KEYL {OFF|ON} KEYL?

응용: KEY LOCK을 체크하고 UnLock상태라면 Lock을 하는 방법 KEYL? Return value "0" Lock상태 체크 KEYL ON Lock 설정

#### Note1

Factory Mode에서 Auto Key Lock 기능을 Enable로 하면 마지막 사용 시간으로 부터 1분 후 자동으로 Front-panel을 잠금 상태로 할 수 있습니다.

#### Note2

Remote Interface 상태에선 Key Lock을 이용하여 Front-panel을 잠그지 않아도 무조건 적으로 잠김 상태로 됩니다.

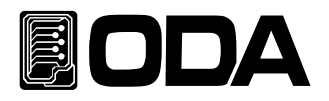

## 3-11. IO/Local

제품과 Remote Interface를 하기위해 설정하는 Key로써 RS232C, RS485, USB 및 TCP/IP를 셋팅 할수 있습니다. Remote Interface를 하기 위해서 먼저 제품을 셋팅해 주어야 합니다. 공장 출고시 RS232C 프로토콜로 선택되어 있으며 Baud Rate는 9600bps로 설정되어 있습니다. 통신 셋팅은 Front panel에서만 가능합니다.

- IO/Local 에서 셋팅한 내용은 비휘발성 메모리에 변경하기 전까지 영구 보존하기 때문에 전원을 차단하여도 변경되지 않습니다.
- Remote Interface가 이루어지면 Front-panel의 RMT 램프에 점등이 되며 제품의 제어권은 Remote 장치가 우선이 됩니다.
- ▌제어권을 제품으로 돌리기 위해서 먼저 Remote Interface를 종료 시킨 후 IO/Local Key를 를 누르면 RMT 램프가 소등되며 Front panel에서 제어할 수 있습니다.

 RMT는 소등되었는데 제어가 안된다면 KEY LOCK 상태일 가능성이 큽니다. Protection Key를 눌러 LOCK 램프가 소등되도록 합니다.

#### RS232C 설정

RS232C 설정 방법의 순서 입니다.

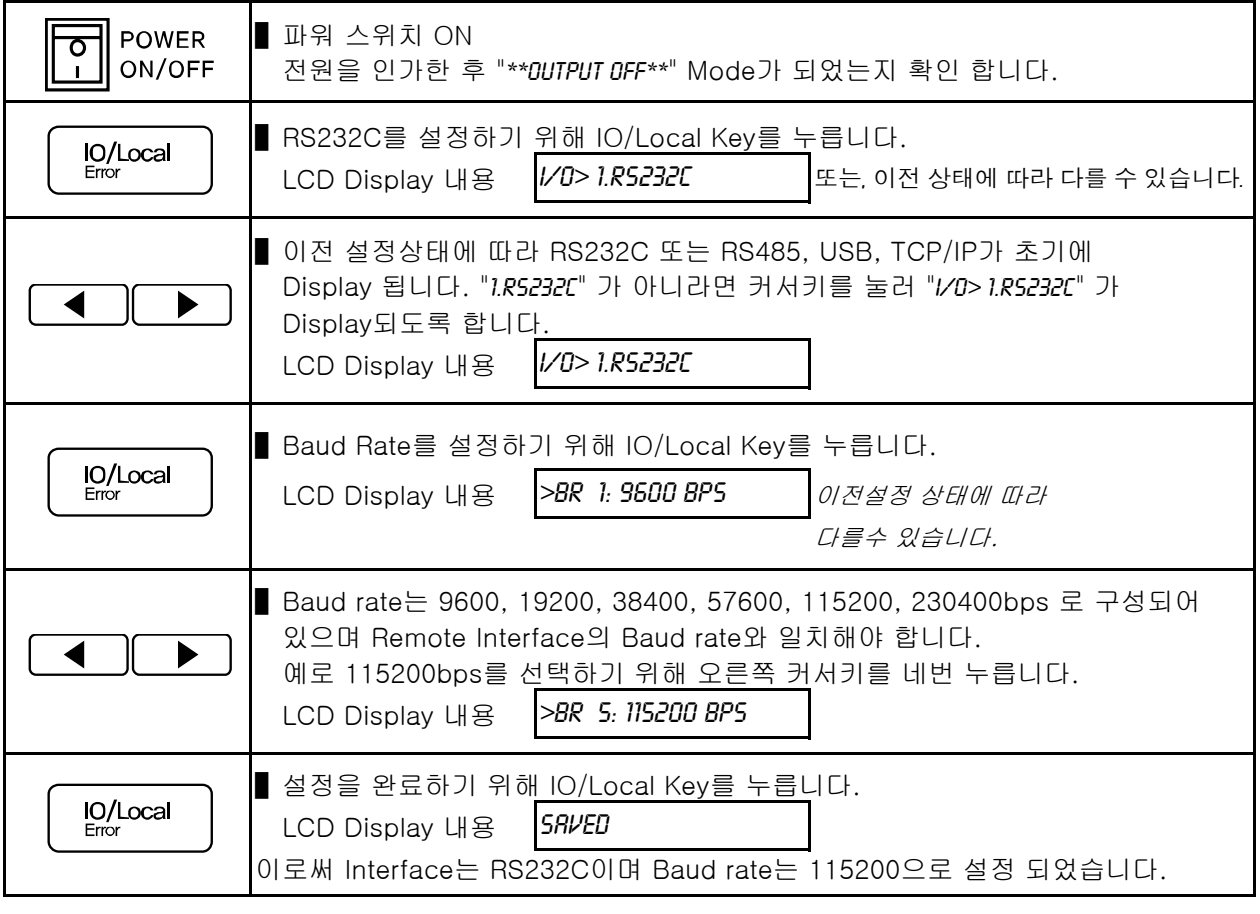

#### **Note**

bps란? bit/sec의 약자로 초당 1bit를 초당 전송할 수 있는 단위로 높을수록 전송 속도는 빠릅니다.
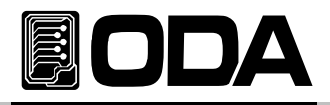

### RS232C 설치 환경 설정

- ▌RS232C 는 아래와 같이 Fixed 되어 있습니다. Data Bit: 8 Stop Bit: 1 Parity Bit : None
- RS232C Data 프레임 형식

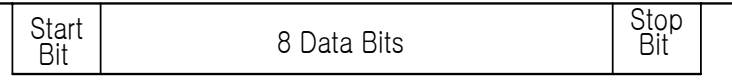

▌제품과 Remote 장치를 연결하기 위해서는 Female 타입의 표준 Cross cable이 필요하며 아래는 양쪽 모두 Female 타입의 표준 Cross cable일 경우 배선도에 대한 설명 입니다.

"1-2. 액세서리 및 제품 Option" 란을 참고 하시면 용도별 및 길이별로 선택할 수 있습니다.

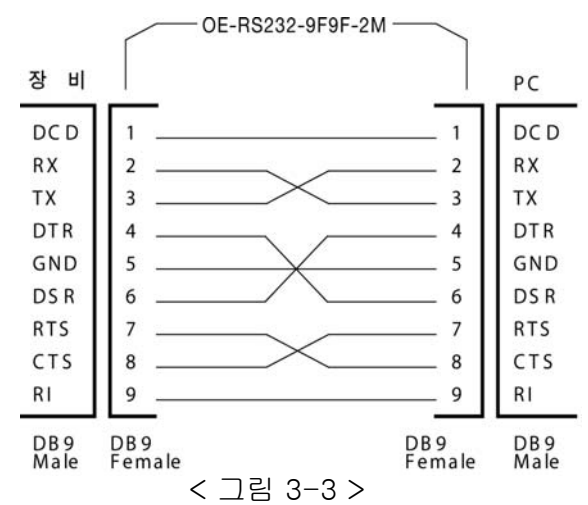

▌Remote 장치에서 DB25PIN만 제공하거나 사용을 원할 때에는 별도의 어뎁터 케이블을 이용하시면 편리 합니다.

"1-2. 액세서리 및 제품 Option" 란을 참고 하시면 용도별 및 길이별로 선택할 수 있습니다.

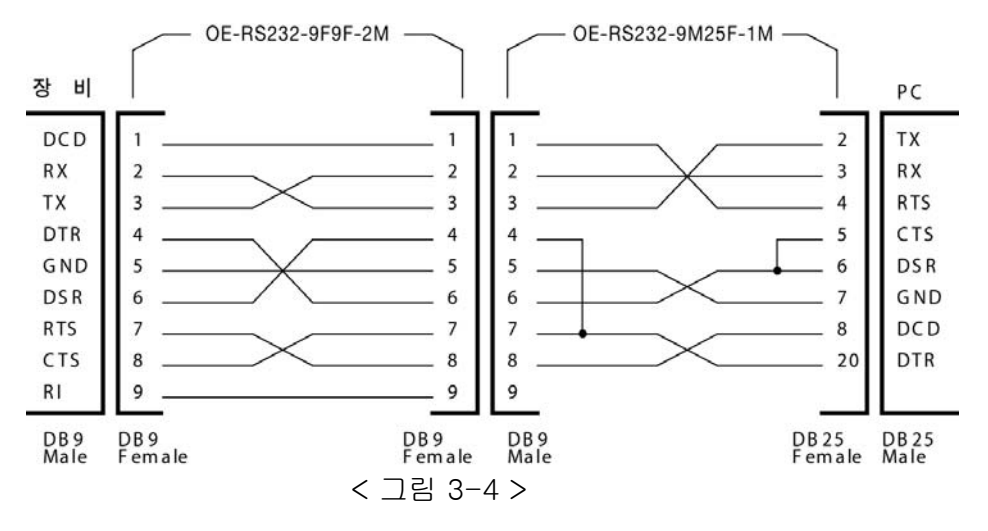

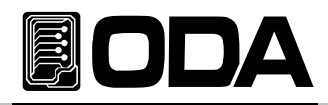

### RS485 설정

Remote 장치를 포함하여 255대 까지 제품을 연결 후 병렬로 제어 할 수 있습니다. 아래는 설정 방법의 순서 입니다.

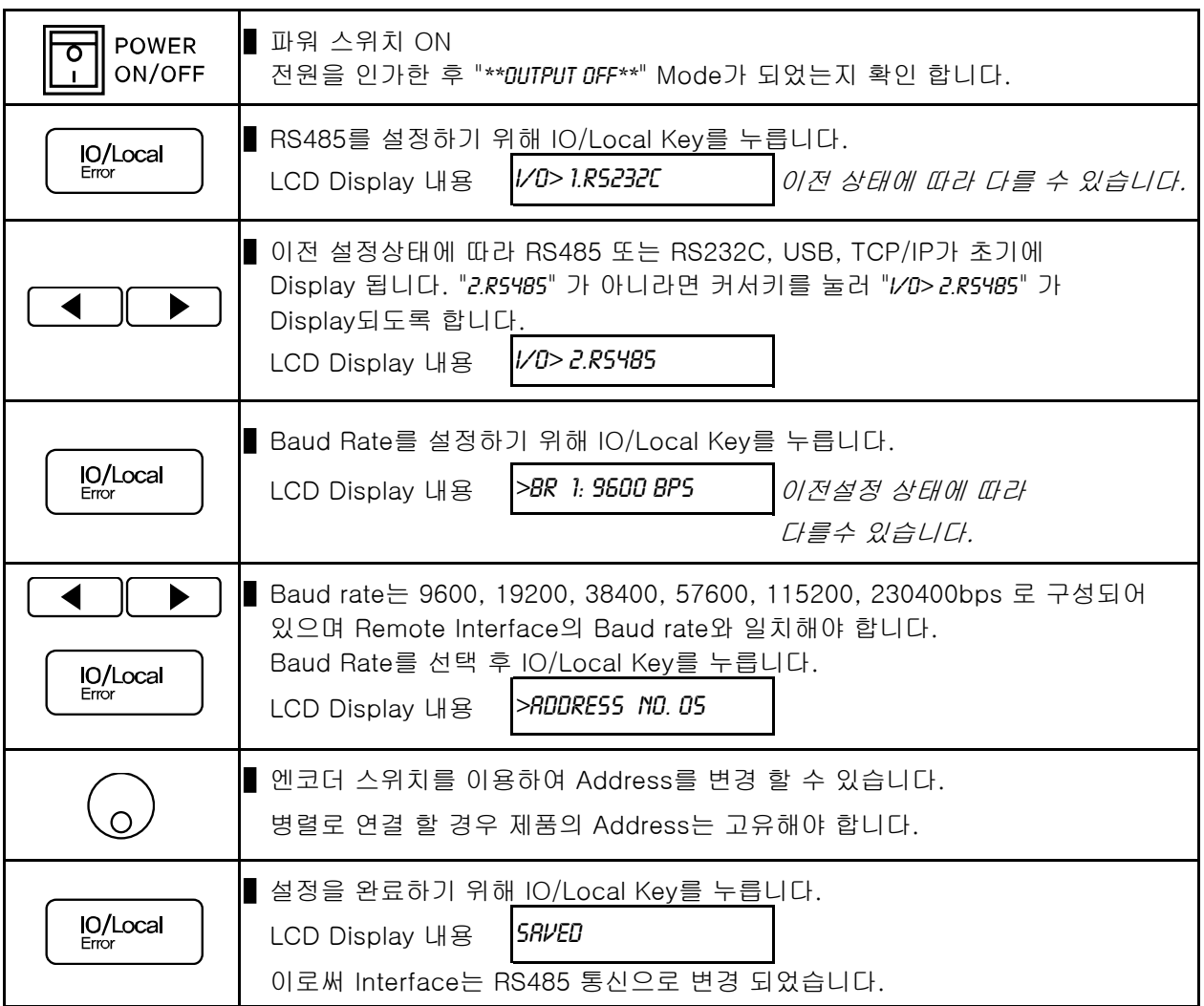

#### Note

자사에서 옵션 판매하는 RS485 to RS232C 컨버터 모듈을 이용하면 발주시 제품 내장형으로 할 수 있으며 외장형으로 사용 할 경우에 자사 파워서플라이에서 공급하는 전원을 이용할 수 있어 주변장치가 필요없습니다.

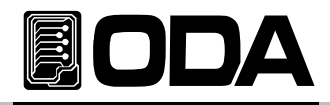

### RS485 배선 사양

▌RS485는 4핀 원터치 단자대로 구성되어 있으며 제품의 후면에서 단자대를 바라본 형상입니다.

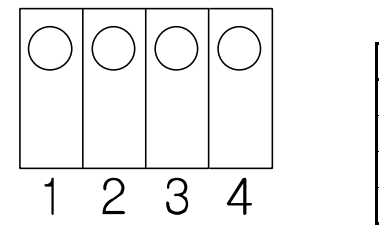

< 그림 3-5 >

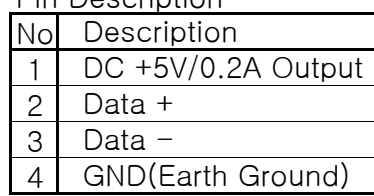

Pin Description

### RS485 설치 환경 설정

■ RS485 Line과 Remote 장치를 연결하기 위해서는 별도의 하네스로 배선이 필요하며 아래는 자사 485 to 232 컨버터를 이용하여 Remote(PC) 장치와 연결한 배선도 입니다.

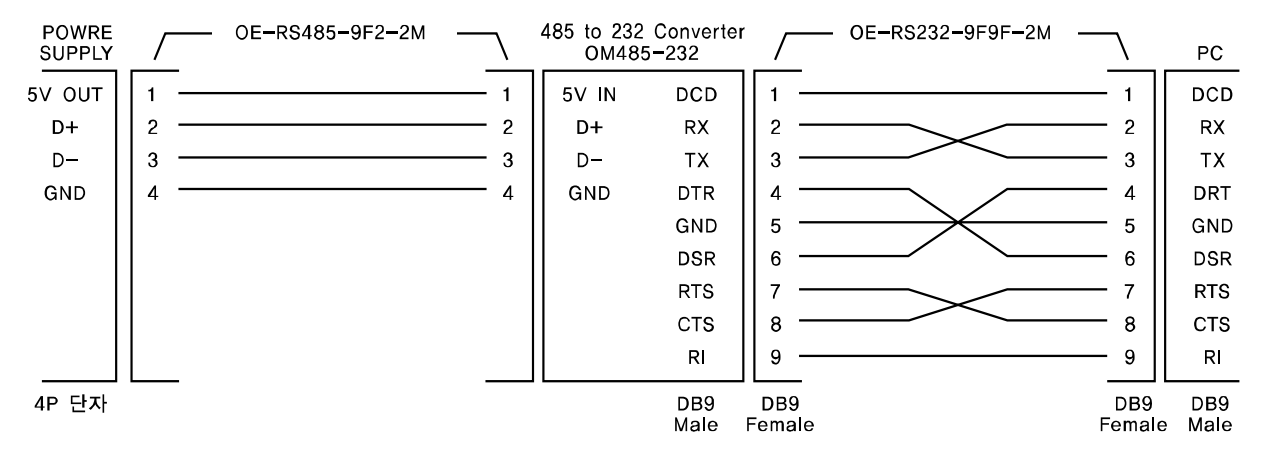

485 to 232 Converter

< 그림 3-6 >

■ RS485 PC Interface 설치도

 EX-Series의 RS485는 DC5V/0.2A를 출력합니다. OM485-232모듈과 호환되도록 설계되었기 때문에 별도의 전원공급장치를 추가할 필요가 없습니다. 장비와 OM485-232(RS485 to RS232 Converter)간 길이는 전원공급의 loss를 최소화 하기위해 되도록 짧게 배선하십시요!

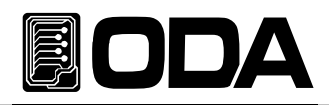

### USB 설정

PC에서 기본적으로 지원하는 USB(Universal Serial Bus) 장치를 이용하여 제품을 제어할 수 있으며 USB 1 Port당 제품 1대를 제어할 수 있으므로 PC의 USB Port만큼 제품을 연결할 수 있습니다. 아래는 설정 방법의 순서 입니다.

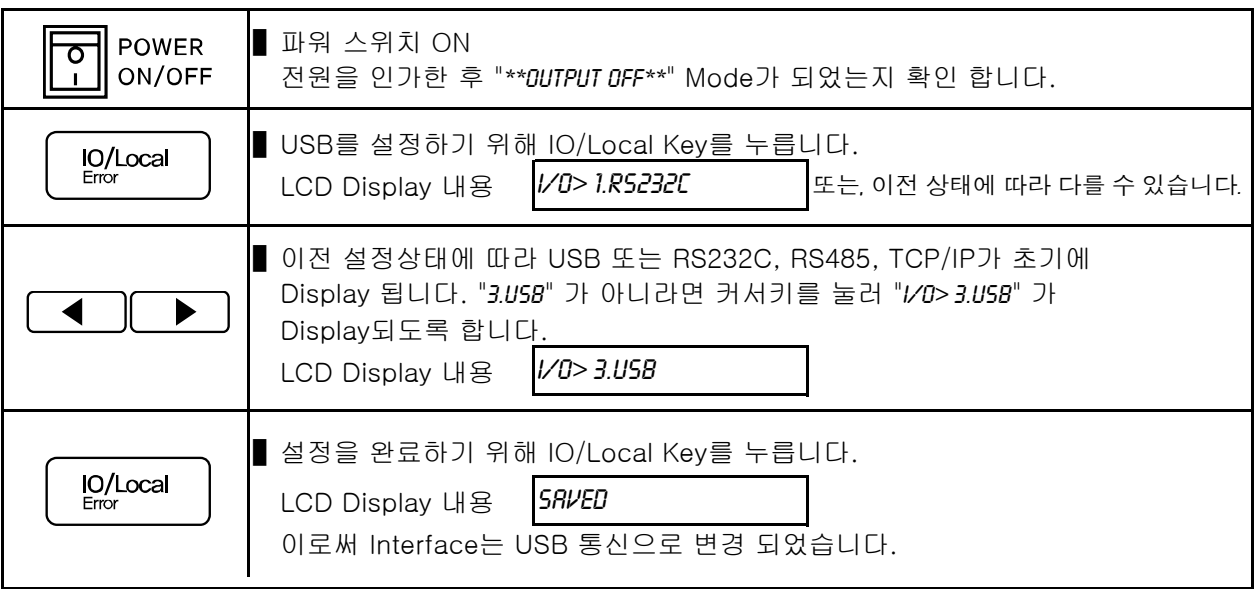

### Note 1

Window application을 개발하기 위해 자사에서 배포하는 USB Driver를 설치해야 합니다.

#### Note2

케이블은 표준 A-A Type (양쪽숫놈)을 사용합니다.

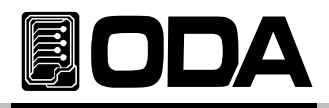

# TCP/IP 설정(Option)

TCP/IP 통신모듈은 Option으로 판매하고 있으며 외장형이 아니므로 제품 구입시 내장시켜야 합니다.

모듈은 10/100Mbps를 지원하고 사내 네트웍 PC는 기본이며 제품에 고정 IP를 부여한다면 세계 어느곳에서나 제어 할 수 있는 특징이 있습니다.

\*고정IP 설정방식

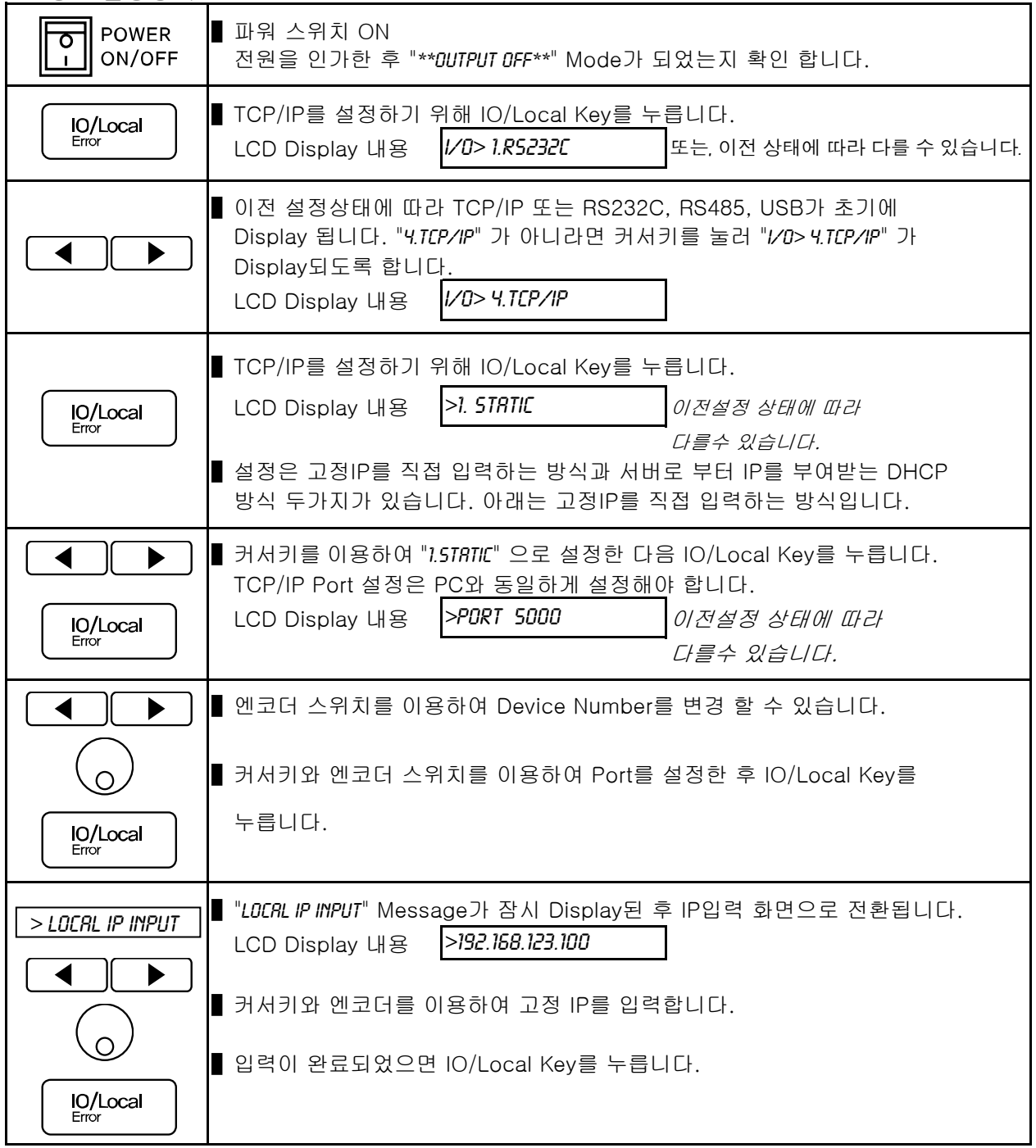

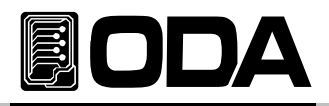

п

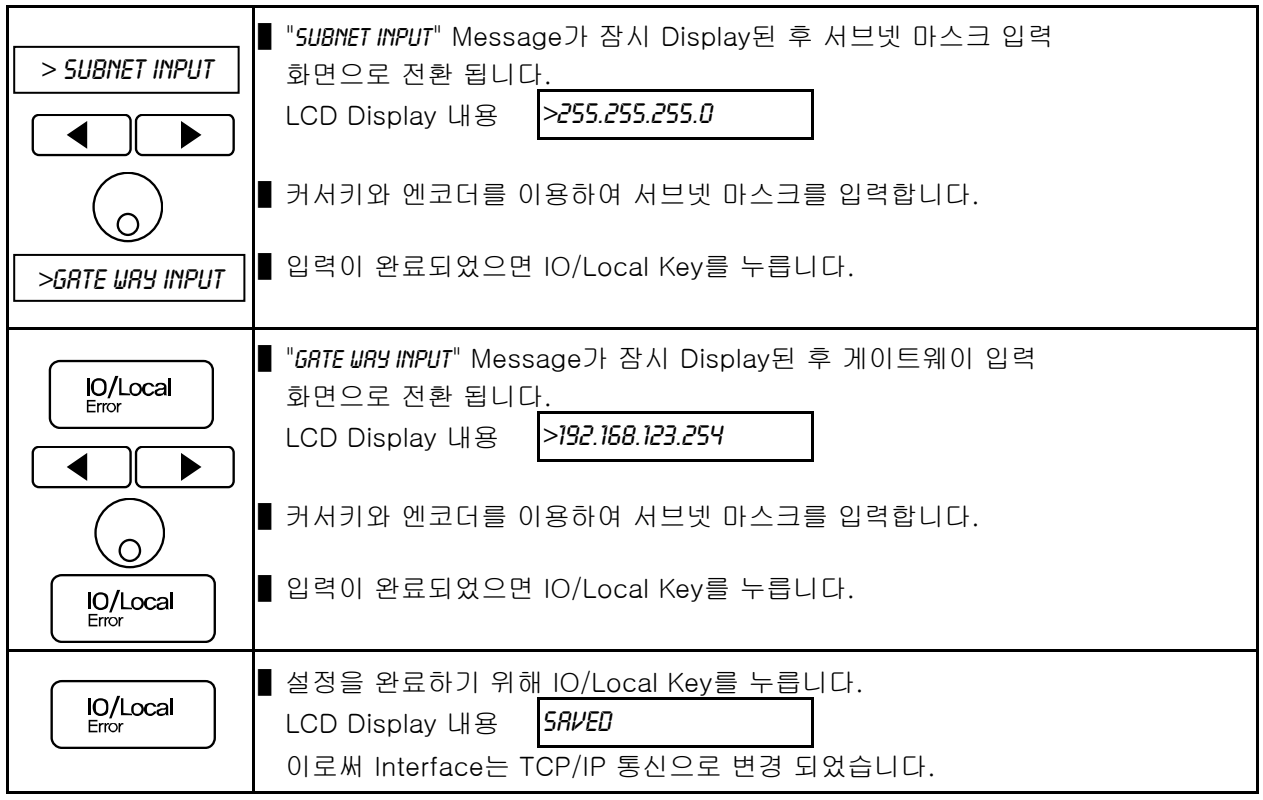

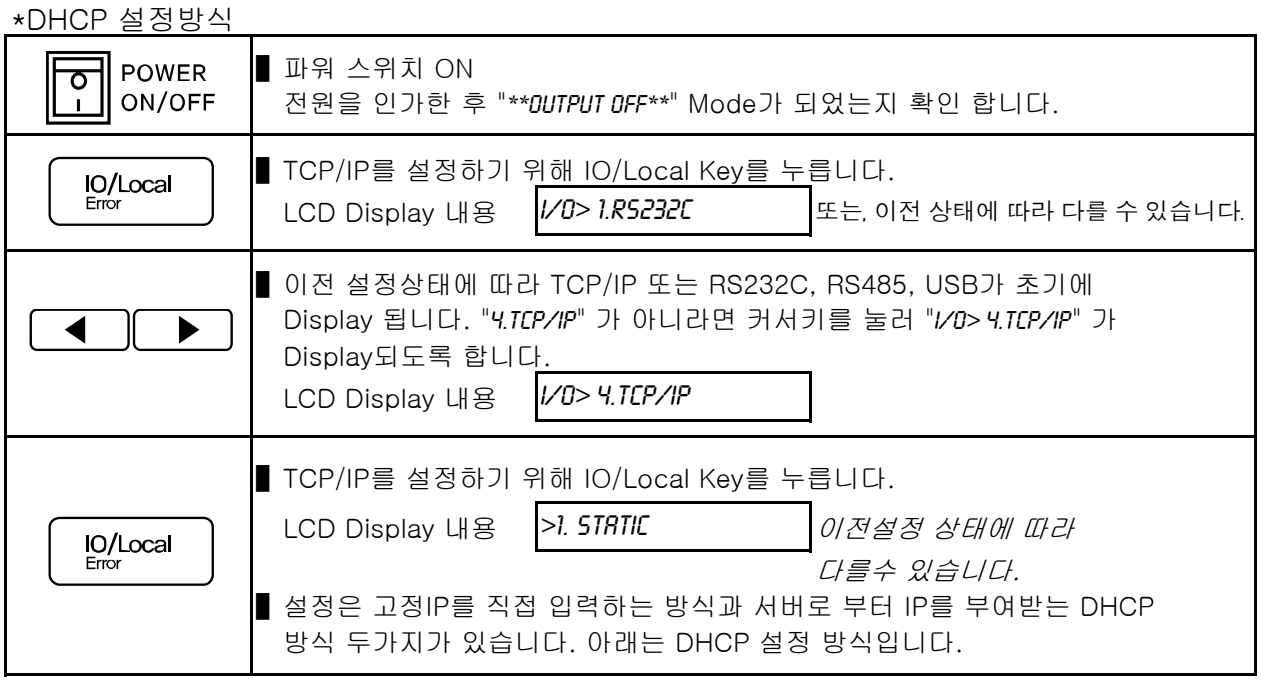

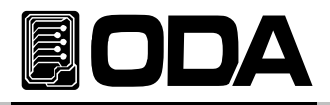

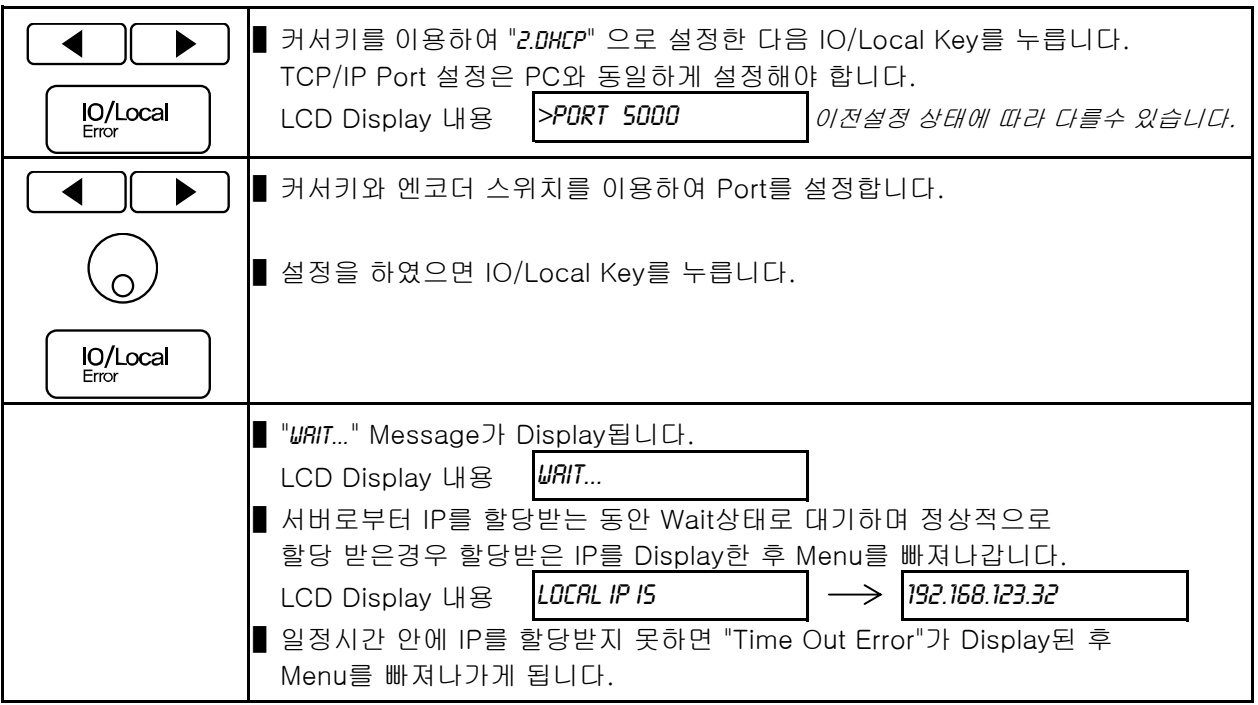

#### \*IP 확인하기

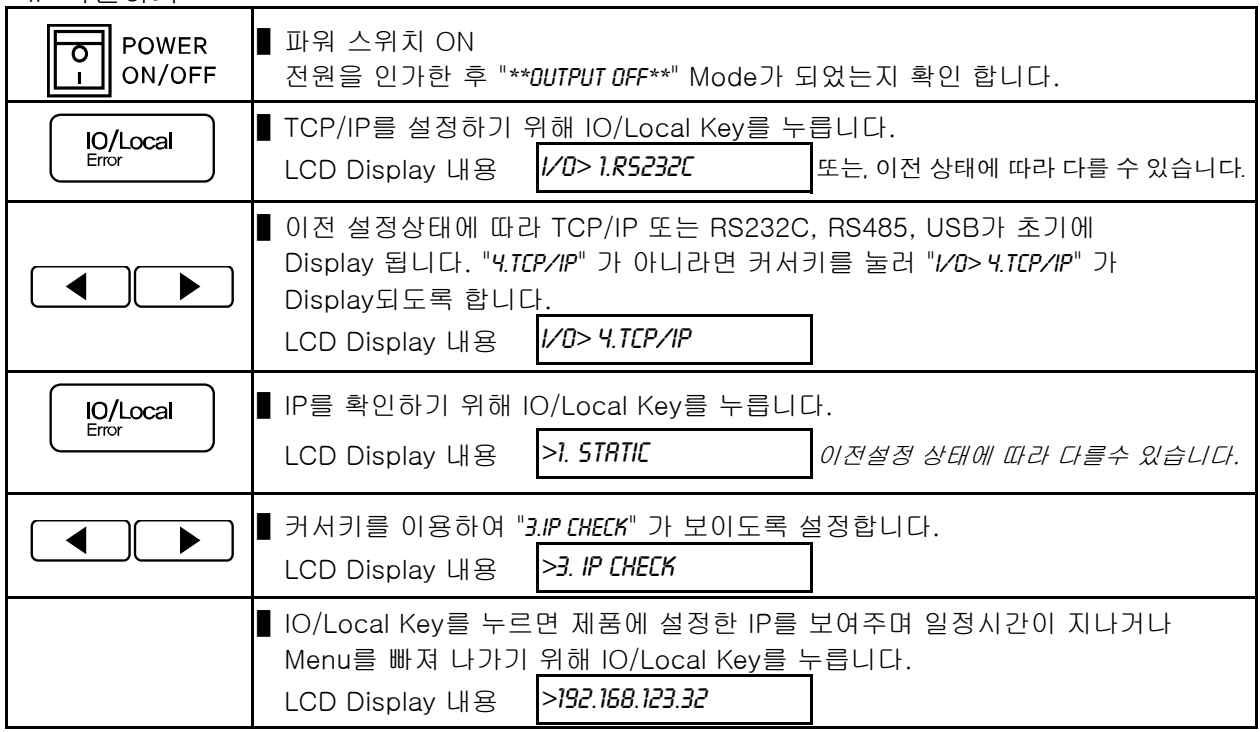

### **Note**

————————————————————<br>케이블은 표준 UTP(랜선)을 사용합니다.

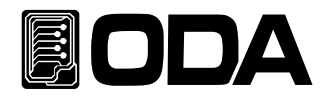

### **Delimiter**

송수신 데이터의 종결문자를 LF, CR, CRLF 3가지 중 선택 할 수 있으며 제품 출고시 LF로 설정 되어 있습니다. 아래는 설정 방법의 순서 입니다.

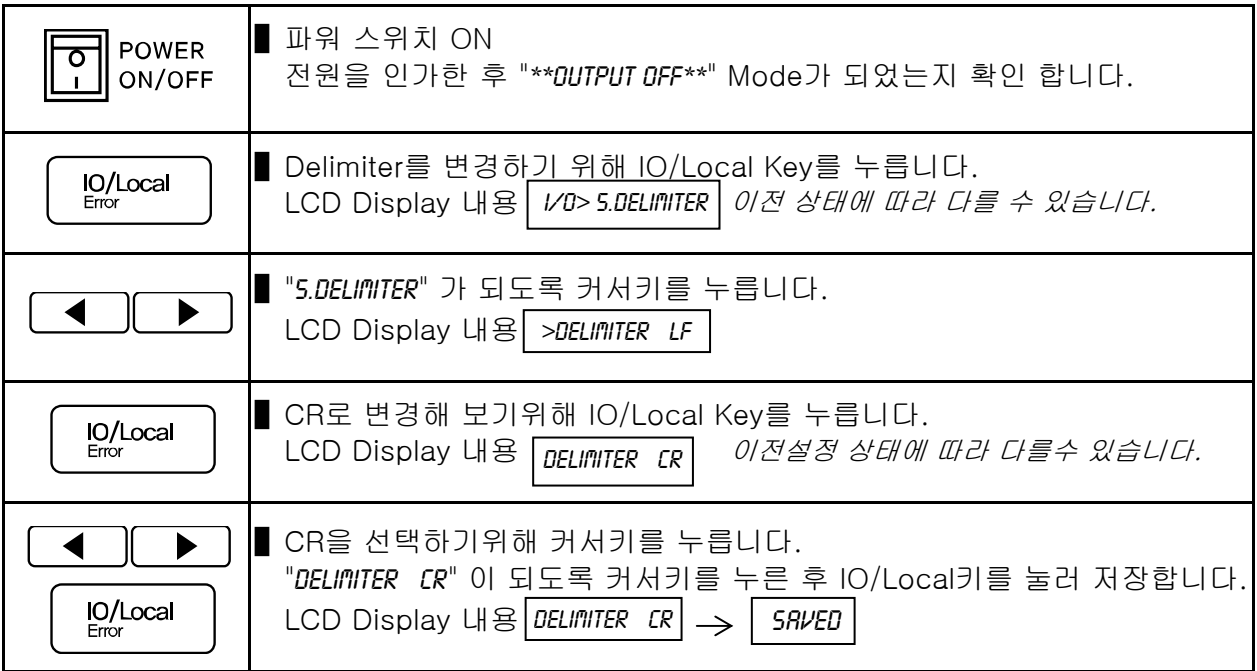

### Response

셋팅명령 전송시 장치로부터 응답을 받을수도 있습니다. 제품 출고시 해제되어 있습니다. 아래는 설정 방법의 순서 입니다.

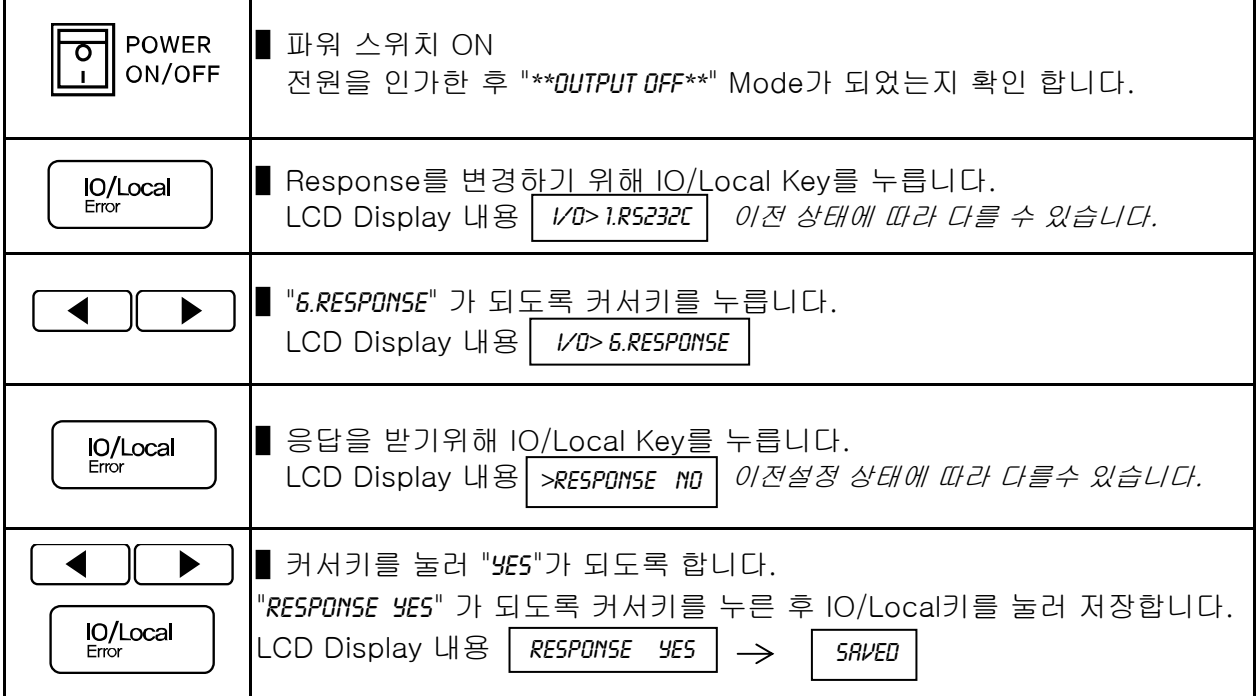

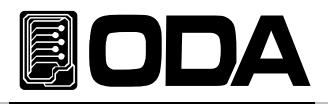

# 3-12. Limit Display

현재 설정되어 있는 전압과 전류를 확인하는 키 입니다. LMT Lamp가 점등되어 현재 상태가 Limit Display상태임을 알려주고, 소등된 상태에서는 ReadBack Display(실제 출력되고 있는 전압/전류) Mode입니다. 아래는 Limit Display에 대한 내용입니다.

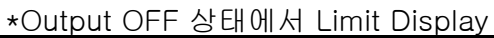

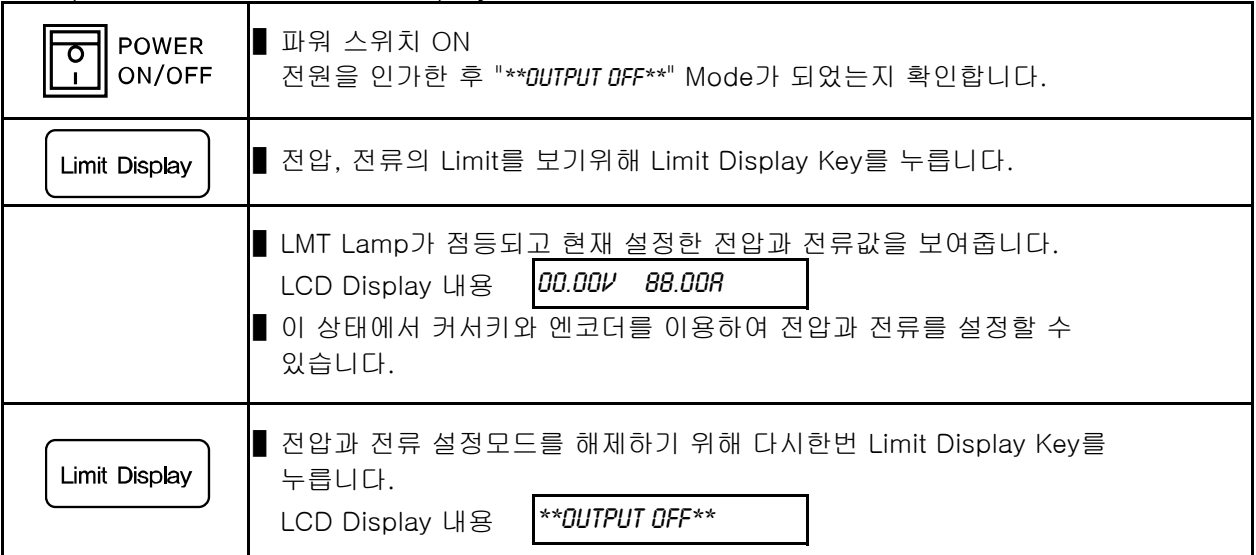

### \*Output ON 상태에서 Limit Display

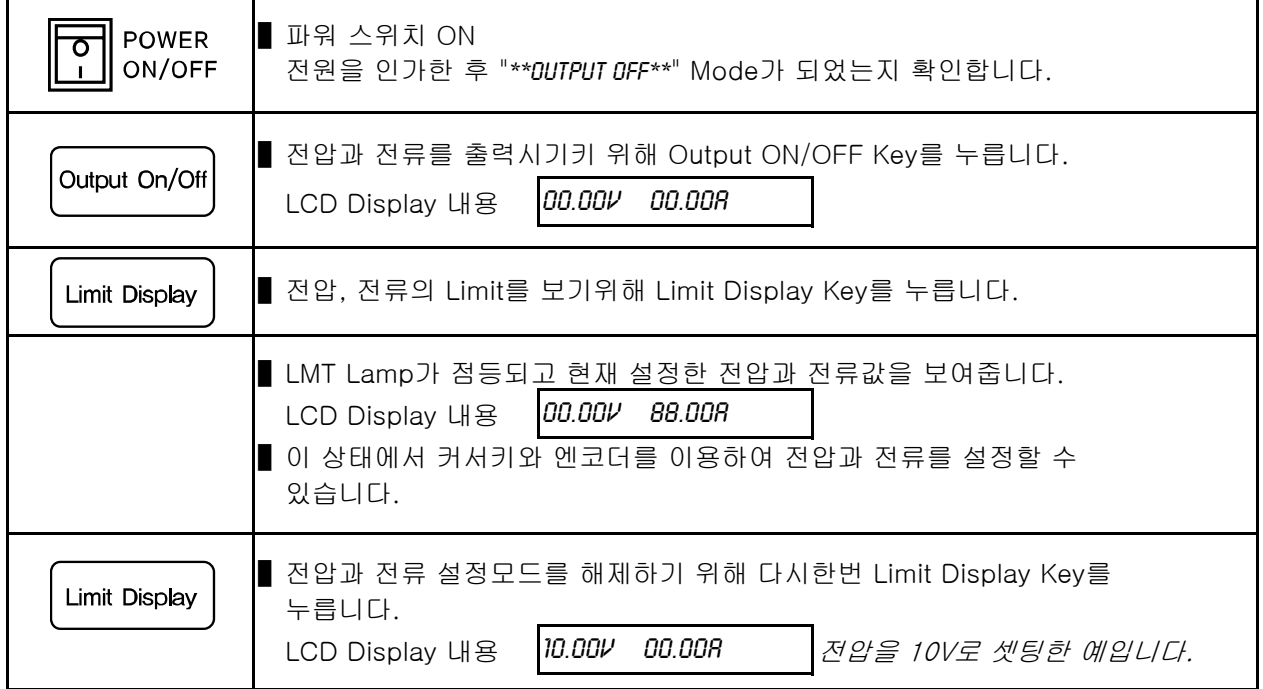

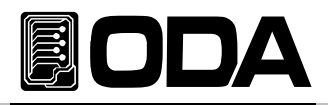

# 3-13. Store

현재 파워 서플라이의 상태를 『사용자 메모리』에 저장할 수 있습니다. 『사용자 메모리』는 10개로 나누어져 있으며 Output ON/OFF 상태, 전압, 전류, OVP, OCP, UVL, OVL, UCL, OCL Level 설정값이 저장됩니다. 아래는 『사용자 메모리』에 저장하는 과정입니다. Store Key는 저장하는 기능 외에 제품 교정에 필요한 Software Calibration을 제공 합니다. Calibrate 기능에 관한 내용은 "4. CALIBRATION" 부분을 참조 하세요

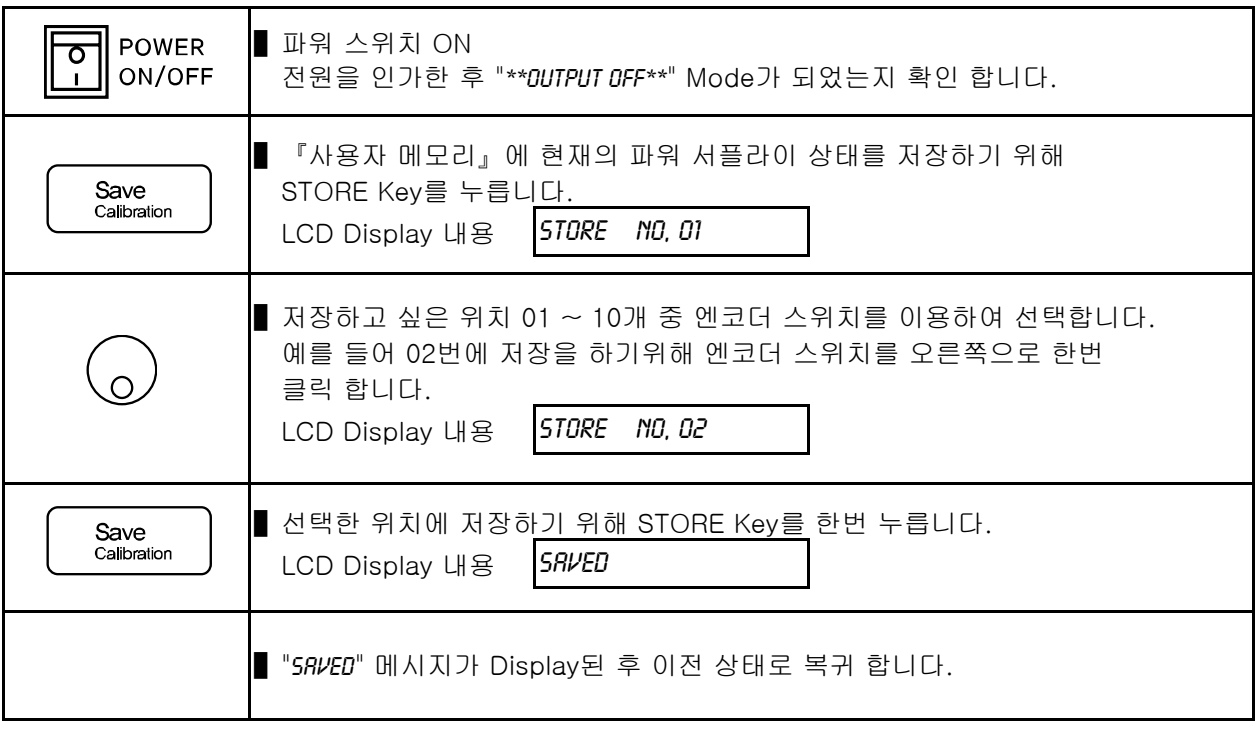

≫ 관련 Remote Interface Command \*SAV {1|2|3|4|5|6|7|8|10} 응용: \*SAV 4 『사용자 메모리』의 4번째 위치에 현재상태 저장

#### Note

Output ON 상태로 저장할 경우 Recall시에 출력이 바로 나와 위험할 수 있으므로 OFF상태로 저장하는것이 안전합니다.

#### Note

『사용자 메모리』를 초기화 할 수 있습니다. "5-3. USER-MEM CLEAR" 부분을 참조 하세요

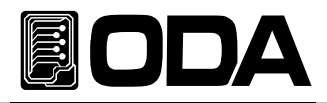

# 3-14. Recall

STORE 기능을 이용하여 『사용자 메모리』에 저장한 내용을 현재 파워 서플라이에 적용하는 기능입니다. 영역은 01 ~ 10 번 메모리 까지 있으며 Output ON/OFF 상태, 전압, 전류, OVP, OCP, UVL, OVL, UCL, OCL 설정값이 적용됩니다. 아래는 Recall하는 과정입니다. RECALL 기능외 FACTORY 기능을 제공합니다. Factory 기능에 관한 내용은 "5.FACTORY "부분을 참조 하세요

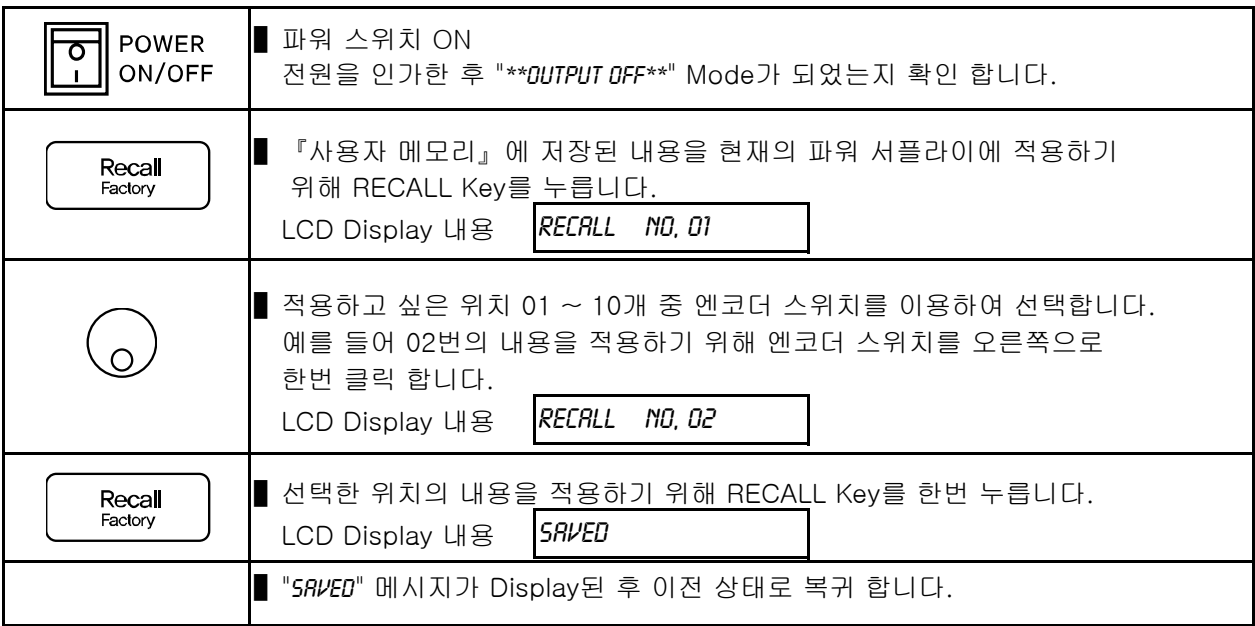

≫ 관련 Remote Interface Command \*RCL {1|2|3|4|5|6|7|8|10} 응용: \*RCL 4 『사용자 메모리』의 4번째 위치를 현재 상태에 적용

#### **Note**

Output ON 상태로 Store한 경우 Recall시에 출력이 바로 나오므로 매우 위험할 수 있습니다. 불편 하더라도 Output OFF 상태로 Store하는것이 안전합니다.

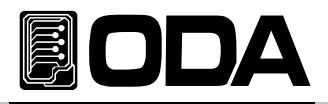

# 3-15. Output ON/OFF

출력단자로 부터 소스원을 공급 또는 차단하는 기능입니다. 따라서 부하원을 제거하지 않고 차단하는 효과를 볼수 있습니다. 아래는 동작 방법에 관한 설명입니다.

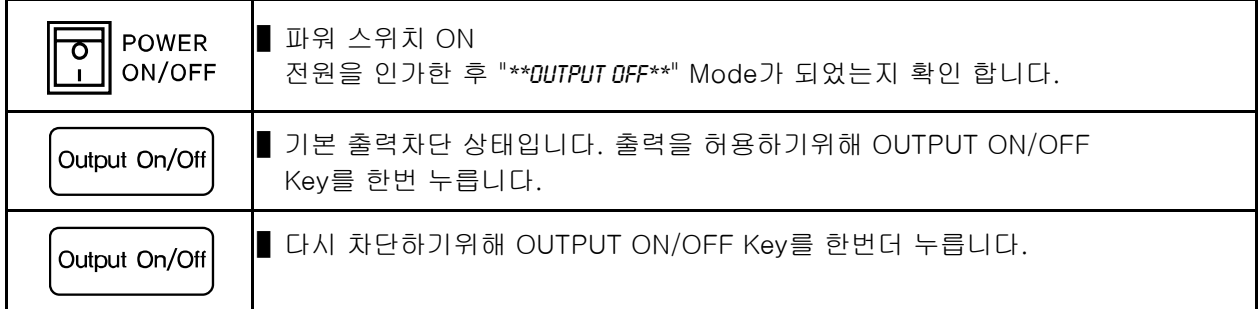

≫ 관련 Remote Interface Command OUTP {OFF|ON} OUTP?

응용: Output 상태를 체크하고 OFF상태라면 ON을 하는 방법 OUTP? Return value "0" 출력상태 체크 OUTP ON 출력허용

#### Note

제품에 전원 인가시 최초 Output OFF Mode가 아닌 경우 Factory Mode의 Last State에서 Disable로 설정하면 항상 파워서플라이 기본 초기화 모드로 진입함으로 항상 Output OFF로 설정할 수 있습니다. Last State Mode는 제품에 설정한 마지막 상태를 저장하여 전원 인가시 복구하는 기능입니다.

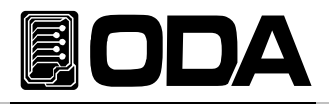

# 3-16. Error Message Display

자가진단 모드에서 발견된 에러, Calibration과 관련된 에러, SCPI 프로그램 해석에 대한 에러 등 각종 에러가 발생되면 휘발성 메모리에 최대 10개까지 저장됩니다. 발생 에러에 대한 상세 설명은 "7. Error Messages" 부분을 참조 하세요

▌ERROR의 메모리는 Stack구조로써 가장 먼저 발생한 에러가 마지막으로 엑세스 됩니다.

▌최대 10개까지 저장되며 11번째 부터는 가장 처음 발생한 순서대로 Stack에서 버려 집니다.

▌ERROR Key를 눌러 확인하면 마지막 발생한 에러 내용부터 Stack에서 삭제됩니다.

▌ERROR가 발생할 때마다 알람음 및 ERR램프가 점등됩니다.

### ERROR 확인

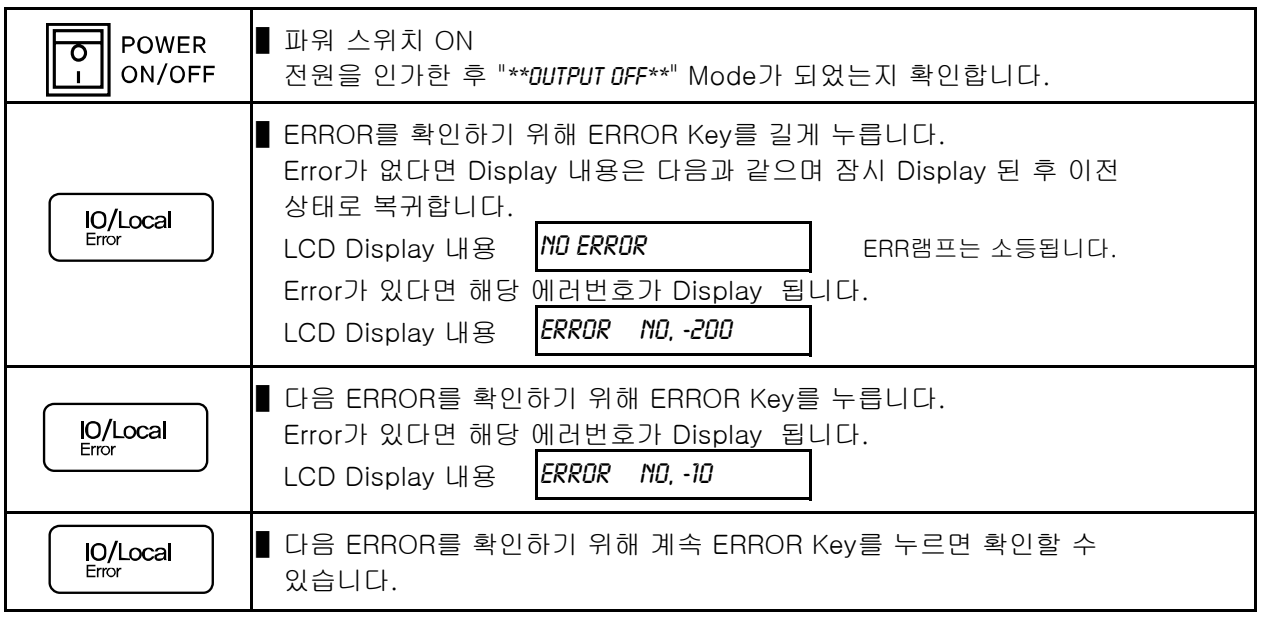

≫ 관련 Remote Interface Command

SYST:ERR?

응용: 에러 확인 SYST:ERR? Return value :-222, "Out of data" Error번호와 내용을 확인할 수 있음

#### Note

1. Front panel에서 에러 확인은 ERROR 번호만 확인할 수 있으며 Remote Interface에서는 내용을 함께 확인할 수 있습니다.

2. Stack 메모리란? FILO(First In Last Out)구조로써 마치 막혀있는 통에 물건을 쌓고 가장 먼저 쌓은 물건을 꺼내기 위해서 나중에 넣은 물건까지 다 꺼내야 하는 구조를 말합니다. Queue 메모리란? FIFO(First In First Out)구조로써 양쪽으로 뚫여 있는 관에 물건을 계속 밀어 넣으면 먼저 넣은 물건이 반대쪽 출구로 먼저 나오는 구조를 말합니다.

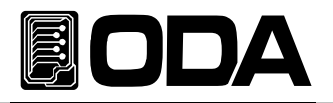

# 4. CALIBRATION

#### **Warning**

사전 지식이 있는 관리자 또는 외부 교정허용기관 외에는 절대 Calibrate기능을 사용하지 마십시오. 교정은 주기적으로 해야 합니다. > 정밀사용 : 180일마다 시행 > 정상사용 : 365일마다 시행

장비의 노후 및 외부적인 온도 습도 상태 등 매우 다양한 환경 속에서 약간씩의 성능 오차가 발생할 수 있습니다. 따라서 환경에 맞춰 교정을 하여 최적의 상태가 유지될 수 있도록 정비 하는 개념입니다

## 4-1. 특징

- ▌제품 케이스를 열지 않고 교정
- ▌Front panel Key를 통한 교정
- Remote Interface를 통한 PC기반 교정
- 불휘발성 영구적 메모리에 저장
- Calibration 데이터 Backup 및 교정값 복구 지원
- ▌교정 계측기의 Meter 수치를 1:1 입력하는 방식으로 매우 쉬운 조작

### 4-2. 정밀교정을 위한 준비

- ▌파워 서플라이의 Spec 이상을 측정할수 있는 계측기를 사용합니다.
- ▌교정할 Power supply와 측정에 사용될 계측기는 상온 20℃ ~ 30℃에서 1시간 이상 Warning up을 실시합니다.
- ▌습도는 80% 이하로 합니다.
- ▌파워 서플라이의 출력단자와 측정 계측기 연결상에 접촉저항이 발생하지 않도록 연결합니다.
- ▌파워 서플라이의 GND 및 측정 계측기의 Earth단자는 AC입력 전원의 GND와 연결하여야 합니다.
- ▌자기장을 발생시키는 기기 및 교정에 필요없는 기기의 전원은 모두 차단 합니다.

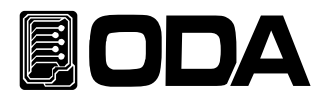

# 4-3. 정밀교정에 필요한 계측기 성능

파워 서플라이 Spec에 성능을 내기 위해서 아래와 같은 계측기 이상을 사용 하십시요

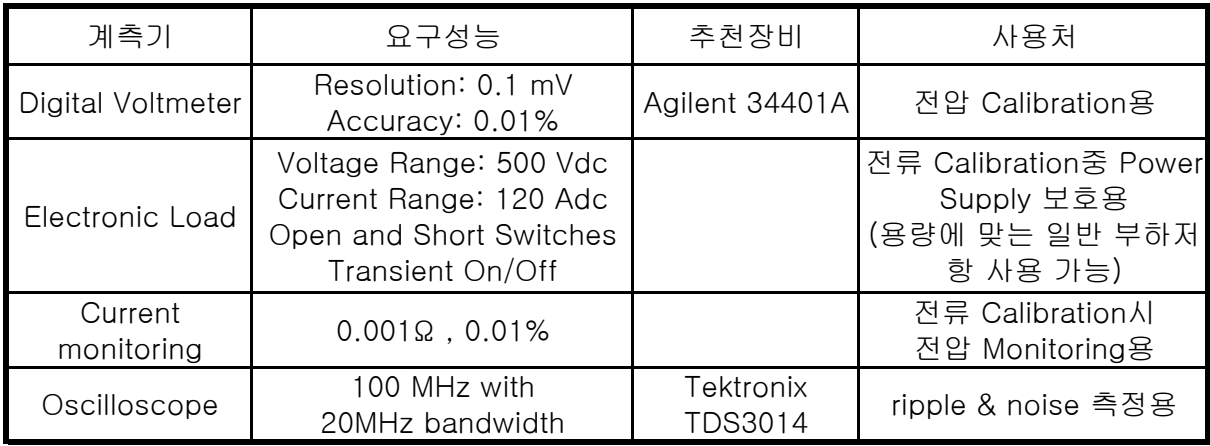

## 4-4. 측정 테크닉

아래는 Calibration에 관한 기술적 내용입니다.

### 기기 연결도

- ▌아래 그림과 같이 Power Supply의 출력단자와 측정에 필요한 기기를 연결 합니다.
- ▌전압 Calibration을 할 경우 전자부하의 Switch를 OFF 하거나 출력단자에서 제거합니다.
- ▌전자부하 대신 용량에 맞는 일반 부하저항을 사용하여도 무방합니다.

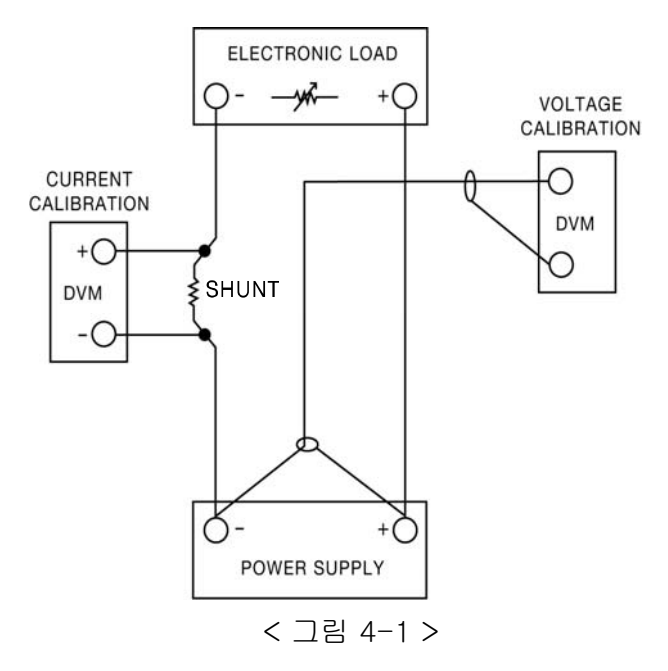

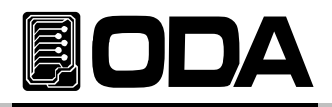

## 전자부하(Electronic Load)

- Power supply의 Current calibration 작업에 필요한 부하로써 resistor를 가변 할 수 있는 electronic load를 사용합니다.
- ▌테스트에 필요한 load(부하)의 ON/OFF기능과 자체 short를 할 수 있어야 합니다.
- Current calibration 작업을 하실 때에는 Power supply의 플러스(+)출력 단자와 Electronic load의 플러스(+) 단자와 연결하고 Electronic load의 마이너스(-) 출력단자와 Current monitoring用 shunt의 한쪽 lead에 연결한 후 반대쪽 lead는 Power supply의 마이너스(-) 출력단자와 연결 합니다
- ▌통신을 이용하여 PC원격제어에 적합하여야 합니다.

### Current-Monitoring Resistor(shunt)

- ■일반 전류 측정용 계측기는 높은 전류 용량에 부적합 한 관계로 Current monitoring resistor을 사용합니다.
- ▌TCR 10ppm 이하로 선정 합니다.
- ▌0.01%대의 고정밀 Standard 저항을 사용합니다.

### DVM(Digital Volt Meter)

- 전압 Calibration 및 Current monitoring 센싱 전압측정에 사용됩니다.
- ▌Resolution: 0.1 mV , Accuracy: 0.01% 이상의 성능을 보장하는 계측기를 사용합니다.
- ▌통신을 이용하여 PC원격 Calibration용에 적합하여야 합니다.

### Programming

본 제품은 PC Interface기반 Calibration을 지원합니다.

통신을 이용하여 파워 서플라이, DVM, Ammeter, 전자부하를 연결하여 교정하면 측정오차가 발생하지 않으며 정확한 Calibration 데이터를 측정할 수 있습니다. 아래는 PC 통신 연결도 입니다.

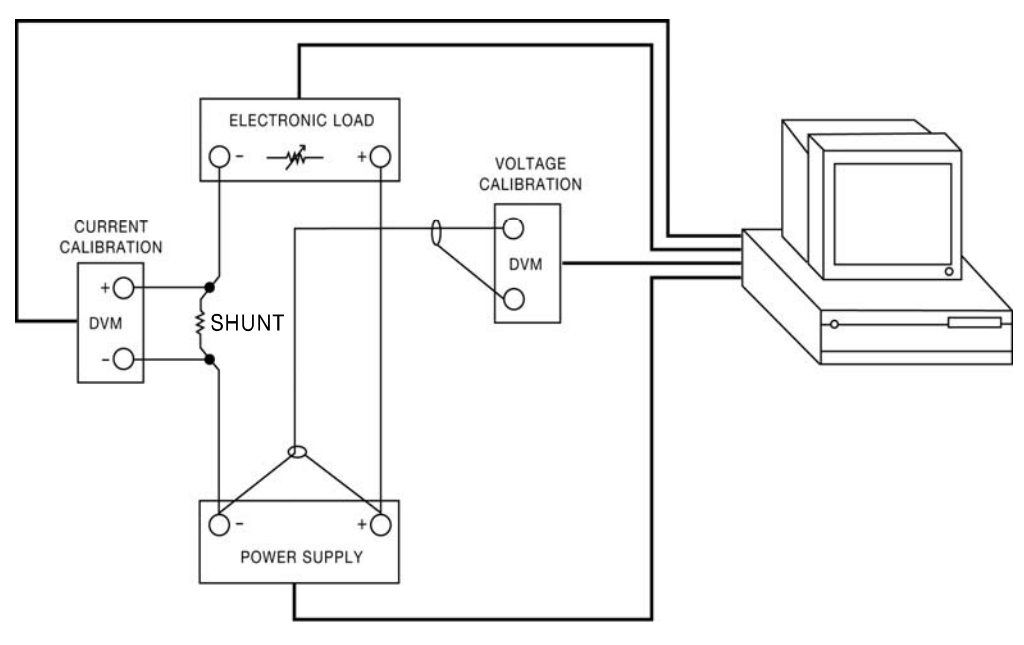

< 그림 4-2 >

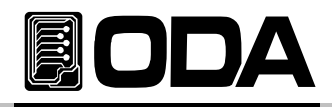

### 측정 위치 선정

파워 서플라이의 Load Regulation 측정, pk-pk Voltage 그리고 Response time을 측정시 정확한 결과를 얻고자 한다면, 로드 저항이 하단 그림 [4-3]의 B(츨력단자의 전면 홀)에 연결되어 있는 동안 측정 장비는 반드시 하단 그림 [4-3]의 A(V-Sensign 연결부)에 연결하여야 합니다.

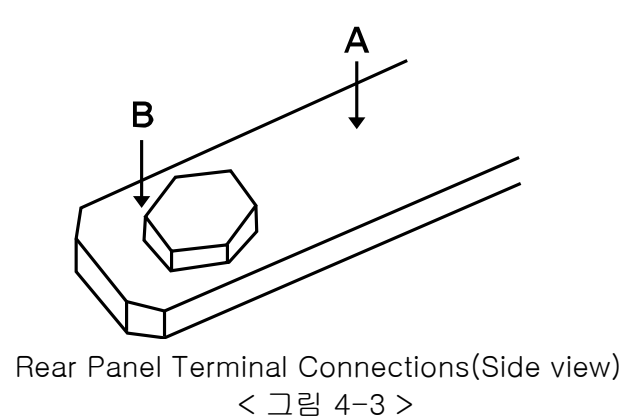

# 4-5. Front Panel을 이용한 Calibration

Front panel의 CALIBRATE Key를 이용하여 수동으로 교정 하는 절차를 설명 합니다.

### CALIBRATION KEY 구조

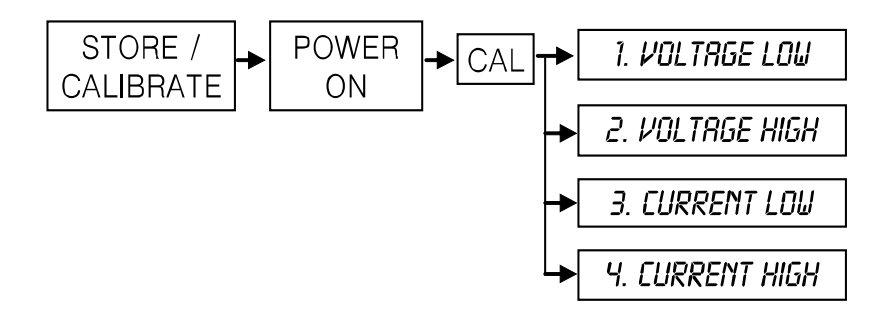

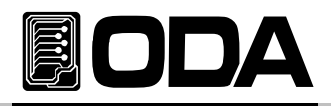

# 전압 CALIBRATION 작업하기

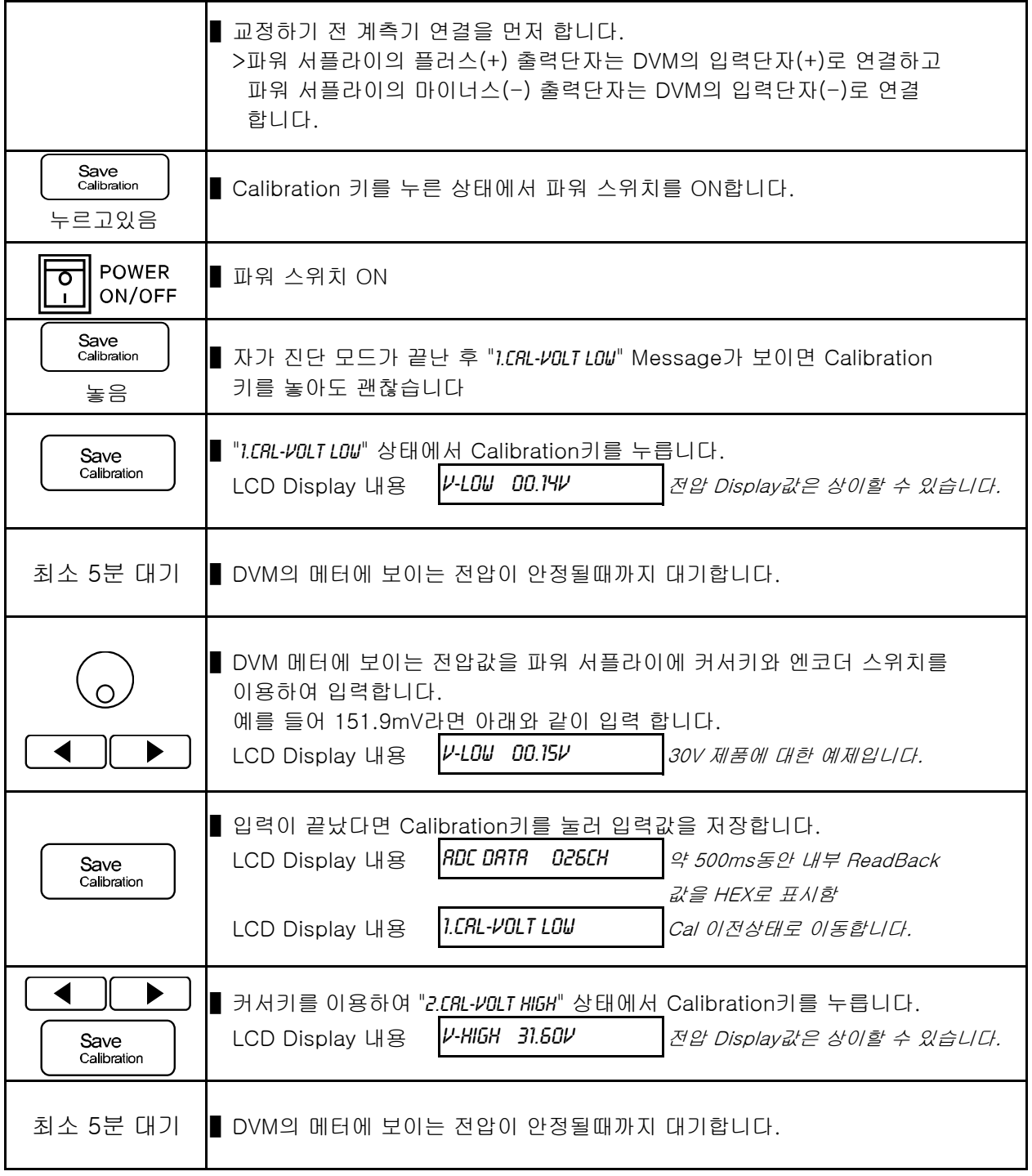

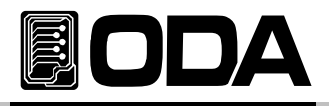

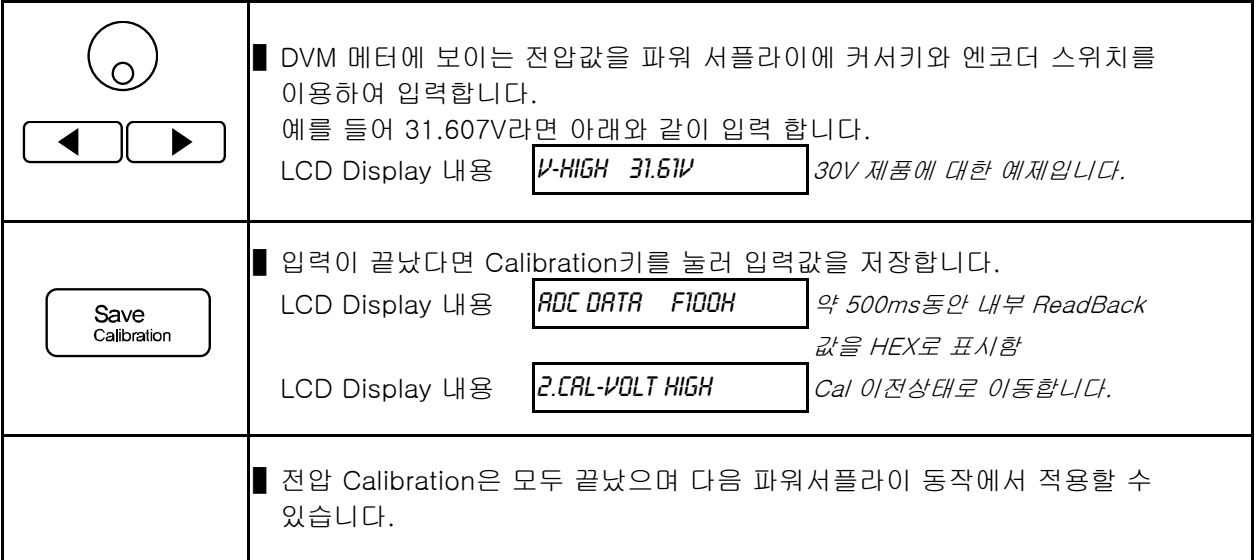

## 전류 CALIBRATION 작업하기

■ 교정하기 전 계측기 연결을 먼저 합니다.

 >파워 서플라이의 플러스(+) 출력단자는 전자부하의 입력단자(+)로 연결 하고 전자부하의 입력단자 마이너스(-)는 Current Monitoring 저항과 연결 하고, 반대편 저항 lead 에서 파워 서플라이의 마이너스(-) 출력단자와 연결합니다.

 >DVM의 입력단자(+)는 Current Monitoring 저항의 전자부하쪽에 연결하고, 입력단자(-)는 Current Monitoring 저항의 반대편에 연결 합니다.

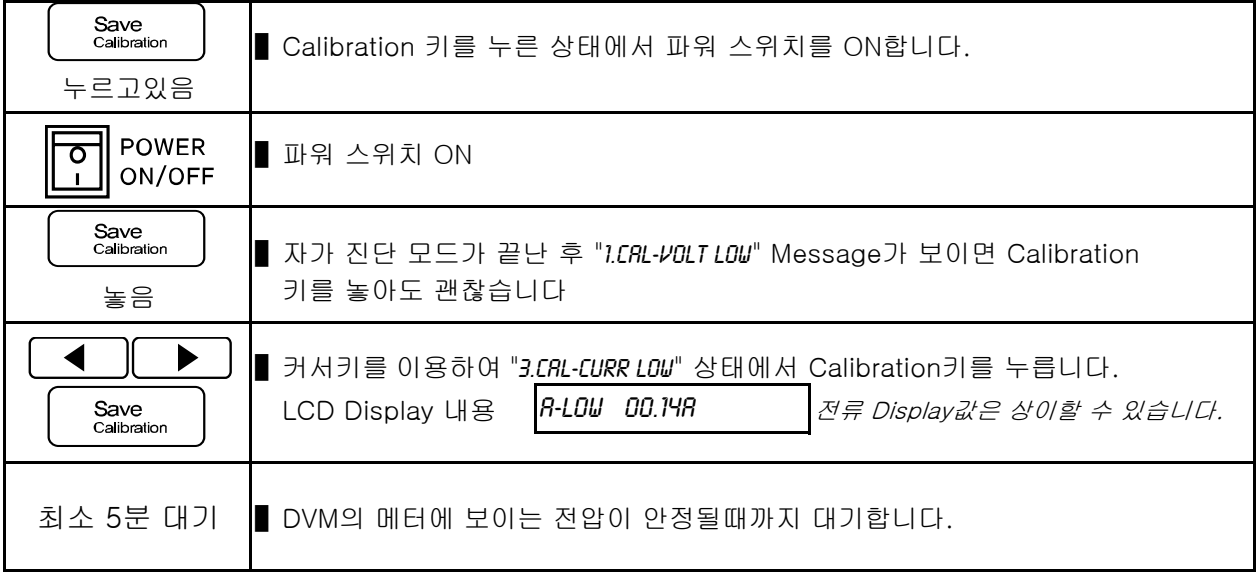

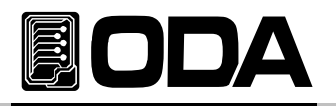

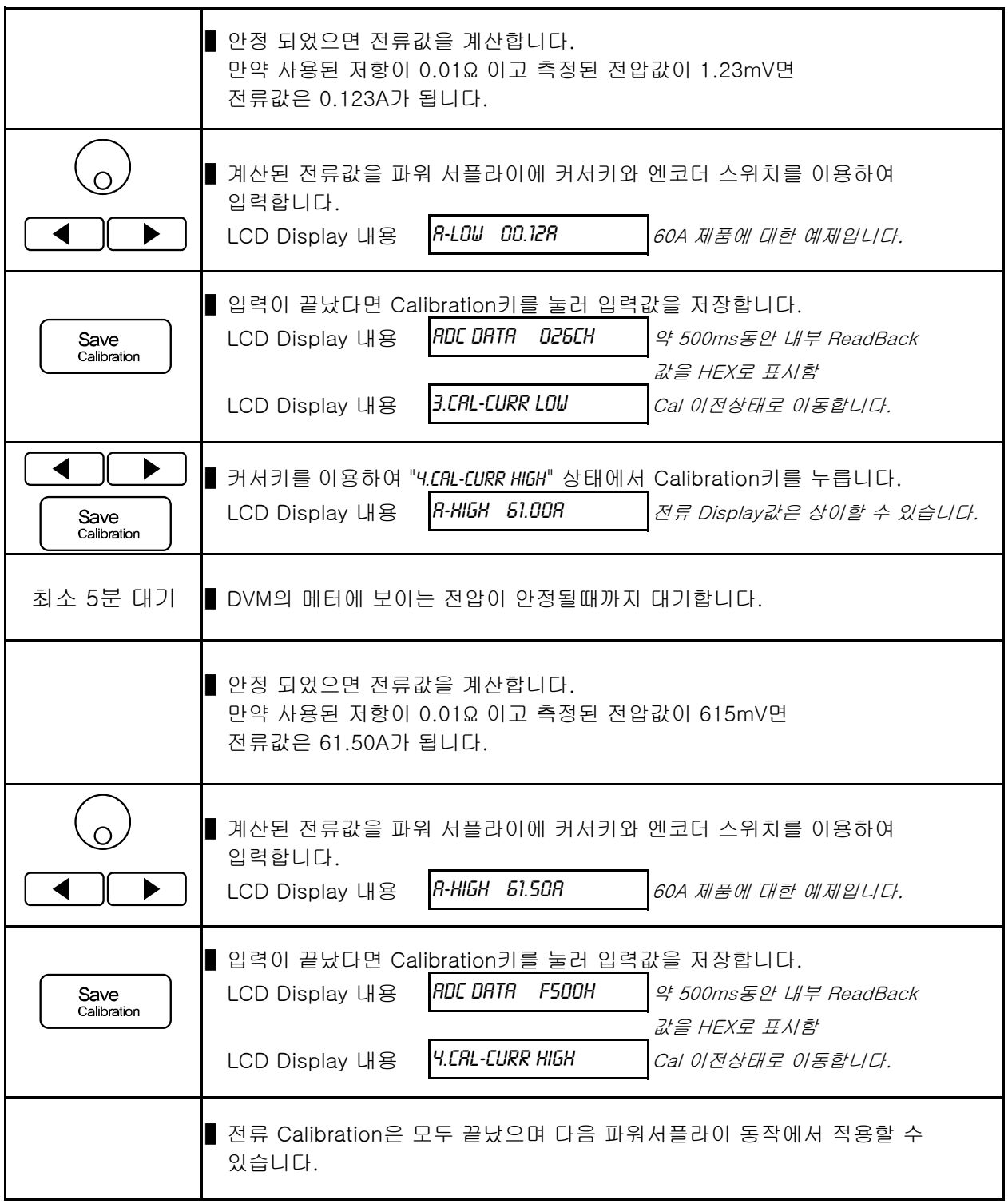

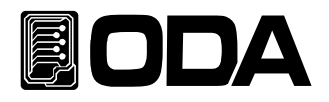

# 4-6. REMOTE INTERFACE를 이용한 Calibration

Remote Interface를 이용하여 원격 Calibration을 하는 방법에 대한 설명입니다. Remote Calibration중에 다른 명령어는 사용할 수 없습니다.

### 계측기 연결

- ▌교정하기 전 <그림 4-2>처럼 계측기 연결을 구성합니다.
- ▌각 계측기에 통신설정을 합니다.
- ▌파워 서플라이를 포함하여 필요 계측기 모두 Warming-up을 실시 합니다.

### Remote Calibration 명령어 순서

- ▌"6-6. Calibration 명령" 부분의 SCPI Commands를 참조 하세요.
- ▌다음과 같은 순서대로 명령어를 전송해야 하며 오류가 발생할 경우 에러가 발생되면서 Remote Calibration이 취소됩니다.
- ▌만약 에러가 발생되었다면 Remote Calibration을 새로 시작하여야 합니다.

### 전압 CALIBRATION 작업하기

- ▌전자부하 스위치 OFF 명령을 전송합니다.
- ▌파워 서플라이 전압 Minimum Calibration 명령을 전송합니다. 전송명령<mark>[RL:VOLT MM</mark>
- ▌일정 시간(최소 5분이상) 대기 후 DVM 전압을 측정합니다.
- ▌측정한 전압값을 파워 서플라이 전압 Value값으로 전송합니다. 예를 들어 측정값이 0.1234라면 아래와 같이 전송합니다. 전송명령 자릿수가 Over해도 무방합니다. 전송명령<sup>CAL:VOLT 0.1234</sup>
- 파워 서플라이 전압 Maximum Calibration 명령을 전송합니다. 전송명령 CAL:VOLT MAX
- ▌일정 시간(최소 5분이상) 대기 후 DVM 전압을 측정합니다.
- ▌측정한 전압값을 파워 서플라이 전압 Value값으로 전송합니다. 예를 들어 측정값이 30.123 이라면 아래와 같이 전송합니다. 전송명령 자릿수가 Over해도 무방 합니다. 전송명령*CRL:VOLT 30.123*

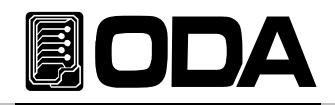

## 전류 CALIBRATION 작업하기

- ▌전자부하 스위치 ON 명령을 전송한 후 전류 모드로 셋팅합니다.
- ▌파워 서플라이 전류 Minimum Calibration 명령을 전송합니다. 전송명령<mark>*CRL:CURR MIN*</mark>
- ▌전자부하는 정전류 모드로 파워 서플라이의 최대 전류값보다 크게 셋팅 합니다. 파워 서플라이의 Calibration 영역보다 작게 되면 CV상태가 되어 잘못된 결과값이 측정될 수 있으니 항상 Calibration 영역보다 큰 값을 셋팅하여야 합니다.
- ▌일정 시간 대기 후 Current Monitoring 저항과 연결된 DVM 전압을 측정 합니다.

▌준비된 전류값 계산 프로그램으로부터 출력된 전류 결과값을 파워 서플라이의 Value값으로 전송합니다. 예를 들어 측정 계산값이 0.1234라면 아래와 같이 전송 합니다. 전송명령 자릿수가 Over해도 무방 합니다. 전송명령<sup>CAL:CURR 0.1234</sup>

- ▌파워 서플라이 전압 Maximum Calibration 명령을 전송합니다. 전송명령<mark>*CRL:CURR MAX*</mark>
- ▌일정 시간 대기 후 Current Monitoring 저항과 연결된 DVM 전압을 측정 합니다.

▌측정 계산값을 파워 서플라이 전압 Value값으로 전송합니다. 예를 들어 측정 계산값이 60.553 이라면 아래와 같이 전송합니다. 전송명령 자릿수가 Over해도 무방 합니다. 전송명령*CRL:CURR 60.553* 

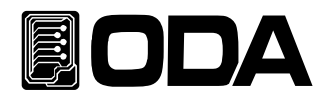

# 5. FACTORY

본 제품은 Calibration 백업 및 복구등 여러가지 기능을 설정할 수 있습니다.

## 5-1. 특징

- ▌『사용자 메모리』 10개의 데이터를 초기화합니다.
- ▌Power Supply 전원 OFF전 상태값을 복구할 수 있습니다.
- ▌장시간 사용을 안할 경우 전압/전류 설정 수치를 최소치로 자동 변경할 수 있습니다.
- ▌장시간 사용을 안할 경우 Front-panel을 Auto Lock을 할 수 있습니다.
- OVP, OCP 기능을 사용금지 상태로 변경할 수 있습니다.
- ▌전압/전류의 평균치를 설정할 수 있습니다.
- Calibration 백업 및 복구 및 공장 설정값으로 복구 할 수 있습니다.

# 5-2. FACTORY KEY 구조

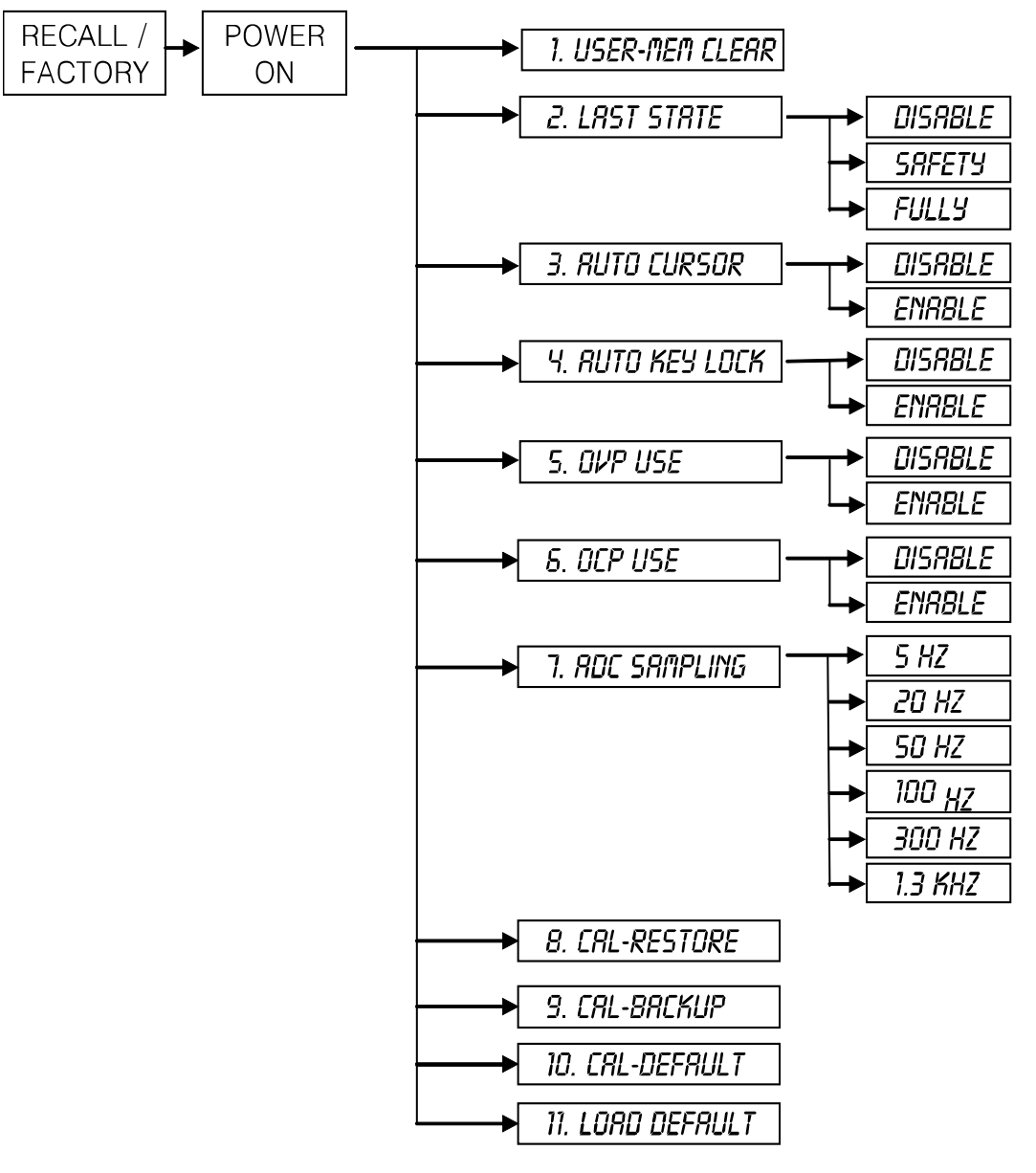

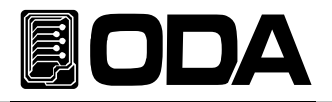

# 5-3. USER-MEM CLEAR

▌『사용자 메모리』영역 1 ~ 10까지 한번에 초기화하는 명령입니다.

- 한번 초기화가 실행 되면 더 이상 이전 데이터는 복구되지 않습니다.
- 초기화 내용
	- >Voltage 0V >Current Limit 최대값 >OVP-Level OVP 설정 최대값 >OCP-Level OCP 설정 최대값 >UVL-Level 0V >OVL-Level Limit 최대값 >UCL-Level 0A >OCL-Level Limit 최대값 >Output Mode OFF

### USER-MEM CLEAR 실행

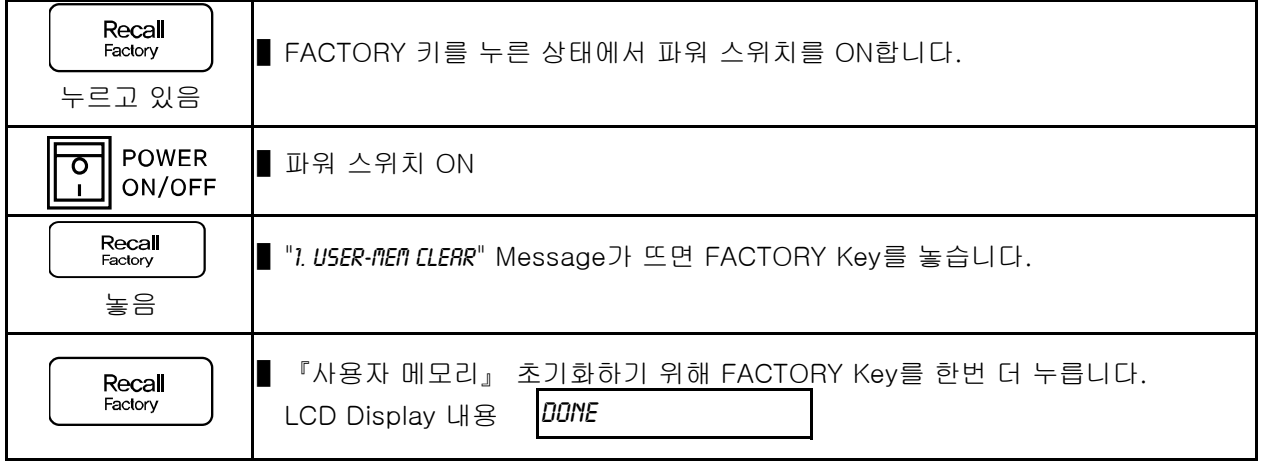

≫ 관련 Remote Interface Command FACT:USER-CLE

응용: FACT:USER-CLE 사용자 메모리를 초기화 합니다.

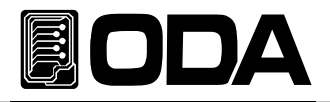

# 5-4. LAST STATE

▌전원 인가시 OFF 직전값으로 복구 또는 기본값으로 셋팅하는 기능입니다. ▌기능

> DISABLE 파워서플라이 기본값으로 부팅합니다. 안전상 Disable 모드를 권장합니다.

> SAFETY OFF 직전값으로 복구하지만 기본 출력상태는 무조건 Output OFF로 부팅합니다. 따라서 설정값은 복구하되 Output OFF로 부팅되므로 안전합니다.

> FULLY OFF 직전값을 그대로 복구합니다. Output 설정상태도 복구하므로 전압/전류가 그대로 출력될 수 있어 위험할 수 있으므로 주의가 필요합니다.

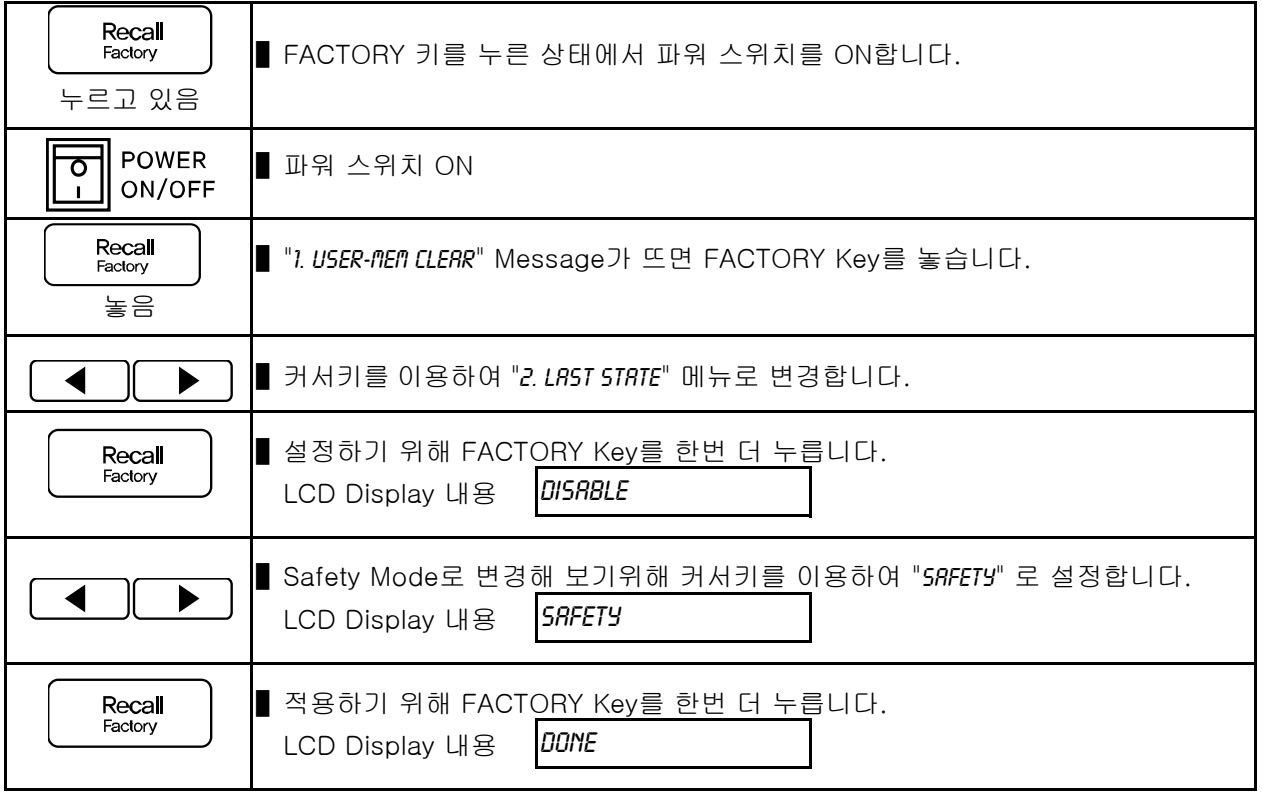

### LAST STATE 실행

≫ 관련 Remote Interface Command FACT:LAST-STA {DIS|SAF|FUL} FACT:LAST-STA? Return Value(DISABLE, SAFETY, FULLY)

FACT:LAST-STA DIS Disable 상태로 셋팅

응용: FACT:LAST-STA? Return value : FULLY Last State상태가 Disable가 아니라면

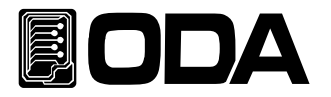

# 5-5. AUTO CURSOR MV

- ▌Front-panel에서 제어를 한동안 하지 않을경우 자동으로 전압/전류 수치 변경 위치를 최소단위로 이동하는 기능입니다.
- ▌작업자의 실수로 엔코더 스위치를 변경할 경우 최소단위의 전압/전류값이 변경되므로 안전할 수 있습니다.
- ▌기능
	- > DISABLE 자동 커서위치 이동 모드를 사용하지 않습니다.
	- > ENABLE 자동 커서위치 이동 모드를 사용합니다.

### AUTO CURSOR MV 실행

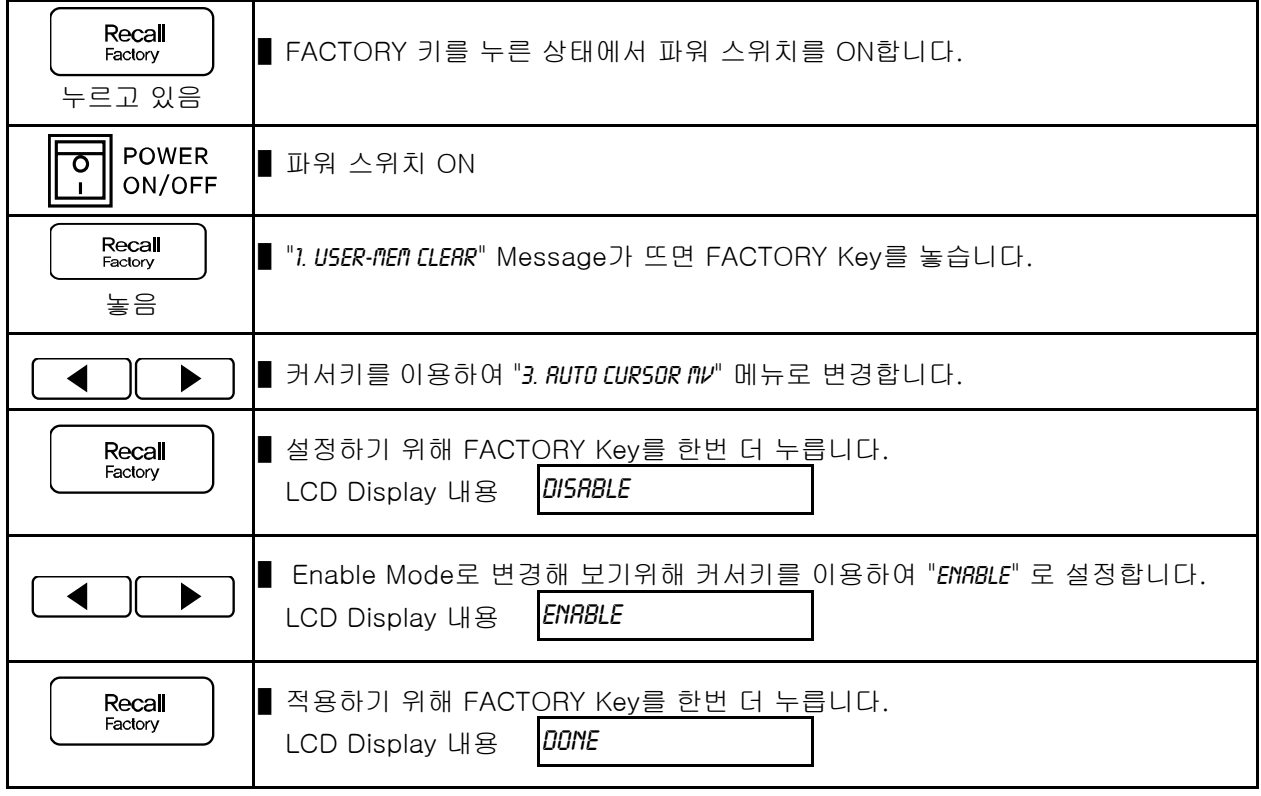

≫ 관련 Remote Interface Command FACT:AUTO-CUR {DIS|ENA} FACT:AUTO-CUR? Return Value(0,1)

응용: FACT:AUTO-CUR? Return value : 1 Enable 상태라면 FACT:AUTO-CUR DIS Disable 상태로 셋팅

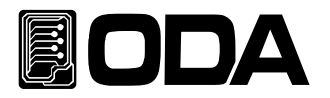

# 5-6. AUTO KEY LOCK

▌Front-panel에서 제어를 한동안 하지 않을경우 자동으로 Front-panel을 잠그는 기능입니다.

■ 작업자의 실수로 오작동으로 부터 보호할수 있어 안전합니다.

▌만약 Auto key lock 기능이 동작하여 Front-panel이 잠기게 되면 Key Lock 버튼을 눌러 해제 시켜 Front-panel을 제어할 수 있습니다.

> DISABLE 자동 Front-panel 잠금 모드를 사용하지 않습니다.

> ENABLE 자동 Front-panel 잠금 모드를 사용합니다.

# AUTO KEY LOCK 실행

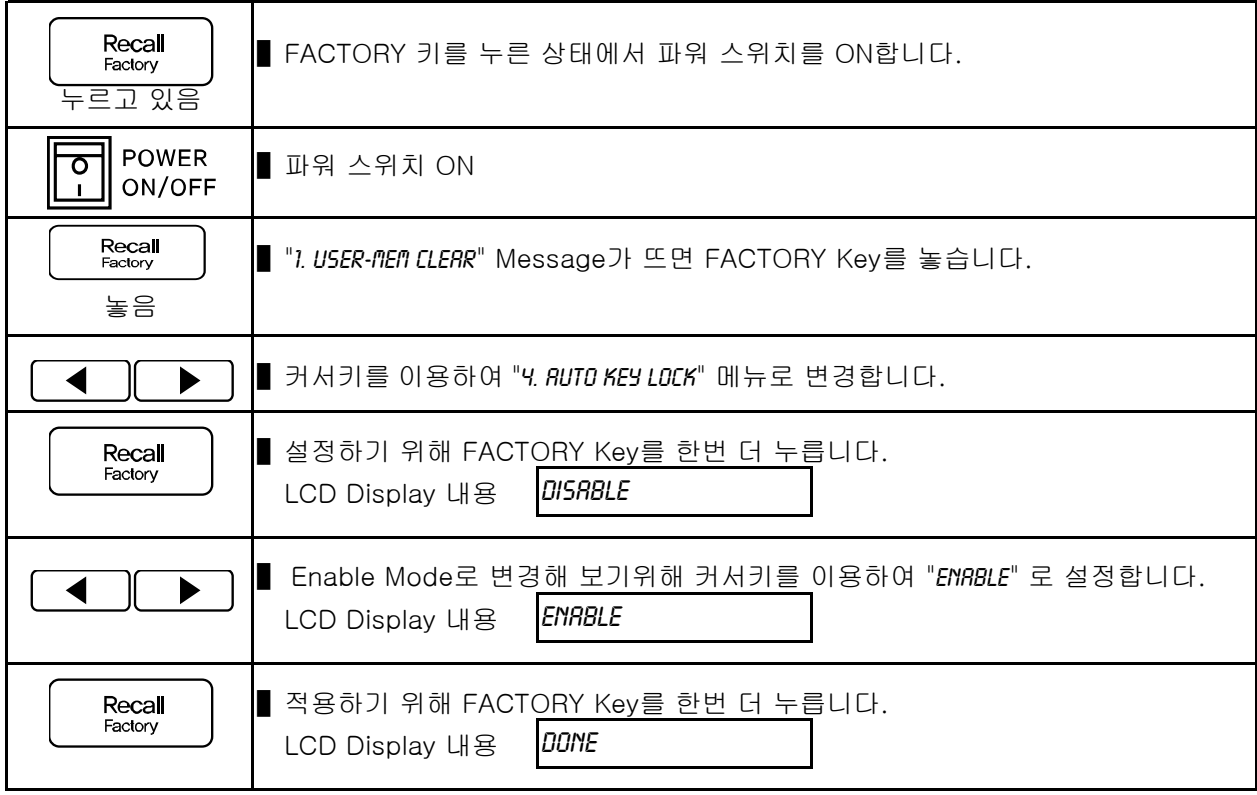

≫ 관련 Remote Interface Command FACT:AUTO-LOC {DIS|ENA} FACT:AUTO-LOC? Return Value(0, 1)

응용: FACT:AUTO-LOC? Return value : 1 Enable 상태라면

FACT:AUTO-LOC DIS Disable 상태로 셋팅

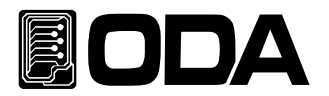

# 5-7. OVP USE

■ Over Voltage Protection 기능을 활성 또는 해제할 수 있습니다.

- ▌유도성 부하, 용량성 부하등과 같은 부하원은 빈번한 OVP Trip이 발생하여 소스공급에 불편을 초래할 경우 잠시 해제할 수 있습니다.
- ■해제할 경우 전원을 차단하지 않으므로 주의를 기울여 사용하십시요!
- $\blacksquare$  기능

> DISABLE OVP 사용안함

> ENABLE OVP 사용함

OVP USE 실행

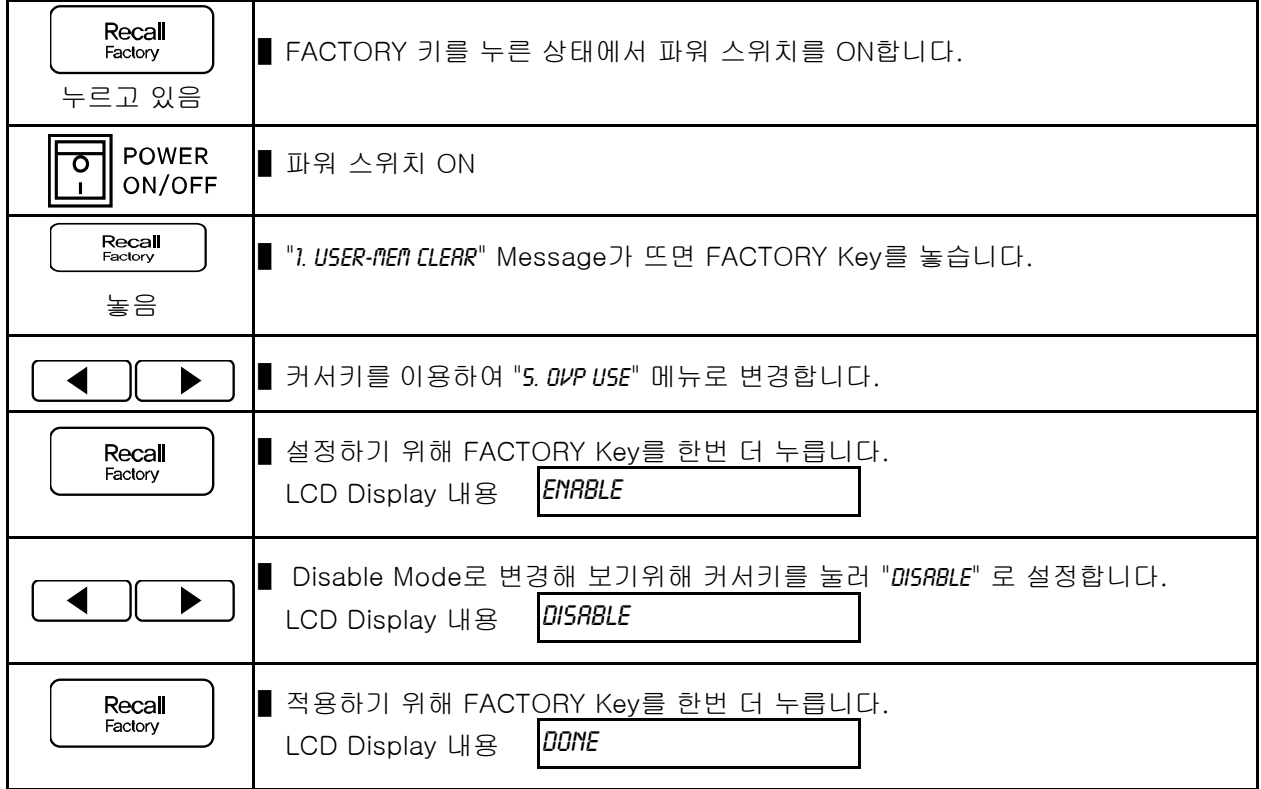

≫ 관련 Remote Interface Command FACT:OVP {DIS|ENA} FACT:OVP? Return Value(1, 0) 응용: FACT:OVP? Return value : 0 Disable 상태라면

FACT:OVP ENA THE TELL THE STATE OF THE 2015 AND Enable 상태로 셋팅

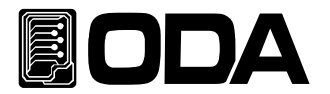

# 5-8. OCP USE

■ Over Current Protection 기능을 활성 또는 해제할 수 있습니다.

- ▌유도성 부하, 용량성 부하등과 같은 부하원은 빈번한 OCP Trip이 발생하여 소스공급에 불편을 초래할 경우 잠시 해제할 수 있습니다.
- ■해제할 경우 전원을 차단하지 않으므로 주의를 기울여 사용하십시요!
- $\blacksquare$  기능

> DISABLE OCP 사용안함

> ENABLE OCP 사용함

OCP USE 실행

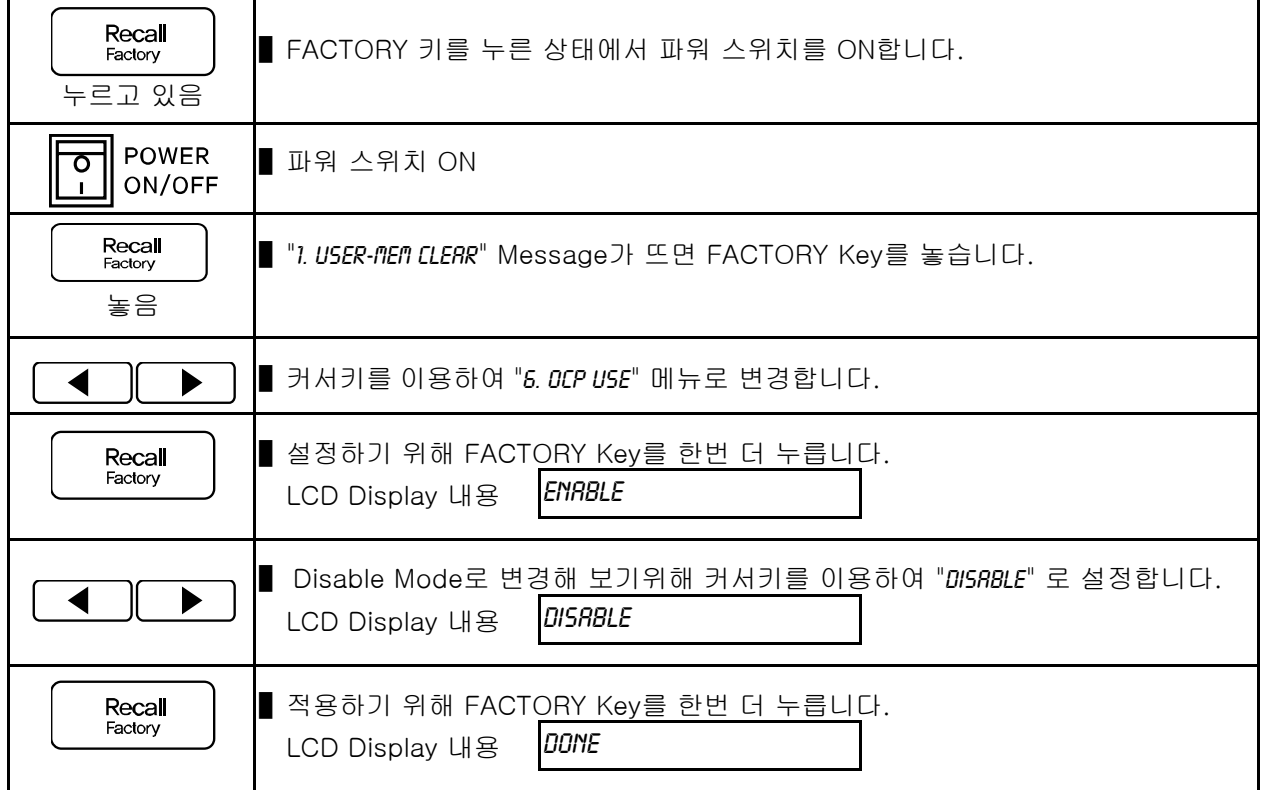

≫ 관련 Remote Interface Command FACT:OCP {DIS|ENA} FACT:OCP? Return Value(1, 0)

응용: FACT:OCP? Return value : 0 Disable 상태라면

FACT:OCP ENA Enable 상태로 셋팅

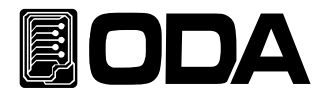

# 5-9. ADC SAMPLING

■ 출력 전압/전류를 측정의 정확도를 설정할 수 있습니다.

▌주파수가 낮을수록 Data 획득량은 줄어들지만 정확한 값을 측정해 낼 수 있습니다.

▌주파수가 높을수록 Data 획득량은 고속이지만 전압/전류 측정값이 다소 흔들린 값일수 있습니다.

▌PC Interface 제어일 경우 20~50Hz를 권장합니다.

▌Front-panel 제어일 경우 5~20Hz를 권장합니다.

▌100Hz, 300Hz, 1.3KHz는 꼭 고속으로 데이터를 획들해야 할 경우에만 사용하십시요! ▌기능

> 5Hz 200ms 마다 전압 또는 전류값을 측정합니다.

- > 20Hz 50ms 마다 전압 또는 전류값을 측정합니다. (공장Default값)
- > 50Hz 20ms 마다 전압 또는 전류값을 측정합니다.
- > 100Hz 10ms 마다 전압 또는 전류값을 측정합니다.
- > 300Hz 3.3ms 마다 전압 또는 전류값을 측정합니다.
- > 1.3KHz 770us 마다 전압 또는 전류값을 측정합니다.

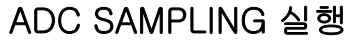

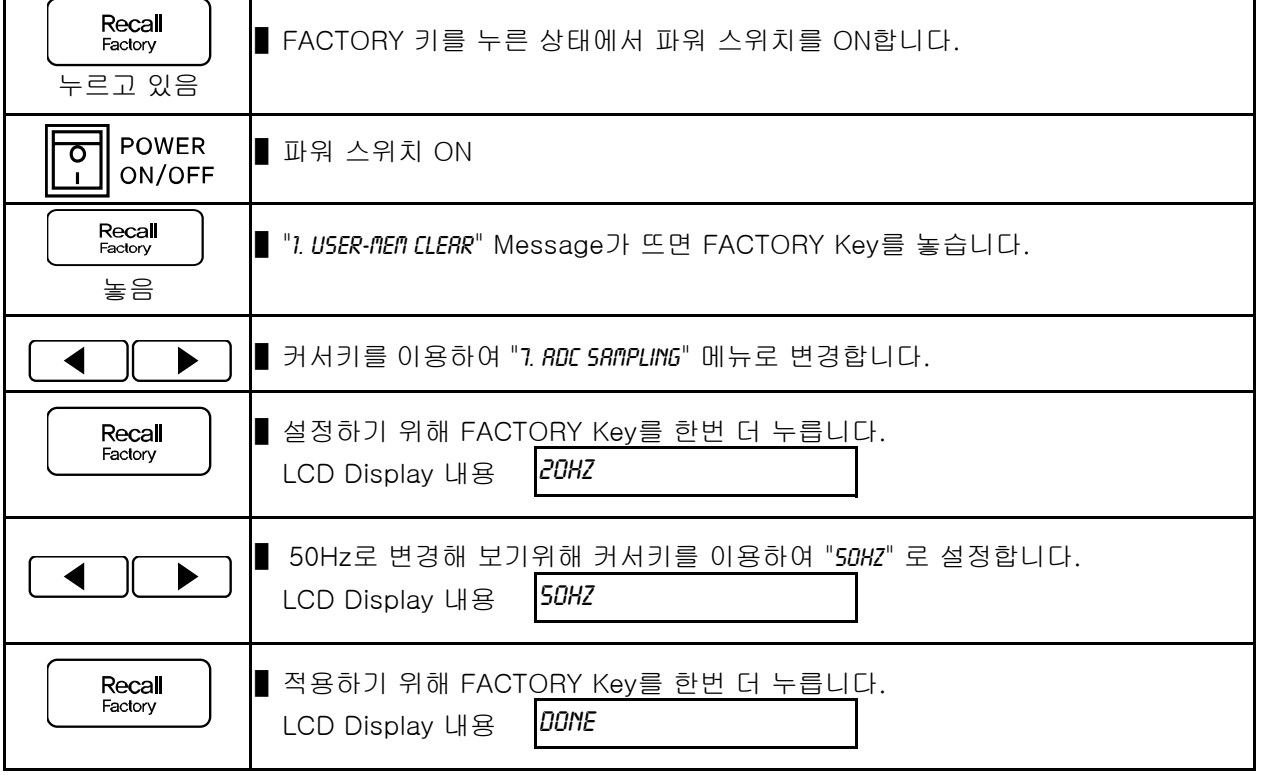

≫ 관련 Remote Interface Command FACT:ADC {5|20|50|100|300|1300} FACT:ADC? Return Value(5Hz, 20Hz, 50Hz, 100Hz, 300Hz, 1.3KHz) 응용: FACT:ADC 100 고속으로 데이터를 획득하기위해 100Hz로 셋팅 FACT:ADC? Return value : 100Hz 100Hz로 셋팅되었는지 확인

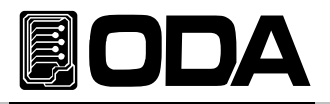

# 5-10. CAL-RESTORE

▌백업 기능으로 저장된 Calibration 데이터를 현재 시스템에 복구하는 기능입니다. ■ Calibration에 지식이 없는 상태에서 행해 졌거나 사용자의 실수 또는 테스트 환경에 따라 임의적 Calibration을 한 후 다시 원상태로 복구하는데 사용할 수 있습니다.

# CAL-RESTORE 실행

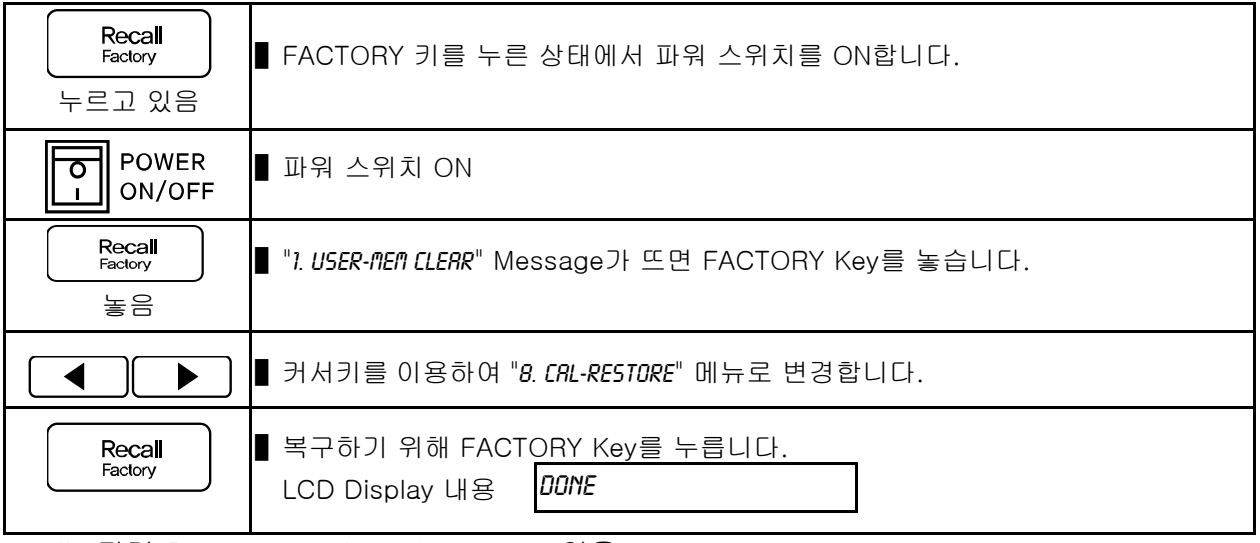

≫ 관련 Remote Interface Command 없음

# 5-11. CAL-BACKUP

- ▌정밀도를 보장받기 위해서는 6개월마다 공인인증 교정센터에서 교정받아야 하며 사용상 문제 없이 사용하려면 1년마다 교정받아야 합니다. 이때 최악의 상황으로부터 보호받기 위해서 공인인증 교정센터의 Calibration 데이터를 백업해 둘 수 있습니다.
- 백업을 실행하게 되면 이전 백업내용은 복구할 수 없습니다.

### CAL-BACKUP 실행

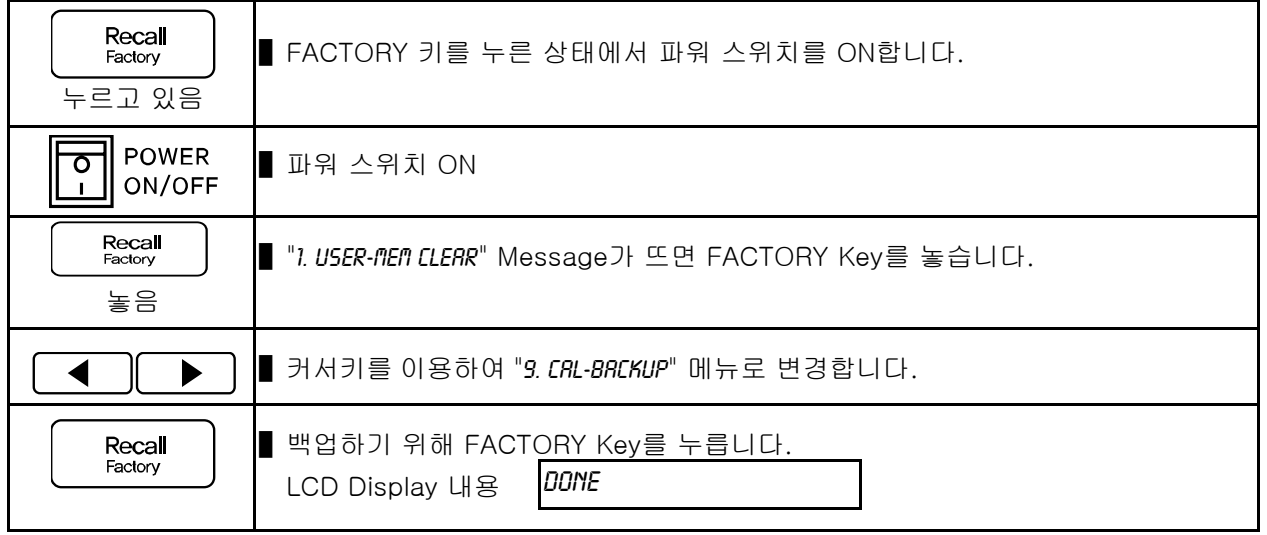

≫ 관련 Remote Interface Command 없음

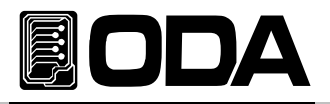

# 5-12. CAL-DEFAULT

▌공장에서 교정한 데이터로 현재 시스템에 복구하는 기능입니다.

■ Calibration에 지식이 없는 상태에서 행해 졌거나 『5-10. CAL-RESTORE』로 복구가 되지않을 경우 임시적으로 공장 초기값으로 복구해서 사용할 수 있습니다.

이 경우 교정기관에서 교정을 실시해야 출력전압 및 전류의 정확도를 보장받으실 수 있습니다.

### CAL-DEFAULT 실행

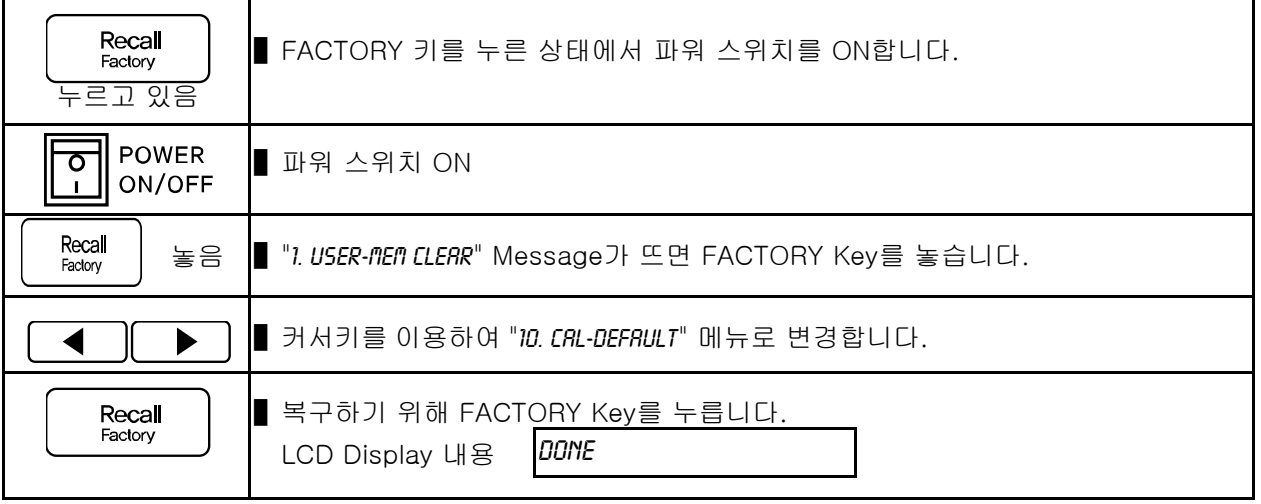

≫ 관련 Remote Interface Command 없음

# 5-13. LOAD DEFAULD

■ Factory Mode에서 변경된 값을 기본설정 값으로 되돌리는 기능입니다.

■ 초기화 내용

> User Memory Clear > Last State : Disable > Auto Cursor Move : Disable

> Auto Key Lock : Disable > OVP Use : Enable > OCP Use : Enable > ADC Sampling : 20Hz

# LOAD DEFAULT 실행

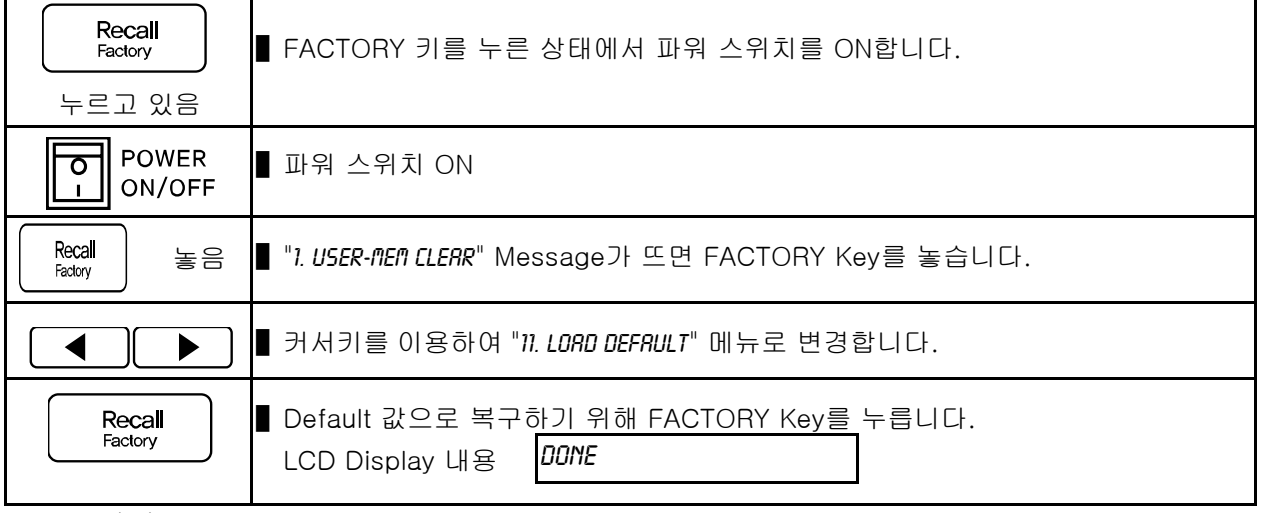

≫ 관련 Remote Interface Command

FACT:LOAD-DEF

응용: FACT:LOAD-DEF Factory의 셋팅값을 초기화함

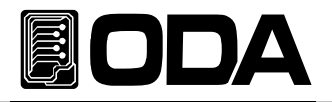

# 6. SCPI 명령어

SCPI(Standard Commans for Programmable Instruments)명령어를 이용하여 파워 서플라이를 원격으로 제어할 수 있습니다. RS485,USB,TCP/IP(Option)을 이용하면 다수의 파워 서플라이 및 계측기를 연동하여 사용할 수 있기 때문에 F.A(공장 자동화) 및 연구소의 제품 데이터 수집 등 다재다능한 기능을 응용하시면 귀하의 솔루션에 최적일 것 입니다.

# 6-1. Commands Syntax

■ 영문 소문자는 생략 가능합니다. ■ 입력은 영문 대/소문자 구분 없이 사용할 수 있습니다. ▌공백(20H) 또는 탭(09H)의 갯수는 제한이 없으며 최소 1개 이상만 주면 됩니다. ■ 명령어는 한번에 한 명령어만 주어질 수 있습니다 ■ 사각 브라켓([ ]) 은 옵션 또는 parameters이며 생략 가능 합니다 ▌Braces({ })안의 parameters는 생략 불가능 합니다 ▌삼각 브라켓(< >)은 변경 가능한 값이나 CODE(예:MIN,MAX)로 대치할 수 있습니다. ▌분할 바( | )는 2개 또는 그 이상의 parameter에서 택일 하는 것을 의미합니다. ▌명령 종결의문자는 기본LF이며,CR,CRLF로 변경할 수 있습니다. ▌최대 한번에 전송할 수 있는 문자열은 40 Byte입니다.

# 6-2. Commands

### Output Setting Commands

APPLy {<voltage>}[,<current>] VOLT:UVL {<numeric value>} APPLy? VOLT:UVL? VOLT {<voltage>|UP|DOWN} VOLT:OVL {<numeric value> VOLT? VOLT:OVL ? VOLT:STEP {<numeric value>} VOLT:STEP? VOLT:OVP {<numeric value>} VOLT:OVP? VOLT:OVP:TRIP? VOLT:OVP:CLE?

CURR {<current>|UP|DOWN} CURR:UCL{<numeric value>} VOLT? CURR:UCL? CURR:STEP {<numeric value>} CURR:OCL{<numeric value>} CURR:STEP? CURR:OCL? CURR:OCP {<numeric value>} CURR:OCP? CURR:OCP:TRIP? CURR:OCP:CLE?

FLOW? POL {P|N} POL?

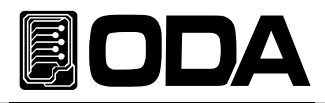

### Measurement Commands

MEAS:CURR? MEAS:VOLT? MEAS:ALL?

#### Calibration Commands

CAL:VOLT {voltage|MIN|MAX} CAL:CURR {current|MIN|MAX}

#### Factory Commands

FACT:USER-M {CLR} FACT:LAST-STA {DIS|SAF|FUL} FACT:LAST-STA? FACT:AUTO-CUR {DIS|ENA} FACT:AUTO-CUR? FACT:AUTO-LOC {DIS|ENA} FACT:AUTO-LOC? FACT:OVP {DIS|ENA} FACT:OVP? FACT:OCP {DIS|ENA} FACT:OCP? FACT:ADC {5|20|50|100|300|1300} FACT:ADC? FACT:LOAD-DEF

#### System Commands

SYST:BEEP SYST:ERR? SYST:VERS?

OUTP {OFF|ON} OUTP?

KEYL {OFF|ON} KEYL?

\*IDN? \*SN? \*RST \*SAV {1|2|3|4|5|6|7|8|10} \*RCL {1|2|3|4|5|6|7|8|10} \*CLS

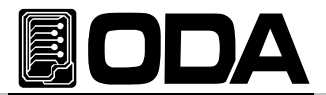

## 6-3. Apply 명령

PC 원격 Interface를 이용하여 출력 전압과 전류를 동시에 제어할 수 있는 명령 입니다.

#### APPLy {<voltage>}[,<current>]

- 이 명령은 전압과 전류를 동시에 제어할 수 있으며 전압 단독 명령으로도 사용할 수 있습니다. > voltage 전압값 입력
	- > current 전류값 입력

ex1) APPL 30,5 전압은 30V, 전류는 5A로 셋팅 ex2) APPL 5 전류는 설정 안하고 전압만 5V로 셋팅

#### APPLy?

파워 서플라이의 현재 설정된 전압과 전류값을 확인할 때 사용하는 명령입니다. Return value중 전자는 전압을 나타내고 콤마 ',' 뒤 후자는 전류를 나타냅니다. Return value "voltage,current"

ex) APPL? return value "30.0000,5.0000"

## 6-4. 출력 전압 전류 설정 및 동작 명령

PC 원격 Interface를 이용하여 출력 전압과 전류를 상황에 맞게 제어할 수 있는 명령 입니다.

#### VOLT {<voltage>|UP|DOWN}

출력 전압을 셋팅할 수 있으며 제품의 출력 전압 또한 즉각 셋팅됩니다. UP, DOWN 명령을 사용하기 전 VOLT:STEP 명령을 이용하여 셋팅 폭을 조정하십시오. > Voltage 전압값 입력 > UP 스텝값 만큼 전압 설정치 상승 > DOWN 스텝값 만큼 전압 설정치 하강 ex1) volt 10 전압 10V 셋팅 ex2) volt up 설정 스텝값 만큼 상승

#### Note

만약 파워 서플라이의 전원 인가 및 \*RST 명령 후 Voltage step값은 default값이 지정 됩니다. Default값은 \*RST 명령 부분을 참조 하세요

#### VOLT?

현재 파워 서플라이의 셋팅전압을 확인할 수 있습니다. Return value "voltage"

ex) volt? return value "30.0000"

#### VOLT:STEP {<numeric value>}

VOLT UP 또는 VOLT DOWN의 명령에 사용되는 step값을 설정하는 명령입니다. > numeric value 설정 가능한 전압 영역 내에서 step값 입력

ex) volt:step 0.5 스*텝값 0.5V 셋팅* 

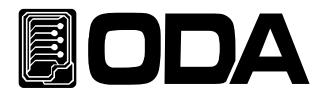

### VOLT:STEP?

설정된 step값을 확인하는 명령 입니다. Return value "numeric value"

ex) volt:step? return value "0.5000"

### VOLT:OVP {<numeric value>}

OVP(Over voltage protection) Trip Level을 설정할 수 있습니다. > numeric value OVP설정 영역 내에서 전압값 입력

ex) volt:ovp 32 OVP Level을 32V로 설정 합니다.

#### VOLT:OVP?

설정된 OVP(Over voltage protection) Trip Level을 확인할 수 있습니다. Return value "numeric value"

 $ex)$  return value "32.0000"

#### VOLT:OVP:TRIP?

현재 OVP(Over voltage protection) Trip이 발생했는지 확인하는 명령입니다. Return value "0" - 정상 출력 상태 "1" - OVP Trip이 발생하여 출력이 차단된 상태

ex) volt:ovp:trip? return value "1"

#### VOLT:OVP:CLE

OVP(Over voltage protection) Trip을 해제하는 명령입니다. Trip을 해제하기전 "3-4. Programming Over Voltage Protection(OVP)"부분의 Trip이 발생되는 원인 을 참고한후 적절한 조치를 취하세요

ex) volt:ovp:cle OVP Trip을 clear합니다.

#### Note

OVP Trip이 발생되면 출력 전압/전류를 차단시킵니다. 전압 및 전류를 셋팅하면 내부 적으로 값은 설정 하나 Trip 해제를 하지않는한 출력되지 않습니다.
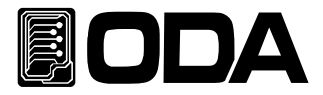

#### VOLT:UVL {<numeric value>}

UVL(Under voltage limit) Level을 설정할 수 있습니다. > numeric value 0V ~ 현재 셋팅값(Volt 명령으로 셋팅한 값)까지

ex) volt 10 먼저 전압을 셋팅해 줍니다. volt:uvl 5 위에서 셋팅한 전압보다 작은 전압값으로 셋팅합니다. 다음부터 Volt명령으로 5V이하값을 셋팅할 수 없게됩니다.

#### VOLT:UVL?

설정된 UVL(Under voltage limit) Level을 확인할 수 있습니다. Return value "numeric value"

ex) volt:uvl? return value "5.0000"

#### VOLT:OVL?

OVL(Over voltage limit) Level을 설정할 수 있습니다. > numeric value 현재 셋팅값(Volt 명령으로 셋팅한 값) ~ Limit 최대값

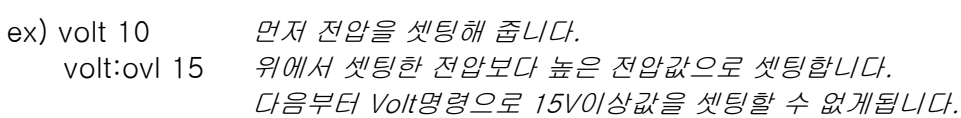

#### VOLT:OVL?

설정된 OVL(Over voltage limit) Level을 확인할 수 있습니다. Return value "numeric value"

ex) volt:ovl? return value "15,0000"

#### CURR {<current>|UP|DOWN}

출력 전류를 셋팅할 수 있으며 제품의 출력 전류 또한 즉각 셋팅됩니다. UP, DOWN 명령을 사용하기 전 CURR:STEP 명령을 이용하여 셋팅폭을 조정하십시요.

> current 전류값 입력 > UP 스텝값만큼 전류 설정치 상승 > DOWN 스텝값만큼 전류 설정치 하강

ex1) curr 4.5 전류 4.5A 셋팅 ex2) curr up 설정 스텝값 만큼 상승

#### Note

만약 파워 서플라이의 전원 인가 및 \*RST 명령 후 Current step값은 default값이 지정 됩니다. Default값은 \*RST 명령 부분을 참조하세요

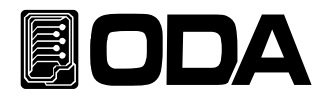

#### CURR?

현재 파워 서플라이의 셋팅전류를 확인할 수 있습니다. Return value "current"

ex) curr? return value "4.5000"

#### CURR:STEP {<numeric value>}

CURR UP 또는 CURR DOWN의 명령에 사용되는 step값을 설정하는 명령입니다. > numeric value 설정 가능한 전류 영역 내에서 step값 입력

ex) curr:step 0.5 스텝값 0.5A 셋팅

#### CURR:STEP?

설정된 step값을 확인하는 명령입니다. Return value "numeric value"

ex) curr:step? return value "0.5000"

#### CURR:OCP {<numeric value>}

OCP(Over current protection) Trip Level을 설정할 수 있습니다. > numeric value OCP설정 영역 내에서 전류값 입력

ex) curr:ocp 5.2 OCP Level을 5.2A로 설정합니다.

#### CURR:OCP?

설정된 OCP(Over current protection) Trip Level을 확인할 수 있습니다. Return value "numeric value"

ex) curr:ocp? return value "5.2000"

#### CURR:OCP:TRIP?

현재 OCP(Over current protection) Trip이 발생했는지 확인하는 명령입니다. Return value "0" - 정상 출력 상태 "1" - OCP Trip 상태

 $ex)$  curr: $ocp:trip?$  return value "1"

#### CURR:OCP:CLE

OCP(Over current protection) Trip을 해제하는 명령입니다. Trip을 해제하기전 "3-5. Programming Over Current Protection(OCP)"부분의 Trip이 발생되는 원인 을 참고한후 적절한 조치를 취하세요

ex) curr:ocp:cle OCP Trip을 clear합니다.

#### Note

OCP Trip이 발생되면 출력 전압/전류를 차단시킵니다. 전압 및 전류를 셋팅하면 내부적으로 값은 설정하나 Trip 해제를 하지 않는한 출력되지 않습니다.

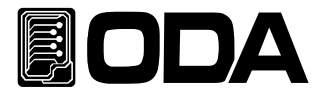

#### CURR:UCL {<numeric value>}

UCL(Under current limit) Level을 설정할 수 있습니다.

> numeric value 0A ~ 현재 셋팅값(Curr 명령으로 셋팅한 값)까지

ex) curr 10 먼저 전류를 셋팅해 줍니다. curr:ucl 5 위에서 셋팅한 전류보다 작은 전류값으로 셋팅합니다. 다음부터 Curr명령으로 5A이하값을 셋팅할 수 없게됩니다.

#### CURR:UCL?

설정된 UCL(Under current limit) Level을 확인할 수 있습니다. Return value "numeric value"

ex) curr:ucl? return value "5.0000"

#### CURR:OCL {<numeric value>}

OCL(Over current limit) Level을 설정할 수 있습니다. > numeric value 현재 셋팅값(Curr 명령으로 셋팅한 값) ~ Limit 최대값

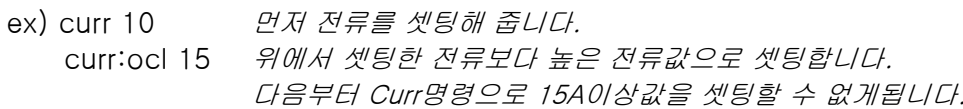

#### CURR:OCL?

설정된 OCL(Over current limit) Level을 확인할 수 있습니다. Return value "numeric value"

ex) curr:ocl? return value "15.0000"

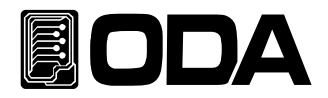

#### FLOW?

파워 서플라이의 현재 CV(Constant Voltage), CC(Constant Current)상태를 확인하는 명령입니다. Return value "CV" - Constant Voltage 상태 "CC" - Constant Current 상태

ex) FLOW? return value "CV"

#### POL {PIN}

본 명령은 Polarity Power Supply 전용 명령으로써 파워 서플라이의 출력단자 극성을 정/역 변환 하는 명령 입니다.

> P 정 극성 출력 상태로 전환합니다.

> N 역 극성 출력 상태로 전환합니다.

ex) POL P 정 극성 출력 상태로 전환

#### POL?

본 명령은 Polarity Power Supply 전용 명령으로써 파워 서플라이의 출력단자 극성 상태를 확인 하는 명령입니다.

Return value "P" - 정 극성 출력 상태입니다. "N" - 역 극성 출력 상태입니다.

ex) POL? return value "P"

### 6-5. Measure 명령

파워 서플라이의 ReadBack 전압 및 전류를 측정하는 명령입니다. DVM(Digital Volt Meter) 및 Ammeter가 별도로 필요없이 파워 서플라이 단독 측정이 가능합니다.

#### MEAS:VOLT?

파워 서플라이의 출력 전압을 측정하는 명령 입니다. Return value "voltage"

ex) meas:volt? return value "11.0000"

#### MEAS:CURR?

파워 서플라이의 출력 전류를 측정하는 명령 입니다. Return value "current"

ex) meas:curr? return value "1,0000"

#### MEAS:ALL?

파워 서플라이의 출력 전압과 전류를 동시에 측정하는 명령 입니다. Return value "voltage,current"

ex) meas:all? return value "10.0000,1.0000" //10V, 1A 측정값

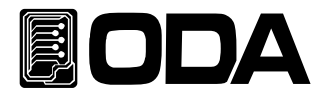

## 6-6. Calibration 명령

Remote Calibration에 관한 명령입니다.

#### CAL:VOLT {voltage|MIN|MAX}

전압 Calibration 관련 명령입니다. Calibration 순서에 유의하면서 작업해야 합니다. "4-6 REMOTE INTERFACE를 이용한 Calibration" 부분을 참조 하세요

- > voltage MIN 영역의 Calibration 측정 전압값 및 MAX 영역의 Calibration 측정 전압값을 저장합니다.
- > MIN Low영역 전압 Calibration을 작업할 수 있습니다.
- > MAX High영역 전압 Calibration을 작업할 수 있습니다.

ex) 전압 Calibration하는 순서를 간략히 실행해 봅니다. CAL:VOLT MIN Low값을 실행합니다. CAL:VOLT voltage DVM으로 측정된 전압값을 전송합니다. CAL:VOLT MAX Low값이 끝났으므로 High값을 실행합니다. CAL:VOLT voltage DVM으로 측정된 전압값을 전송합니다. Min 또는 Max를 전송 후 Voltage값을 전송하면 Calibration영역에 자동으로 저장됩니다.

#### CAL:CURR {current|MIN|MAX}

전류 Calibration 관련 명령입니다. Calibration 순서에 유의하면서 작업해야 합니다. "4-6 REMOTE INTERFACE를 이용한 Calibration" 부분을 참조 하세요

- > current MIN 영역의 Calibration 측정 전류값 및 MAX 영역의 Calibration 측정 전류값을 저장합니다.
- > MIN Low영역 전류 Calibration을 작업할 수 있습니다.
- > MAX High영역 전류 Calibration을 작업할 수 있습니다.

ex) 전류 Calibration하는 순서를 간략히 실행해 봅니다. CAL:CURR MIN Low값을 실행합니다. CAL:CURR current DAM으로 측정된 전류값을 전송합니다. CAL:CURR MAX Low값이 끝났으므로 High값을 실행합니다. CAL:CURR current DAM으로 측정된 전류값을 전송합니다. Min 또는 Max를 전송 후 Voltage값을 전송하면 Calibration영역에 자동으로 저장됩니다.

## 6-7. Factory 명령

Calibration 복구 외 10여가지의 다양한 기능을 설정을 할 수 있습니다.

#### FACT:USER-M {CLR}

『사용자 메모리』영역을 초기화하며 한번 실행이 이루어지면 이전 데이터는 복구할 수 없습니다. 초기화 데이터 내용 및 상세한 사항은 "5-3. USER-MEM CLEAR"부분을 참조하세요 > CLR 사용자 메모리 영역을 초기화 합니다.

ex) fact:user-m clr

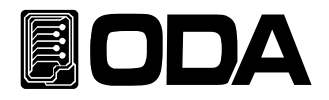

#### FACT:LAST-STA {DIS|SAF|FUL}

전원 인가시 파워서플라이 출력상태를 설정할 수 있습니다.

- > DIS Disable 기능으로써 파워서플라이 기본 설정값으로 부팅합니다.
- > SAF Safety 기능으로써 전원 차단전의 상태를 복구하되 Output은 OFF값으로 부팅합니다.
- > FUL Fully 기능으로써 전원 차단전의 상태를 그대로 되살려 부팅합니다.

ex) fact:last-sta saf Safety상태로 설정합니다.

#### FACT:LAST-STA?

Last-state 상태값을 확인하는 명령입니다.

Return value "DISABLE" "SAFETY" "FULLY"

ex)fact:last-sta? return value "SAFETY"

#### FACT:AUTO-CUR {DIS|ENA}

Front-panel의 조작을 일정시간 동안 하지 않으면 전압/전류의 가변 Range 위치를 최소치로 변경할 수 있습니다.

> DIS Disable 기능으로써 자동 커서 위치조정을 사용하지 않습니다.

> ENA Enable 기능으로써 자동 커서 위치조정을 사용합니다.

ex) fact:auto-cur ena 자동 커서 위치조정을 사용하도록 설정합니다.

#### FACT:AUTO-CUR?

Auto Cursor 설정값을 확인하는 명령입니다.

Return value "0" Disable 상태

"1" Fnable 상태

ex)fact:auto-cur? return value "1"

#### FACT:AUTO-LOC {DIS|ENA}

Front-panel의 조작을 일정시간 동안 하지 않으면 Front-panel을 자동으로 Lock 시킬수 있습니다.

- > DIS Disable 기능으로써 자동 Lock을 사용하지 않습니다.
- > ENA Enable 기능으로써 자동 Lock을 사용합니다.

ex) fact:auto-loc ena 자동 Lock 기능을 사용하도록 설정합니다.

#### FACT:AUTO-LOC?

Auto Key Lock 설정값을 확인하는 명령입니다.

- Return value "0" Disable 상태
	- "1" Enable 상태

ex)fact:auto-loc? return value "1"

#### FACT:OVP {DIS|ENA}

OVP기능 사용여부를 설정할 수 있는 명령입니다.

- > DIS Disable 기능으로써 OVP 기능을 사용하지 않습니다.
- > ENA Enable 기능으로써 OVP 기능을 사용합니다.
	- ex) fact:ovp dis OVP 기능을 사용하지 않도록 설정합니다.

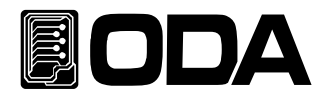

#### FACT:OVP?

OVP 사용여부를 확인하는 명령입니다. Return value "0" Disable 상태 "1" Enable 상태

ex)fact:ovp? return value "0"

#### FACT:OCP {DIS|ENA}

OCP기능 사용여부를 설정할 수 있는 명령입니다.

- > DIS Disable 기능으로써 OCP 기능을 사용하지 않습니다.
- > ENA Enable 기능으로써 OCP 기능을 사용합니다.

ex) fact:ocp dis OCP 기능을 사용하지 않도록 설정합니다.

#### FACT:OCP?

OCP 사용여부를 확인하는 명령입니다. Return value "0" Disable 상태

"1" Enable 상태

ex)fact:ocp? return value "0"

#### FACT:ADC {5|20|50|100|300|1300}

파워서플라이 전압/전류 출력값을 정확히 또는 빠르게 설정할 수 있는 명령입니다. > 5 전압 또는 전류값을 측정하는데 5회/1sec, 매우 정확한 값을 측정

- > 20 전압 또는 전류값을 측정하는데 20회/1sec, 매우 정확한 값을 측정
- > 50 전압 또는 전류값을 측정하는데 50회/1sec, 정확한 값을 측정
- > 100 전압 또는 전류값을 측정하는데 100회/1sec, 정확한 값을 측정
- > 300 전압 또는 전류값을 측정하는데 300회/1sec, 헌팅하는 값을 측정
- > 1300 전압 또는 전류값을 측정하는데 1300회/1sec, 헌팅하는 값을 측정

ex) fact:ADC 5 Sampling 속도는 느리지만 매우 정확한 값 측정모드로 변경

#### FACT:ADC?

ADC Sampling 속도를 확인하는 명령입니다.

Return value "5Hz" 5회/1sec sampling time "20Hz" 20회/1sec sampling time "50Hz" 50회/1sec sampling time "100Hz" 100회/1sec sampling time "300Hz" 300회/1sec sampling time "1.3KHz" 1300회/1sec sampling time

ex)fact:ADC? return value "5Hz"

#### FACT:LOAD-DEF

Factory Mode의 설정값을 초기화 시키는 명령입니다. 단 Calibration영역은 초기화되지 않으며, User-memory영역은 Clear됩니다.

ex)fact:load-def factory mode의 설정들을 초기화 시킵니다.

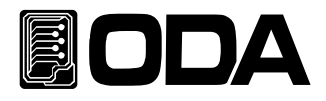

## 6-8. System 명령

파워 서플라이의 각종 제어 관련 명령입니다.

#### SYST:BEEP

파워 서플라이의 알람을 1회 발생 시키는 명령입니다.

ex) syst:beep 알람 발생

#### SYST:ERR?

파워 서플라이에서 발생된 에러를 확인하는 명령입니다. 에러기록은 휘발성 메모리 10개까지 저장하며 11번째 에러부터는 처음 발생된 에러부터 삭제 됩니다. 에러를 확인하면 확인된 에러는 삭제되며 스텍에 기록된 에러가 더 이상 없을 경우 +0,"No error" Message를 확인할 수 있습니다. Return value - error number, "message"

ex) syst:err? return value -222. "Out of data"

#### Note

1. 에러에 대한 상세한 내용은 "7. Error Messages"부분을 참조하세요

2. CLS 명령을 이용하면 모든 에러가 Clear됩니다. \*RST명령으로는 Clear되지 않습니다.

#### SYST:VERS?

파워 서플라이의 버전을 확인할 수 있습니다. Return "YYYY.Ver" YYYY - 개발 년도를 나타냅니다. Ver - 개발 년도의 제품 버전을 나타냅니다.

ex) syst:vers? return value "2008.3"

#### OUTP {OFF|ON}

파워 서플라이의 출력을 허용 또는 차단상태로 제어하는 명령입니다.

- > ON 출력 허용
- > OFF 출력 차단

ex1) outp on 출력 허용 ex2) outp off 출력 차단

#### OUTP?

현재 파워 서플라이의 출력 상태를 확인하는 명령입니다. Return value " 0 " 출력 차단 상태 " 1 " 출력 허용 상태

ex) outp? return value "1"

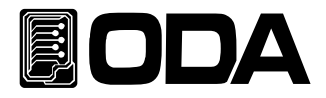

#### KEYL {OFF|ON}

Front panel의 키 및 엔코더 스위치의 조작 허용 또는 조작 금지 상태를 제어하는 명령입니다.

> ON 조작 금지 > OFF 조작 허용

ex1) keyl on  $\mathcal{Z} \times \mathcal{Z} \times \mathcal{Z} \times \mathcal{Z}$ 

ex2) keyl off  $\overline{Z}Z$  하용

#### KEYL?

현재 파워 서플라이의 Front panel의 키 및 엔코더 스위치의 조작 허용 또는 조작금지 상태를 확인하는 명령입니다. Return value " 0 " 조작 허용 상태

" 1 " 조작 금지 상태

ex) keyl? return value "1"

#### \*IDN?

파워 서플라이의 속성을 확인할 수 있는 명령입니다. 이는 3개의 버전 정보를 콤마 ' , '로 나누어 정보를 전송해 줍니다. Return value "ODA Technologies,EX-Series,1.3-1.3-1.2" 첫번째 제조사명 두번째 제품 모델명

세번째 제품 내부 상세 버전으로 3가지로 나뉩니다.

첫번째 System controller Version

두번째 Front panel Version

세번째 SCPI protocol Version

ex) \*idn? return value "ODA Technologies.EX-Series, 1.3-1.3-1.2"

#### \*SN?

파워서플라이 고유 Serial Number를 확인 할 수 있습니다. 이는 Windows application 개발시 배포용 serial number로 응용할 수 있습니다. Return value "oda-00-0000-00000"

ex) \*SN? return value "oda-01-0923-00185"

#### \*SAV {1|2|3|4|5|6|7|8|10}

불휘발성 『사용자 메모리』에 현재 파워 서플라이의 전압, 전류, OVP, OCP Level 값을 1 ~ 10개의 메모리에 선택 저장 하는 명령입니다.

> 1 ~ 10 메모리 저장 영역

ex) \*sav 2 2번 메모리에 저장

#### \*RCL {1|2|3|4|5|6|7|8|10}

불휘발성 『사용자 메모리』에 저장된 내용을 현재 파워 서플라이에 적용하는 명령입니다. 1 ~ 10개의 메모리중 선택할 수 있습니다.

> 1 ~ 10 메모리 영역

ex) \*rcl 2 2번 메모리에 저장된 내용을 파워 서플라이에 적용

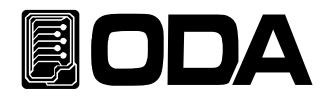

#### \*CLS

Error 스텍의 모든 내용을 모두 Clear하는 명령입니다.

ex) \*CLS

#### \*RST

파워서플라이 초기화 명령입니다. 설정내용은 아래와 같습니다.

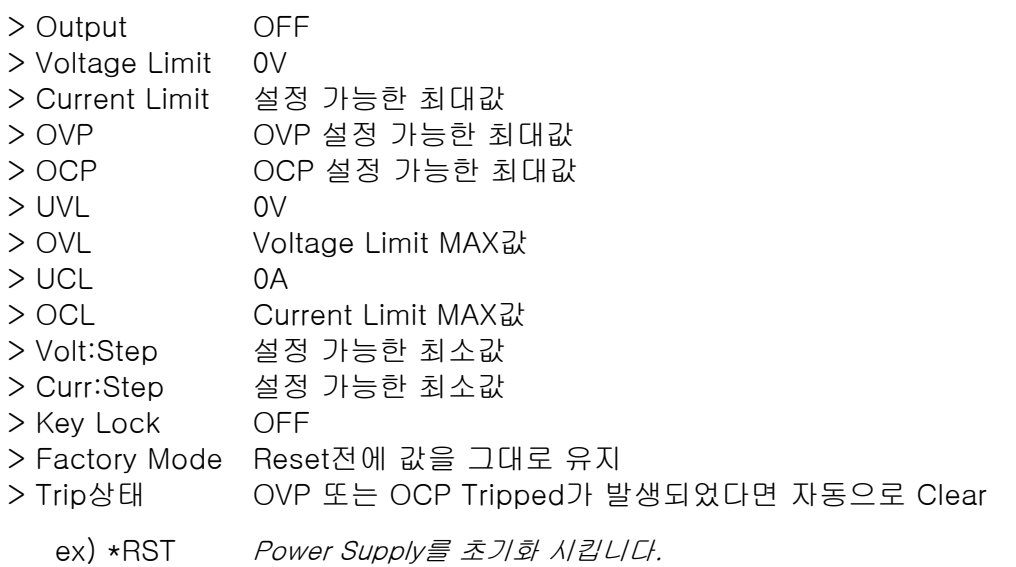

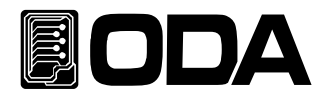

# 7. Error Messages

제품 에러에 대한 내용이며 Front-panel의 ERROR I/O Local Key를 눌러 확인하거나 PC Interface 상에서 SYST:ERR? 명령으로 확인할 수 있습니다.

#### +0,"No error"

발생된 에러가 없습니다.

## 7-1. 동작 Error

#### -10, "Invalid the DAC parameter"

DAC로 표현 가능한 구간을 벗어난 경우로써 셋팅값과 실제 출력값은 서로 다르며 부하를 바로 제거하여야 합니다. 이는 Calibration을 잘못 했을경우 발생될 수 있습니다. "4. CALIBRATION" 부분을 참조 하세요

## 7-2. Hardware Error

#### -200, "System interface error"

SCPI Module이 작동하지 않을때 발생합니다.

#### -201, "ADC operating failed"

ADC Part의 회로가 작동되지 않습니다.

#### -202, "Front panel operating failed"

Front panel이 응답하지 않습니다.

#### -255, "Error not define"

에러가 발생하였으나 정의되지 않은 에러일때 발생합니다.

## 7-3. Remote Calibration Error

"4-6. REMOTE INTERFACE를 이용한 Calibration(for GPIB)" 부분을 함께 참조하세요

#### -20, "Ignored min run under volt"

전압 Min값이 실행되지 않은 상태에서 MAX나, VALUE를 실행했을때 발생합니다. 순서 : Min → VALUE → MAX → VALUE

#### -21, "Ignored min save under volt"

전압 Min값의 Value를 실행하지 않고 MAX를 실행했습니다. 순서 : Min → VALUE → MAX → VALUE

#### -22, "Invalid min value use under volt"

전압 Min값의 value를 실행한 다음 max를 실행하지 않고 Value를 또 전송했을 경우 발생됩니다. 순서 : Min → VALUE → MAX → VALUE

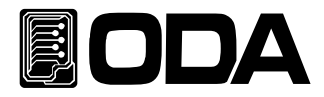

#### -23, "En route to cal the curr"

전류 Calibration중에 전압관련 Calibration명령을 전송했을 경우 발생됩니다.

#### -24, "Over volt min parameter"

전압 Min의 value값 영역을 벗어난 경우입니다. "4-5. CALIBRATE 설정 영역" 부분을 참조 하세요

#### -25, "Under volt max parameter"

전압 Max의 value값 영역 중 하한값을 벗어났을 경우 발생됩니다. "4-5. CALIBRATE 설정 영역" 부분을 참조 하세요

#### -26, "Over volt max parameter"

전압 Max의 value값 영역 중 상한값을 벗어났을 경우 발생됩니다. "4-5. CALIBRATE 설정 영역" 부분을 참조 하세요

#### -27, "Ignored min run under curr"

전류 Min값이 실행되지 않은 상태에서 MAX나, VALUE를 실행했을때 발생합니다. 순서 : Min → VALUE → MAX → VALUE

#### -28, "Ignored min save under curr"

전류 Min값의 Value를 실행하지 않고 MAX를 실행했습니다. 순서 : Min → VALUE → MAX → VALUE

#### -29, "Invalid min value use under curr"

전류 Min값의 value를 실행한다음 max를 실행하지 않고 Value를 또 전송했을 경우 발생됩니다. 순서 : Min → VALUE → MAX → VALUE

#### -30, "En route to cal the curr"

전압 Calibration중에 전류관련 Calibration명령을 전송했을 경우 발생됩니다.

#### -31, "Over curr min parameter"

전류 Min의 value값 영역을 벗어난 경우입니다. "4-5. CALIBRATE 설정 영역" 부분을 참조 하세요

#### -32, "Under curr max parameter"

전류 Max의 value값 영역 중 하한값을 벗어났을 경우 발생됩니다. "4-5. CALIBRATE 설정 영역" 부분을 참조 하세요

#### -33, "Over curr max parameter"

전류 Max의 value값 영역 중 상한값을 벗어났을 경우 발생됩니다. "4-5. CALIBRATE 설정 영역" 부분을 참조 하세요

#### -34, "Not allowed command under cal"

Remote Calibration중에 다른 명령은 사용할 수 없습니다.

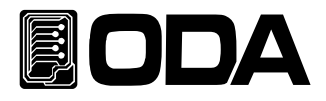

## 7-4. Calibration Error

Calibration을 하게 되면 내부적으로 ReadBack Calibration도 이루어 집니다. 정상적으로 Calibration이 이루어 졌는지 Check하여 에러가 발생했다면 알려 줍니다.

#### -74, "ADC-V low limit over"

전압 ADC Low 영역을 벗어났을 경우 발생합니다.

#### -75, "ADC-V high limit over"

전압 ADC High영역을 벗어났을 경우 발생합니다

#### -76, "ADC-A low limit over"

전류 ADC Low 영역을 벗어났을 경우 발생합니다.

#### -77, "ADC-A high limit over"

전류 ADC High영역을 벗어났을 경우 발생합니다

## 7-5. 불휘발성 메모리 체크 Error

공장 출하전 제품마다 불휘발성 메모리에 고유값을 기록하게 됩니다. 데이터를 Check하여 에러가 발생했다면 알려줍니다.

- -80, "Memory limit volt error" 제품의 설정 가능한 전압값에 오류가 있습니다.
- -81, "Memory limit curr error" 제품의 설정 가능한 전류값에 오류가 있습니다.
- -82, "Memory max volt error" 제품의 최대 전압값에 오류가 있습니다.
- -83, "Memory max curr error" 제품의 최대 전류값에 오류가 있습니다.
- -84, "Memory volt decimal error" 전압의 소수점 표현에 오류가 있습니다.
- -85, "Memory curr decimal error" 전류의 소수점 표현에 오류가 있습니다.

#### -86, "Memory volt length error" 전압의 Digit길이에 오류가 있습니다.

- -87, "Memory curr length error" 전류의 Digit길이에 오류가 있습니다.
- -88, "Not match volt length and limit" 제품의 설정 가능한 전압값과 Digit길이가 서로 상의합니다.
- -89, "Not match curr length and limit" 제품의 설정 가능한 전류값과 Digit길이가 서로 상의합니다.

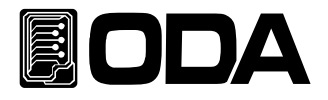

## 7-6. Interface Commands Error

PC 통신을 이용하여 제어할때 문법 및 각종 해석에 대한 에러를 알려 줍니다.

#### -120, "Suffix too long"

최대 한번에 전송할 수 있는 메모리 buffer는 50byte 입니다. 이를 over했을 경우 발생합니다.

#### -121, "Invalid data"

숫자 자리에 문자가 있거나 올바르지 않은 데이터가 입력되었을때 발생 합니다. ex) volt 10V 'V'가 추가 되었습니다. 수정) volt 10

#### -122, "Syntax error"

문법오류가 있을때 발생합니다. ex)volt 뒤에 value가 빠져 있습니다. 수정) volt 10

#### -123, "Invalid suffix"

수신된 데이터의 마지막 부분에 오류가 있을때 발생합니다. ex)volt 10\* 마지막에 '\*' 가 추가 되었습니다. 수정) volt 10

#### -124, "Undefined header"

정의 되지 않은 Command를 전송했을 경우 발생 합니다. ex)volta 10 volt 또는 voltage 둘중 하나만 인식합니다. 수정) voltage 10 또는 volt 10

#### -220,"No execution"

현재 실행할 수 없는 명령이 내려졌을때 발생합니다. ex)Volt 20 전압 셋팅 20V Volt:OVP 15 셋팅 전압보다 낮은 OVP Level설정 시도시 에러발생

#### -221, "Setting conflict"

SCPI 명령어는 존재하나 현 제품에는 사용하지 않는 명령어입니다. ex)POL N 극성 변환하는 명령이나 Single 채널 파워 서플라이 에는 사용할 수 없는 명령입니다.

#### -222, "Out of data"

설정값 영역을 벗어났을 경우 발생됩니다. ex)volt 1000 값이 너무 큽니다. 수정) volt 10

#### -223, "Incorret error"

Buffer내용을 처리하지 않고 새로운 작업을 시도할 경우 발생됩니다. ex)\*idn? 질의 명령을 발송 한뒤 데이터를 획득하지 않고

volt? 새로운 명령을 전송

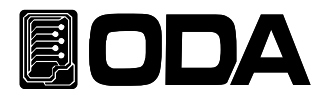

# 8. Specifications

19 inch 1U 600W~2.5KW급 제품 Spec이며 상세한 내용은 홈페이지를 이용하시기 바랍니다.  $\sim$   $\sim$  111  $\overline{\phantom{a}}$ 

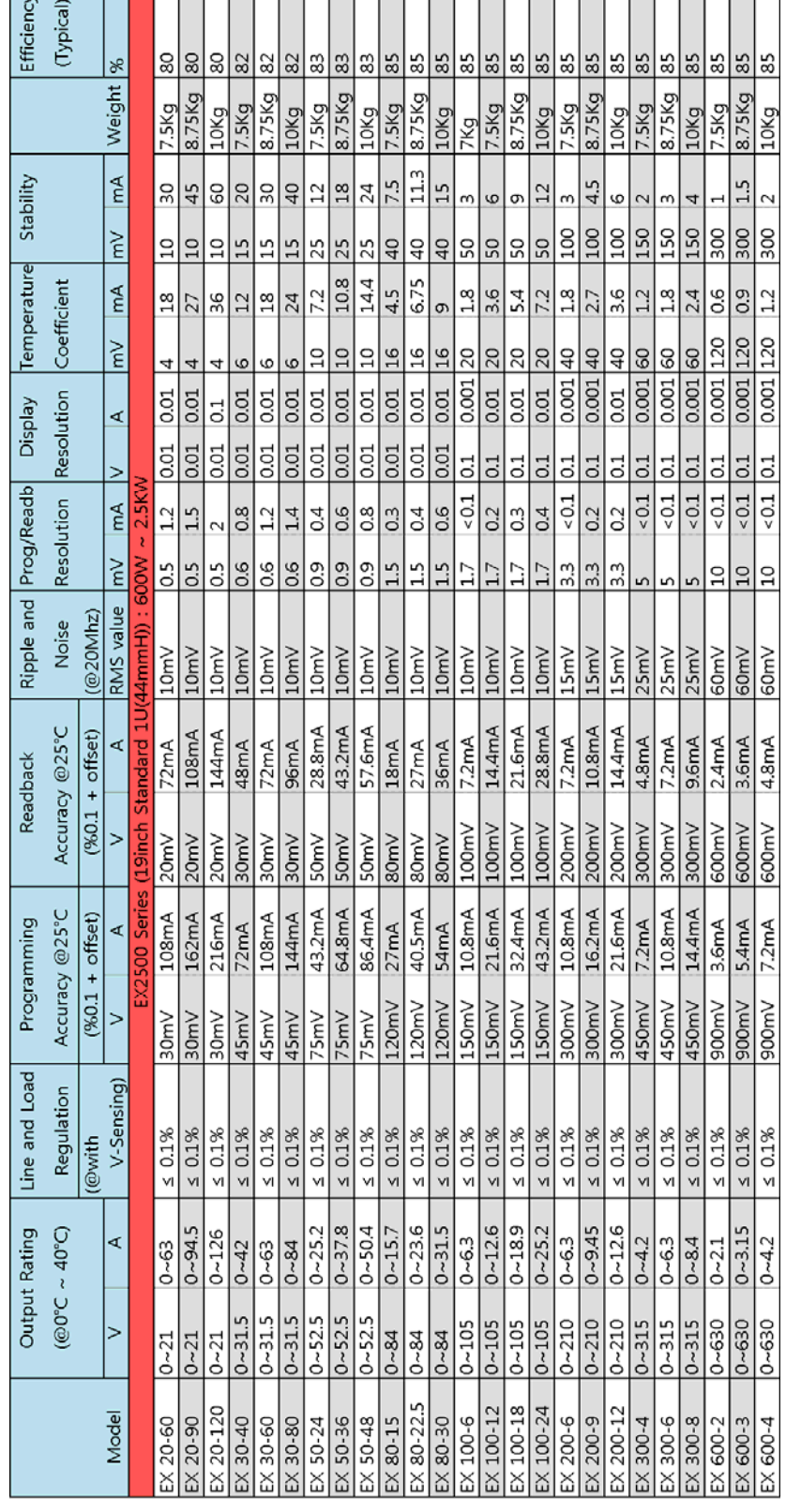

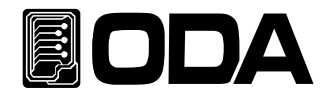

# 9. 취급사항

장비를 안전하고 오래 사용하기 위해 다음사항을 준수해 주십시요.

- ▌매우 차갑고 더운 곳에 장비설치를 피하십시오.
- ▌차가운 곳에서 가져온 후 바로 사용하지 마십시오. 액화현상으로 인하여 작동에 해를 끼칠 수 있기 때문입니다. 약 20~30분 정도 기다린 후 장비를 사용하십시오
- ▌장비 위에 액체용기를 놓지 마십시오. 액체가 장비 위에 떨어지면 장비에 치명적인 피해를 끼칩니다.
- ▌진동이나 심한 충격을 가하지 마십시오.
- ▌방열구 주위에 충분한 공간확보를 하십시요
- ▌장비 위에 무거운 물체를 올려놓지 마십시오.
- ▌모터와 같은 강한 자기장에서 장비를 사용하지 마십시오.
- ▌방열구에 철사나 기구를 넣지 마십시오.
- ▌장비 근처에 뜨거운 인두를 놓지 마십시오.
- ▌장비의 전면부분을 바닥에 놓지 마십시오. Knob 및 출력단자의 파손을 초래합니다.
- ▌본 장비의 출력단에 다른 종류의 전원 공급 장치를 연결하지 마십시오.
- ▌장비의 전원을 인가시 출력단자에 부하원을 연결하지 마십시오.

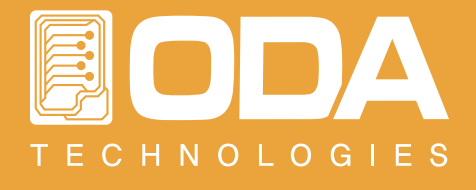

인천광역시 부평구 청천동 425번지 우림라이온스밸리 708B호 TEL. 032-623-5454 FAX. 032-623-5456 www.odacore.com oda@odacore.com ※ 본 사용설명서는 사전 예고 없이 변경될 수 있습니다.

MADE IN KOREA